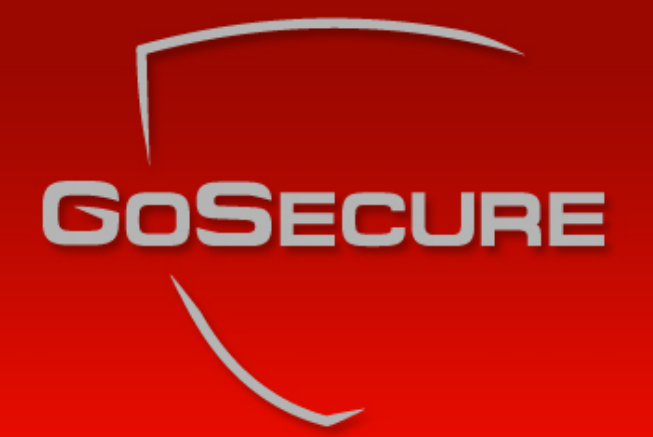

#### Le piratage via Google

« Google Hacking »

Mai 2005

# Profil

- • Président et co-propriétaire de GoSecure Inc., fondée en Mai 2002
- • Possède plus de 10 années d'expérience dans le domaine de la sécurité de l'information
- • Grande expertise de consultation auprès d'organisations oeuvrant dans différents secteurs d'activités tels que:
	- Gouvernements
	- **Banques**
	- Entreprises (petite, moyenne et de grande envergure)
	- Police et sécurité publique

#### Agenda

#### Aperçu

- Technique de recherche Google
- Opérateurs de base Google
- Opérateurs avancés Google
- Le piratage via Google :
	- Explorer à la recherche de "vulnérabilités en or"
	- Identifier les systèmes d'exploitation
	- Effectuer des balayages de vulnérabilités
	- « Proxying »
- Protéger vos informations contre Google

- • Technique de recherche :
	- Seulement inscrire un mot et effectuer une recherche
- • Vous devez vérifier votre présence Internet :
	- Google est une base de données qui possède presque tout !
- •Une des plus puissantes bases de données au monde
- •Consolide beaucoup de renseignements
- • Google est utilisé par :
	- Les étudiants …
	- Les entreprises …
	- Al'Qaeda …
		- Google est un magasin général idéal pour préparer une attaque et trouver des informations telles que des cartes géographiques, plans, adresses, photos et informations techniques MAPS.GOOGLE.COM
		- Exemple : On peu coordonner une attaque dans un pays étranger à partir de carte satellites, plans des réseaux de transports publiques, horaires, caméras de surveillance des réseaux routiers. De plus, on peu trouver les plans et guides d'utilisation d'explosifs et des détonateurs de classe civil et militaire.

- • Que peut faire Google pour un pirate ? :
	- Rechercher des informations sensibles comme le livre de paie, le # NAS et même la boîte de courriel personnelle
	- –Effectuer des balayages de vulnérabilités
	- –Proxy transparent

- • Google, ami ou ennemi ? :
	- – Google est le meilleur ami de chacun (le vôtre et celui des pirates)
	- La cueillette d'information et l'identification des vulnérabilités sont les premières étapes d'un scénario typique de piratage
	- – Passif, furtif et contient une immense collection de données
	- –Google est beaucoup plus qu'un moteur de recherche
	- – Avez-vous utilisé Google pour vérifier votre organisation aujourd'hui ?

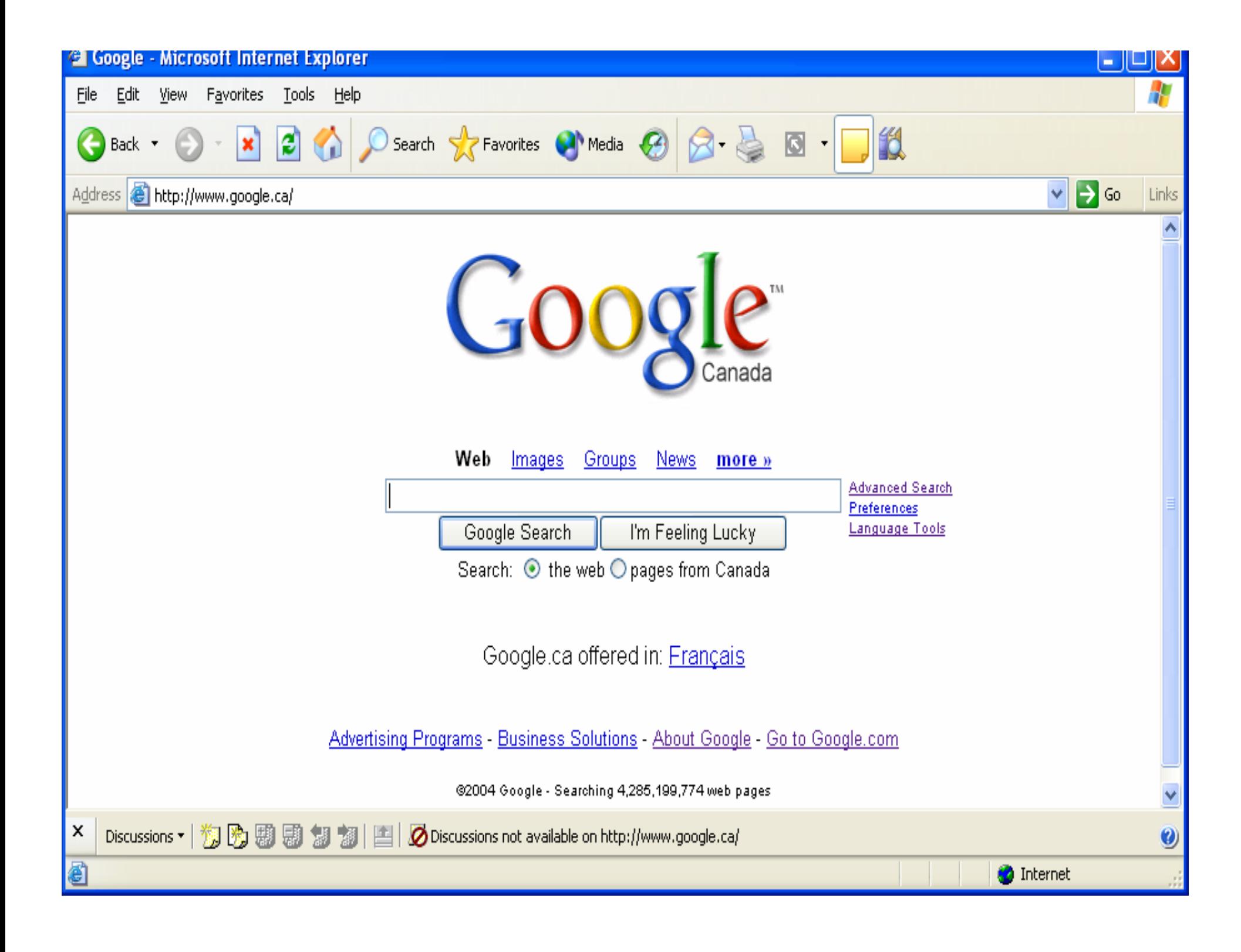

- • Recherche avancée Google :
	- –Un peu plus sophistiqué ……

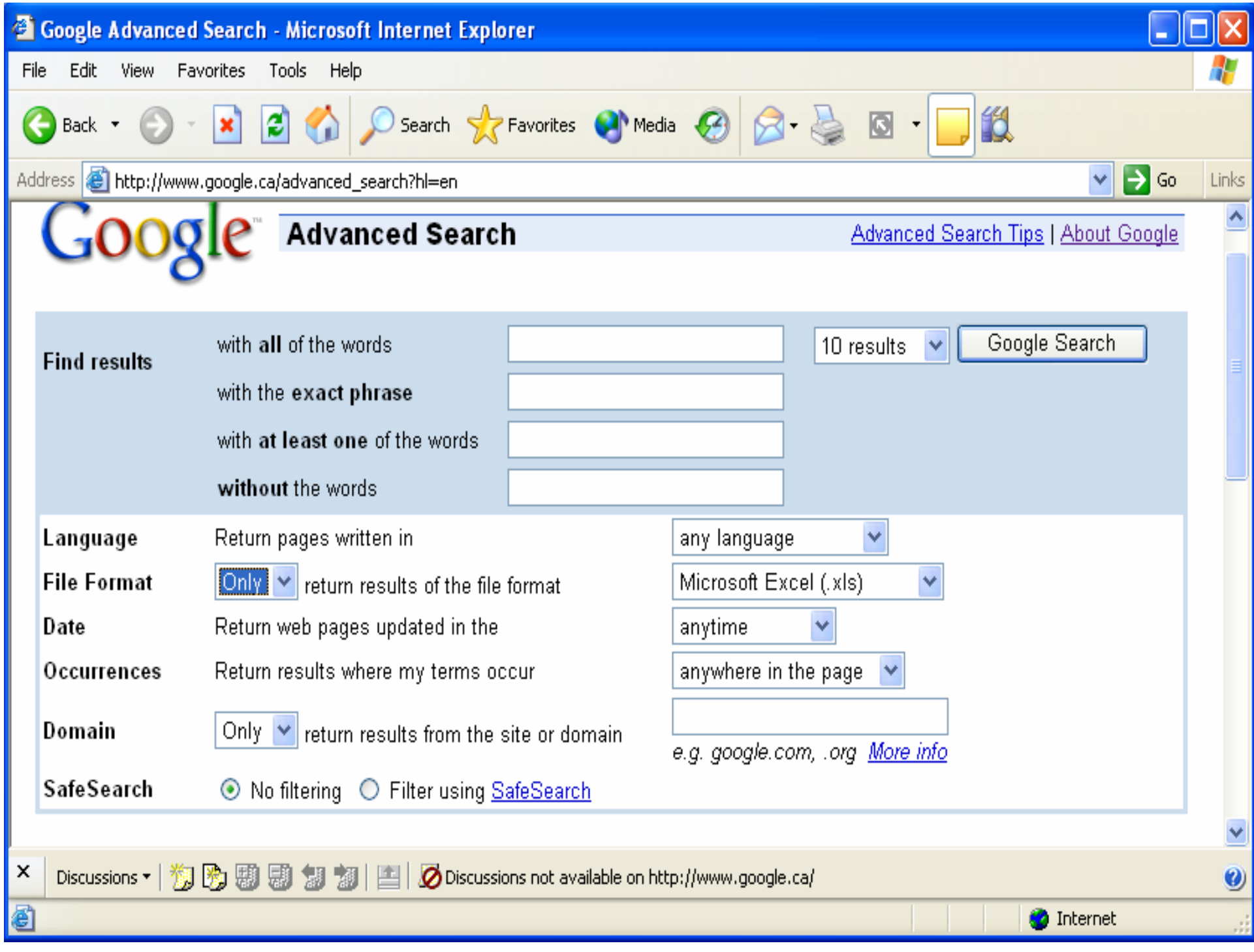

## Opérateurs de base - Google

- • Opérateurs de Google :
	- Les opérateurs sont utilisés pour raffiner les résultats et maximiser la valeur d'une recherche. Ils sont vos outils de même que des armes pour les pirates
- Opérateurs de base :

 $+, -, \sim, , , ^*,$  "",  $\vert, \text{OU} \vert$ 

- • Opérateurs avancés :
	- allintext:, allintitle:, allinurl:, bphonebook:, cache:, define:, filetype:, info:, intext:, intitle:, inurl:, link:, phonebook:, related:, rphonebook:, site:, numrange:, daterange

#### Opérateurs de base - Google

- • Opérateurs de base - Google ? :
	- (+) inclusion forcée d'un mot commun
	- Google ignore par défaut les mots communs (exemple : où, comment, chiffre, lettre singulière, etc.) :
	- Exemple : StarStar Wars Episode +I
	- (-) exclut un terme de recherche

Exemple : apple –red

 (" ") Utiliser les guillemets au début et à la fin d'une expression pour une recherche exacte :

Exemple : "Robert Masse"

 Robert masse sans guillemets " " obtient 309,000 résultats, mais "robert masse" avec guillemets " " obtient seulement 927 résultats, Réduisant de 99% les résultats qui ne sont pas pertinents

## Opérateurs de base - Google

- • Opérateurs de base :
	- (~) recherche de synonyme :
		- Exemple: ~food
	- Affiche tous les résultats qui s'associent à la nourriture, aux recettes, à la nutrition et à toutes autres informations connexes à ce terme
	- ( . ) recherche toutes les possibilités avec un caractère simple « wildcard » :

Exemple: m.trix

- Affiche tous les résultats de : M@trix, matrix, metrix…….
- ( \* ) recherche toutes les possibilités avec n'importe quel mot « wildcard »

- • Opérateurs avancés : "site:"
	- –Site: Domain\_name
	- Permet de trouver seulement les pages Web du<br>domaine spécifié. Si nous recherchons un site<br>spécifique, nous obtenons habituellement la<br>structure Web du domaine
	- Exemples :

site:casite:gosecure.ca site:www.gosecure.ca

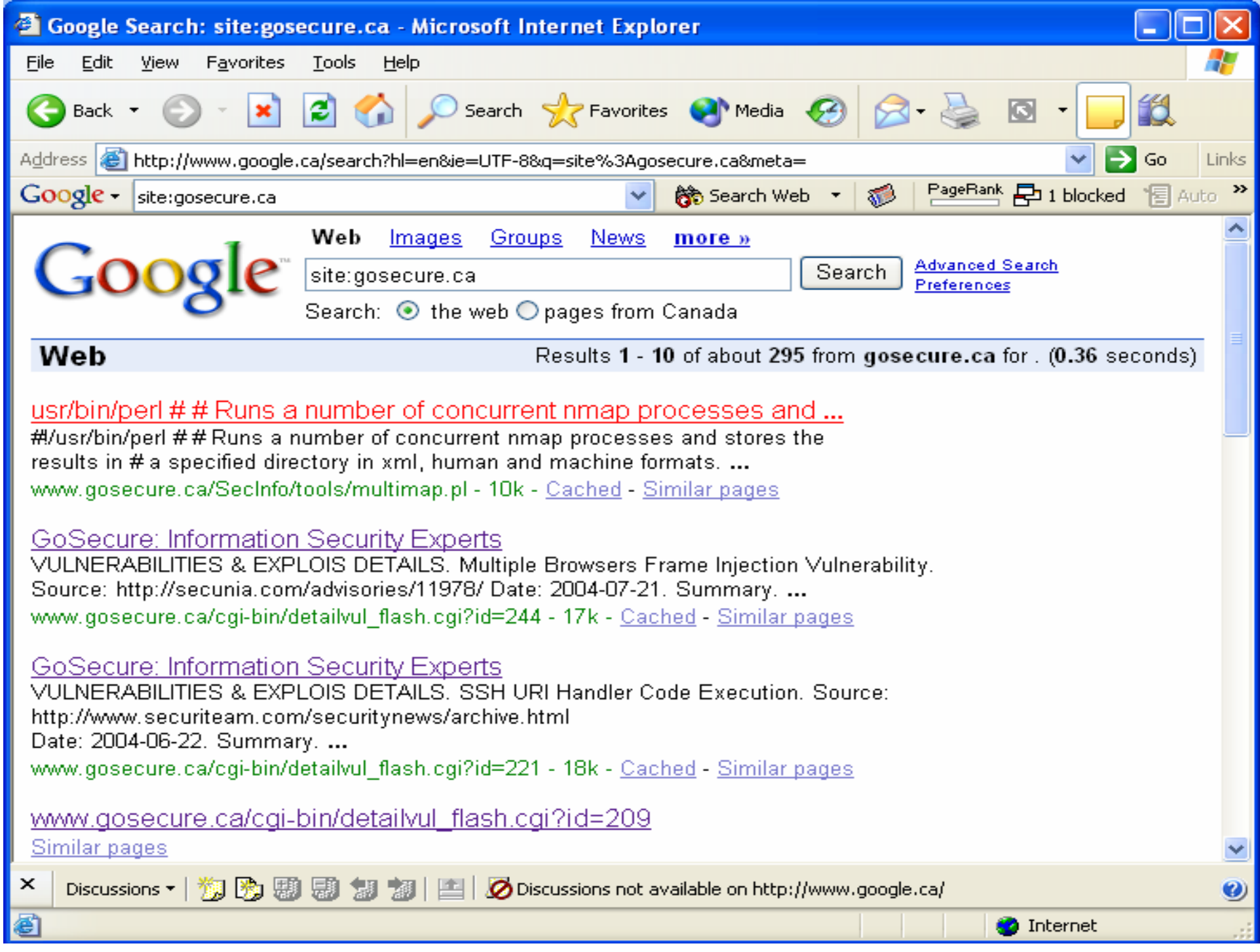

- • Opérateurs avancés : "filetype:"
	- –Filetype : extension\_type
	- Permet de trouver les documents contenant des extensions spécifiques
	- –Les extensions supportées sont :
	- HyperText Markup Language (html) Microsoft PowerPoint (ppt)
	- Adobe Portable Document Format (pdf) Microsoft Word (doc)
	- Adobe PostScript (ps)
	- $-1$  otus 1-2-3
	- $(wk1, wk2, wk3, wk4, wk5, wki, wks, wku) Microsoft Write (wri)$
	- Lotus WordPro (Iwp)
	- MacWrite (mw)
- 
- Microsoft Works (wks, wps, wdb)
- Microsoft Excel (xls)
- 
- Rich Text Format (rtf)
- Shockwave Flash (swf)
- Text (ans, txt)
- Note: Nous pouvons aussi rechercher des fichiers asp, php et cgi, à condition que le texte soit compatible Exemple: Budget filetype: xls

•Opérateurs avancés

> –Un fichier de budget que nous avons trouvé…….

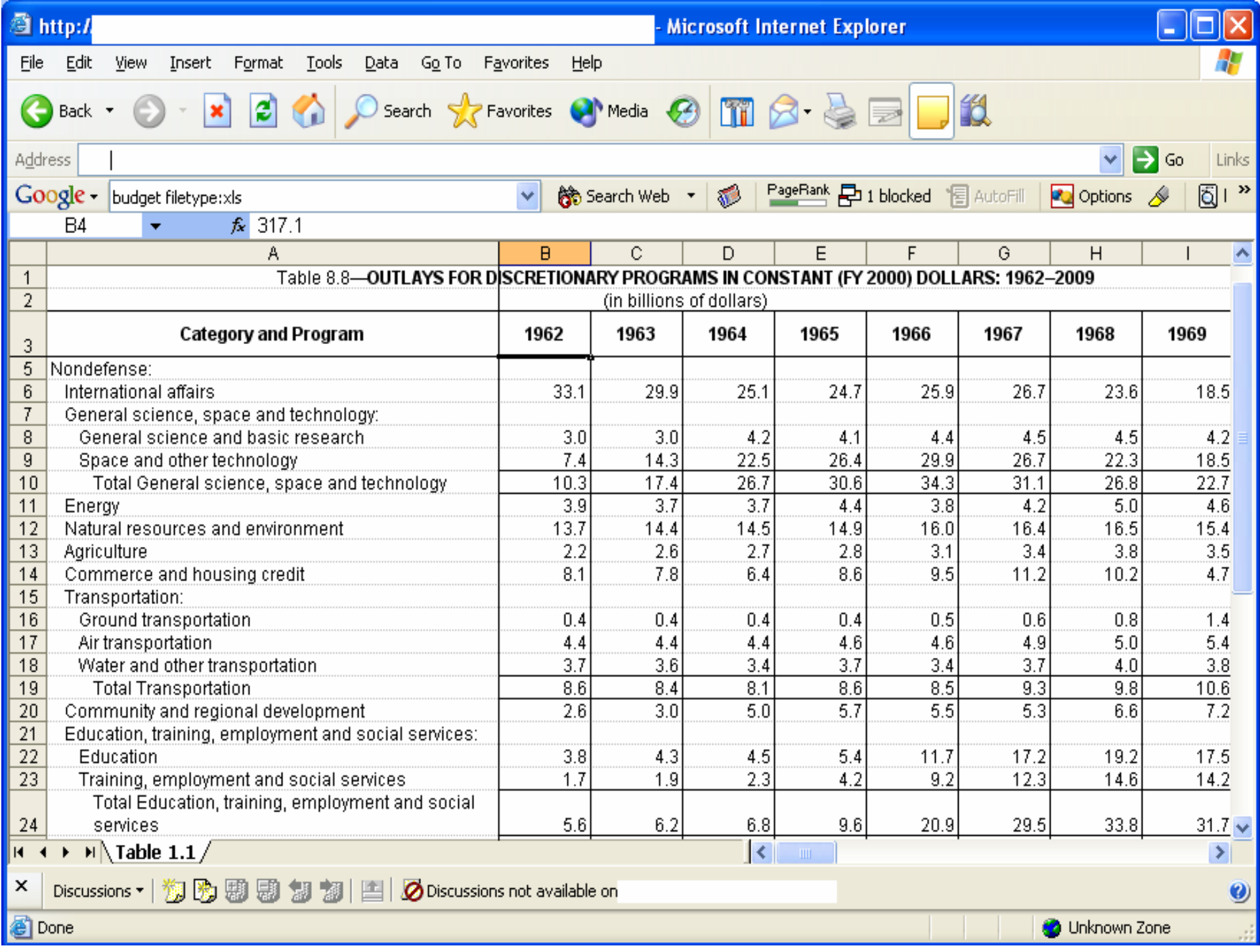

- • Opérateurs avancés : "intitle:"
	- Intitle: search\_term
	- Permet de trouver le terme de recherche à l'intérieur du titre d'une page Web
	- Allintitle: search\_term1 search\_term2 search\_term3
	- Permet de trouver de multiples termes de recherche qui inclut tous ces mots à l'intérieur du titre d'une page Web
	- Ces opérateurs sont particulièrement utiles pour trouver des listes de répertoire
	- Exemple :
		- Find directory list:
		- Intitle: Index.of "parent directory"

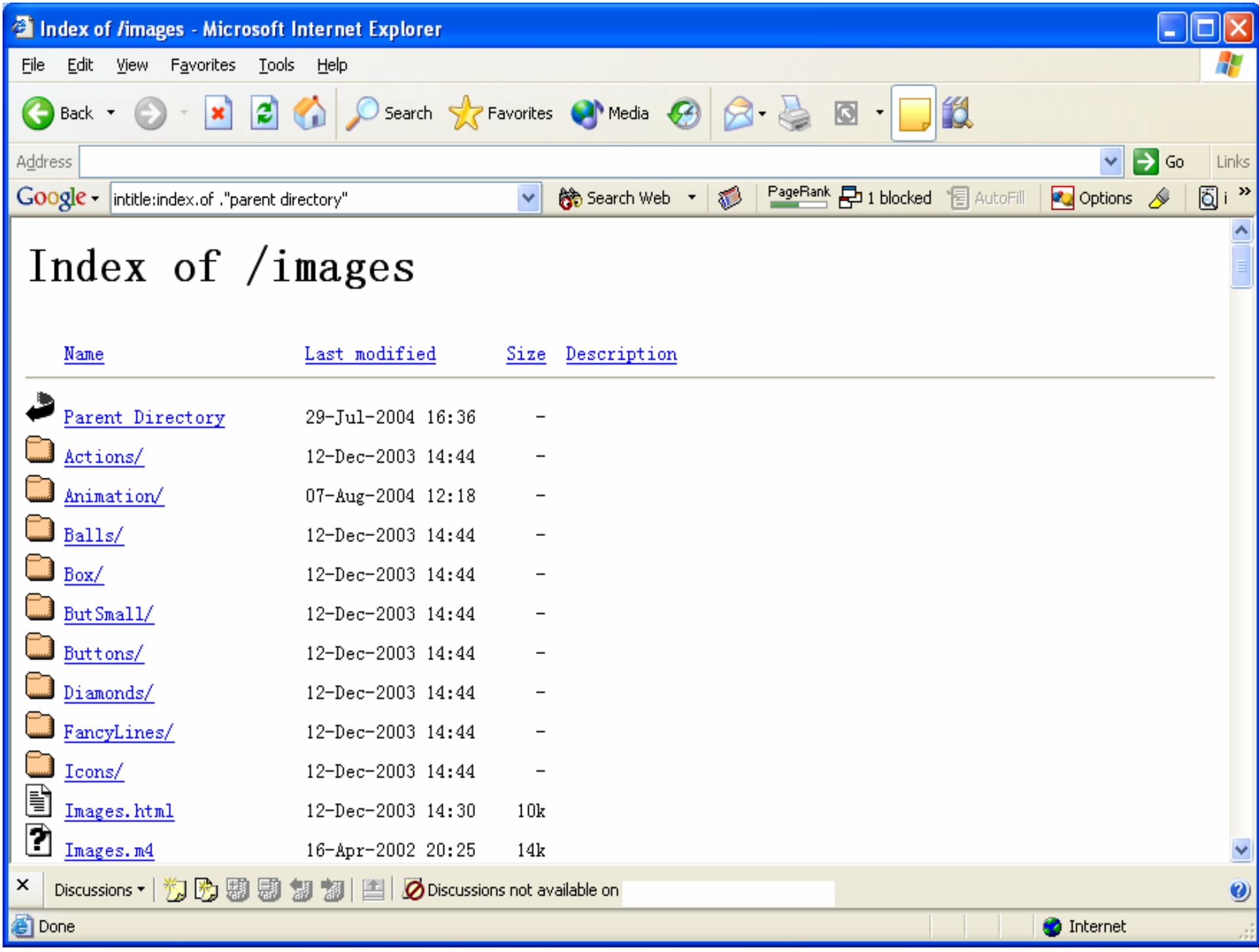

- • Opérateurs avancés : "inurl:"
	- Inurl: search\_term
	- Permet de trouver le terme de recherche dans l'adresse Web d'un document
	- Allinurl: search\_term1 search\_term2 search\_term3
	- Permet de trouver de multiples termes de recherche dans l'adresse Web d'un document
	- – Exemples :
		- Inurl: cgi-bin Allinurl: cgi-bin password

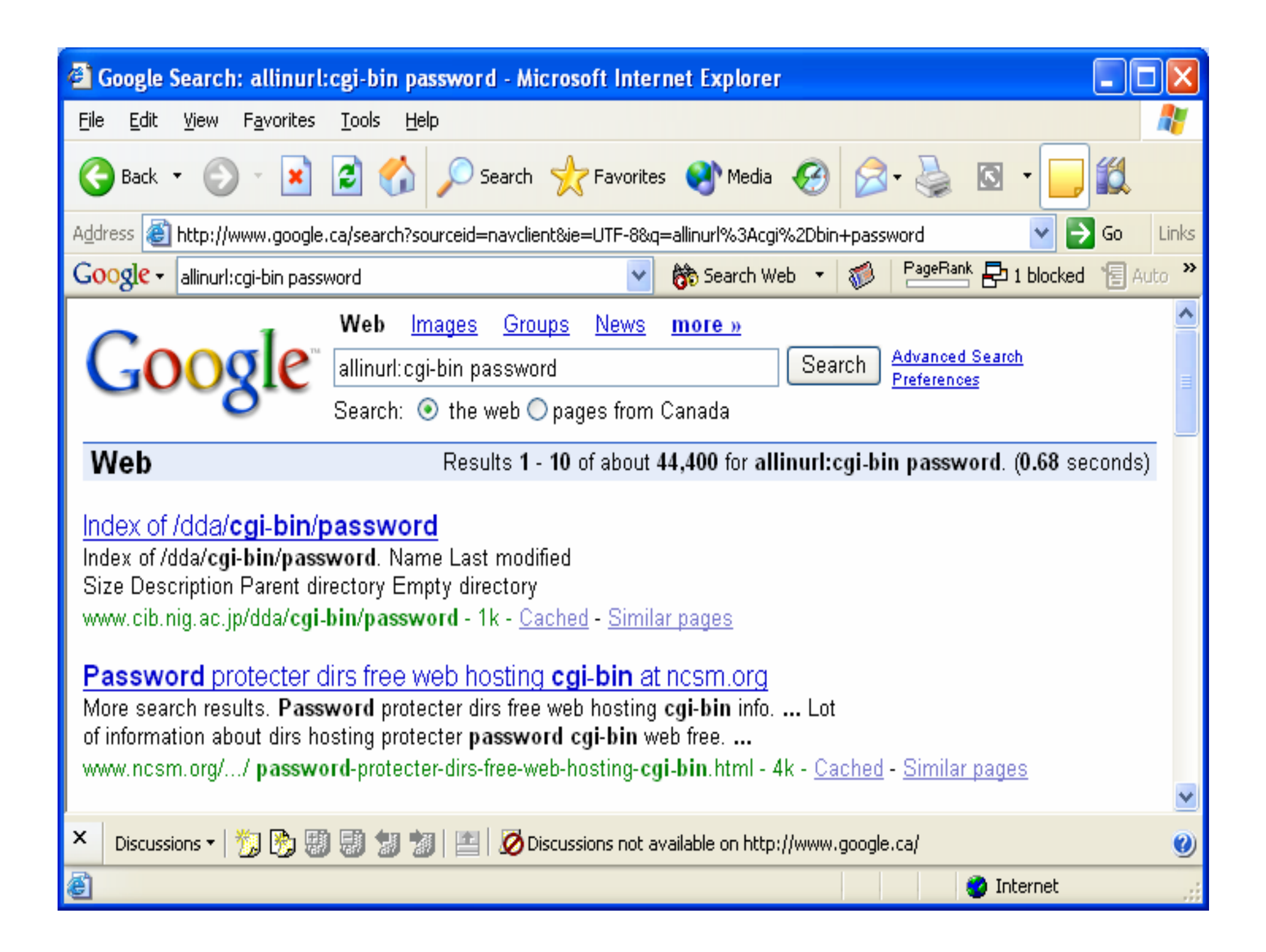

- • Opérateurs avancés : "intext:"
	- Intext: search\_term
	- Permet de trouver un terme de recherche dans le corps du texte d'un document
	- Allintext: search\_term1 search\_term2 search\_term3
	- Permet de trouver de multiples termes de recherche dans le corps du texte d'un document
	- Exemples : Intext: Administrator login Allintext: Administrator login

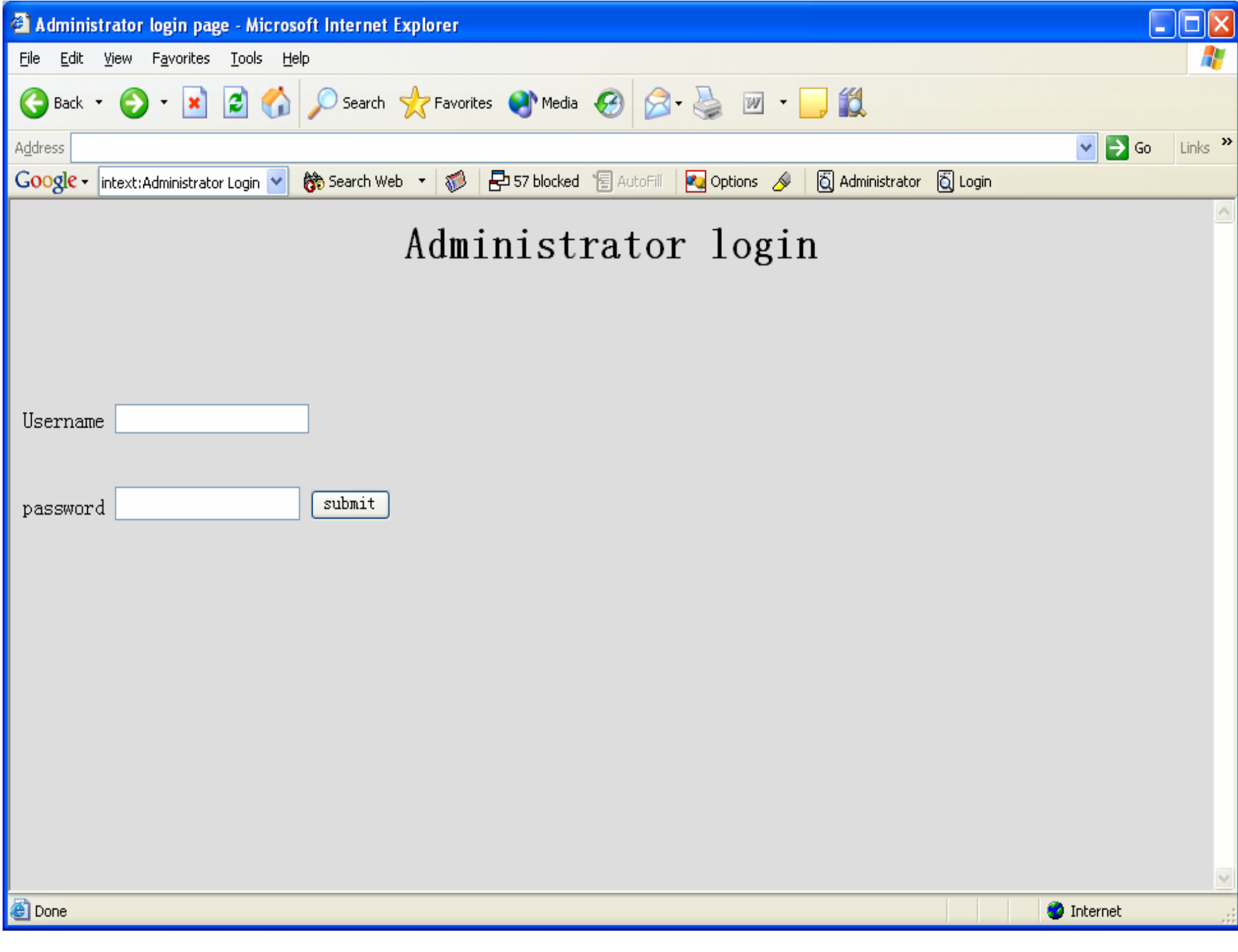

- • Opérateurs avancés : "cache":
	- Cache: URL
	- Permet de trouver l'ancienne version dans la mémoire tampon de Google
	- Parfois, même après la mise à jour d'un site, l'ancienne information peut être trouvée dans la mémoire tampon
	- –Exemple :

Cache: www.gosecure.com

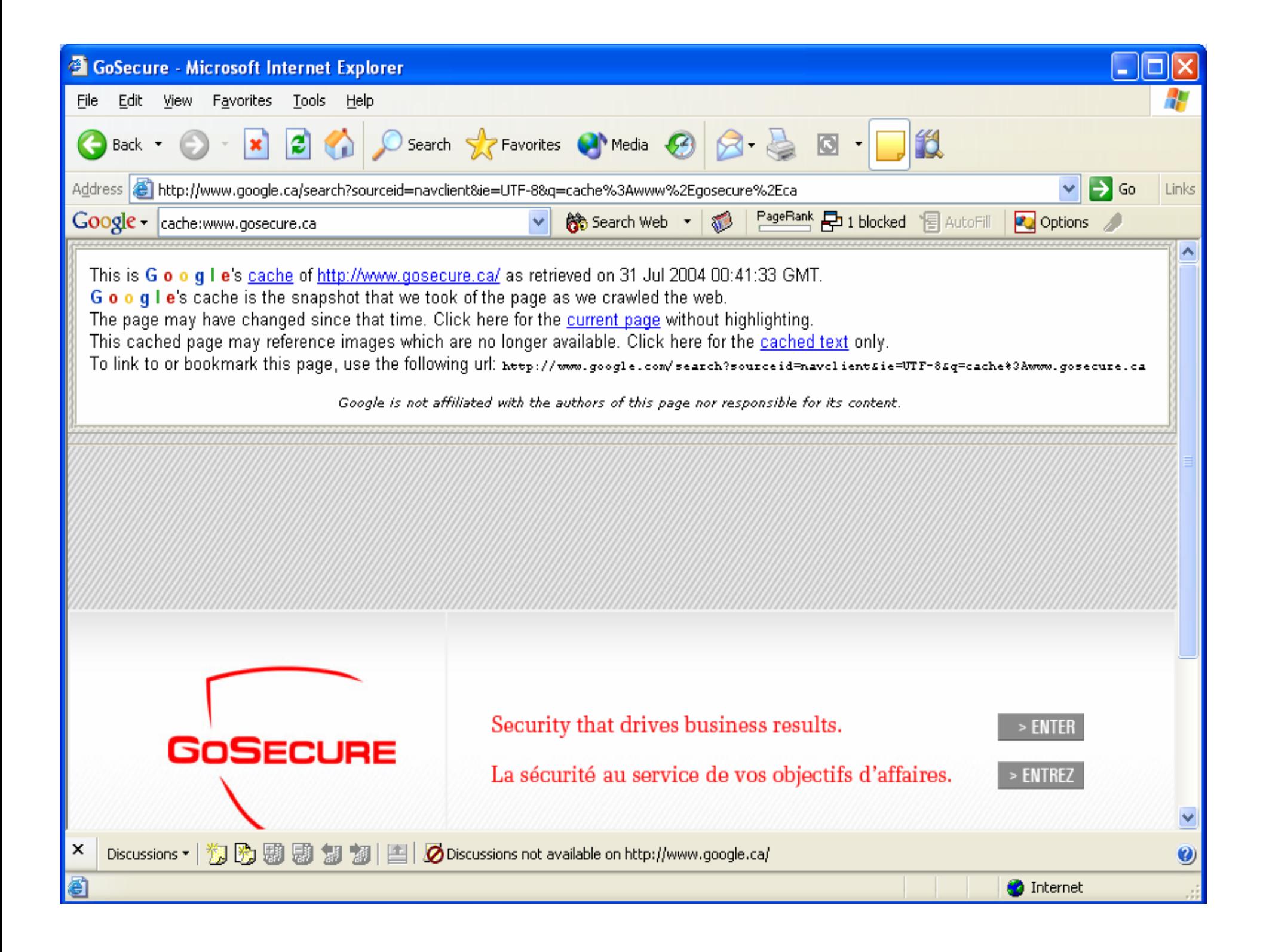

- • Opérateurs avancés :
	- <number1>..<number2>
	- Permet d'effectuer une recherche avec une série de numéro en spécifiant deux numéros, séparés par deux points, sans espaces. Assurez-vous de spécifier une unité de mesure ou tout autre indicateur de ce que la série de numéro représente
	- Exemples :

Computer \$500..1000 DVD player \$250..350

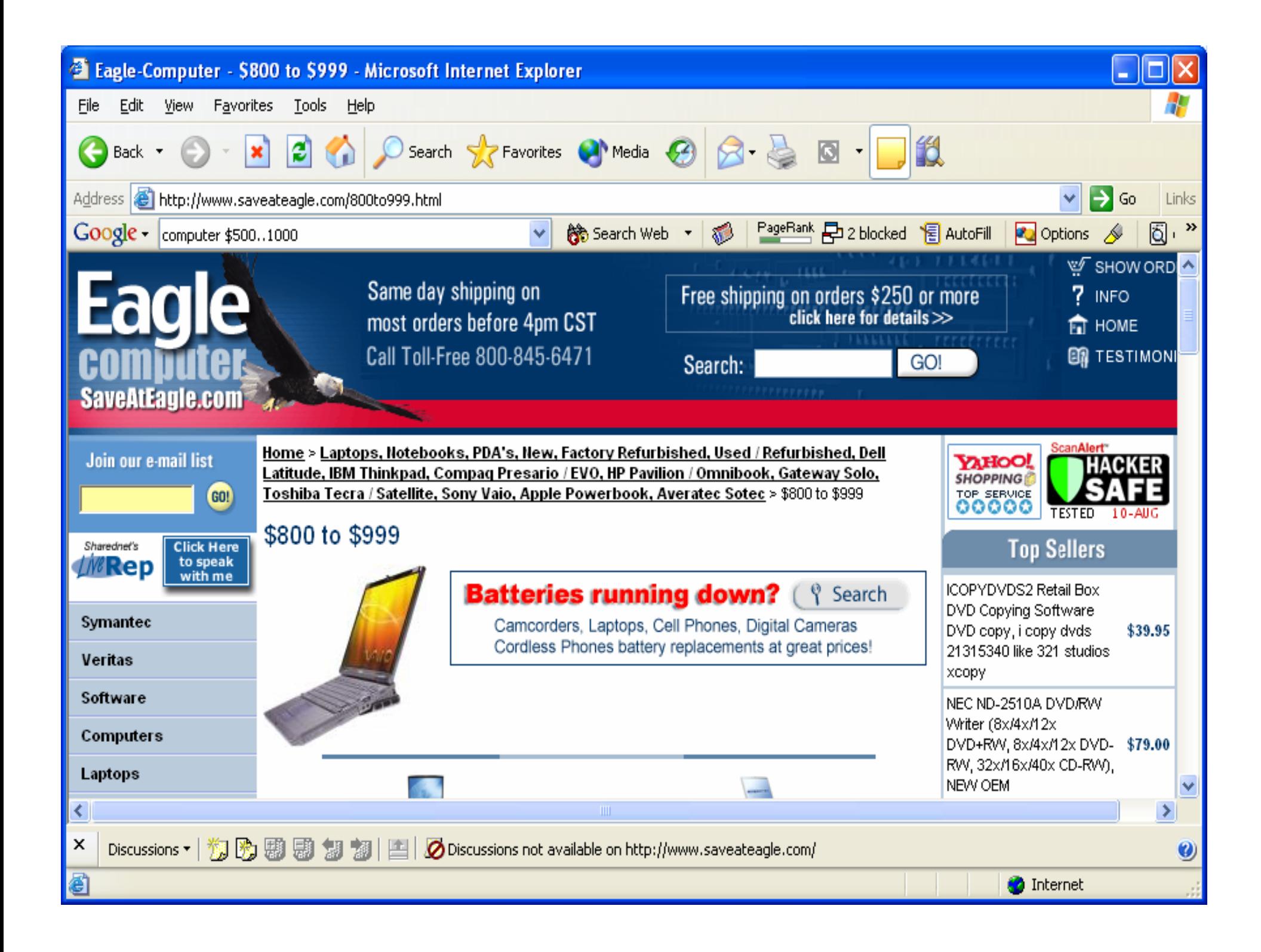

- • Opérateurs avancés : "daterange:"
	- and the state of the Daterange: <start\_date>-<end date>
	- and the state of the Permet de trouver les pages Web pour une période comprise entre deux dates
	- **Links of the Common** Note: start\_date & end date utilisez la date Julienne
	- **Links of the Common**  La date Julienne est calculée à partir du nombre de jours depuis le 01 janvier 4713 ac. Par exemple la date Julienne pour le 01 Août 2201 est 2452122 Exemples :

2004.07.10=2453196

2004.08.10=2453258

Représente en date julienne: 2453196-2453258

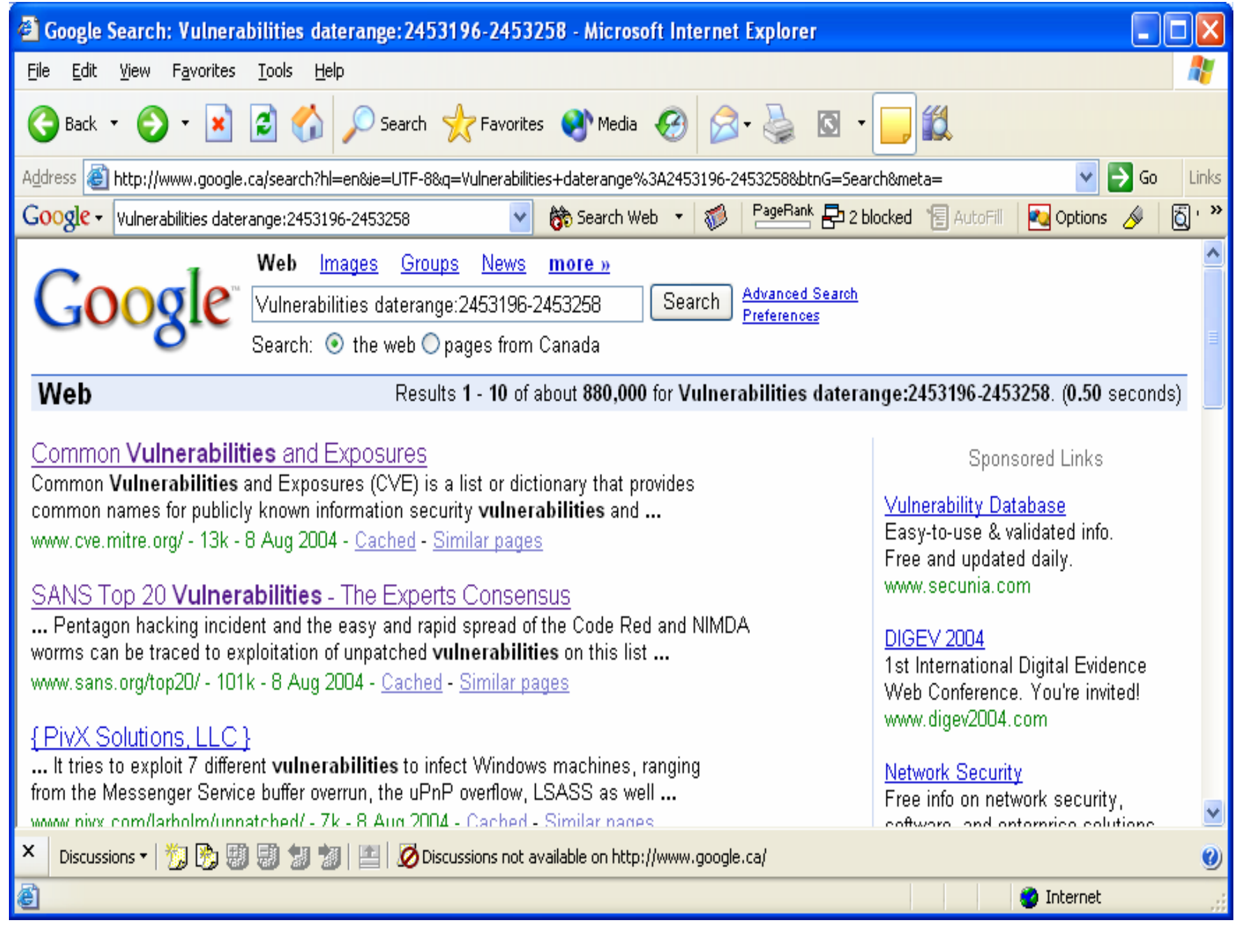

#### •Opérateurs avancés : "link:"

- Link: URL
- Permet de trouver des pages Web possédant un lien au URL spécifiée
- Related: URL
- Permet de trouver des pages Web similaires à la page Web spécifiée
- info: URL
- Présente certaine information que Google possède au sujet de cette page Web
- Define: search\_term
- Permet de fournir une définition des mots recueillis à partir de diverses sources en ligne
- Exemples :

Link: gosecure.ca Related: gosecure.ca Info: gosecure.ca Define: Network security

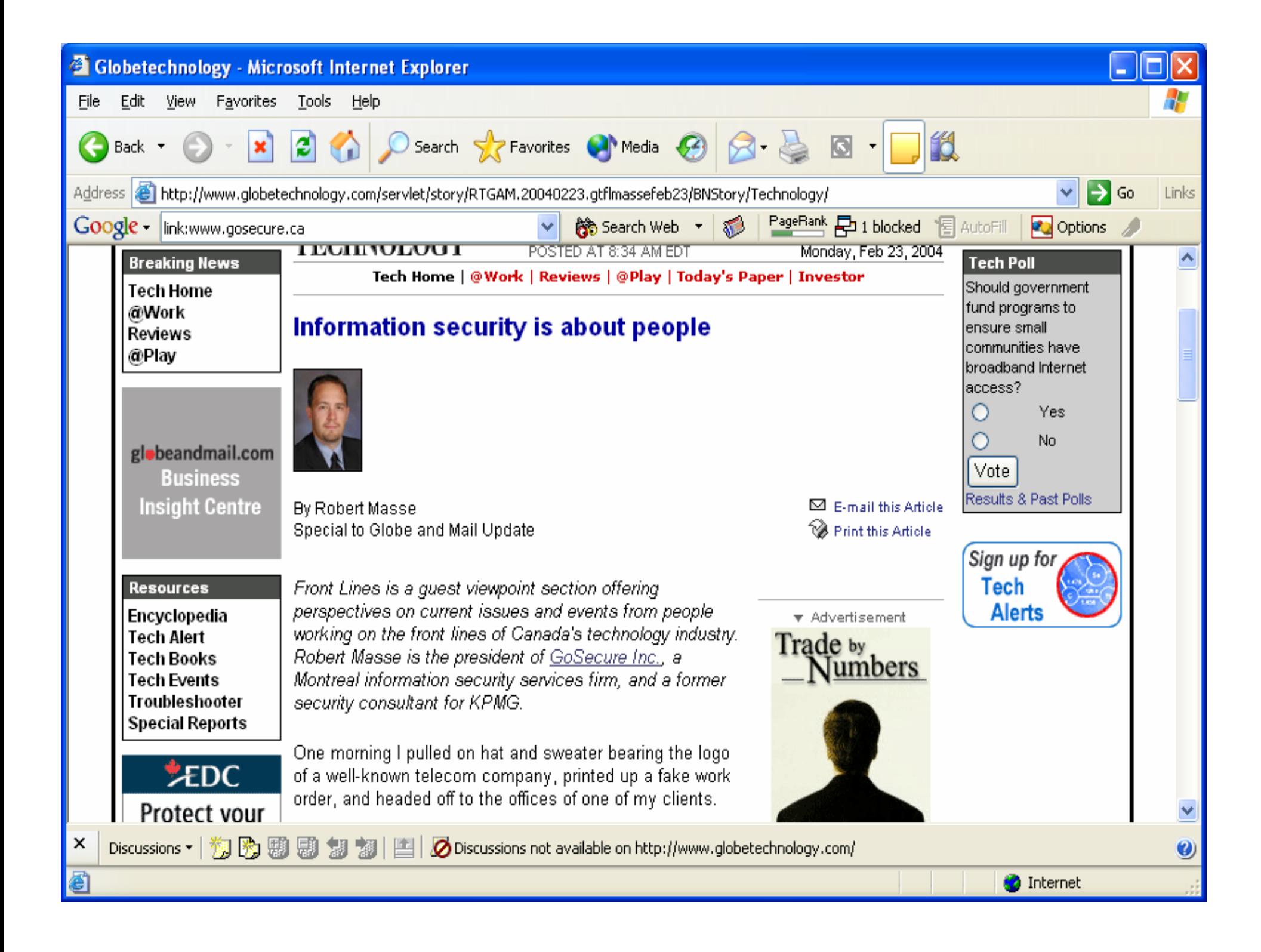

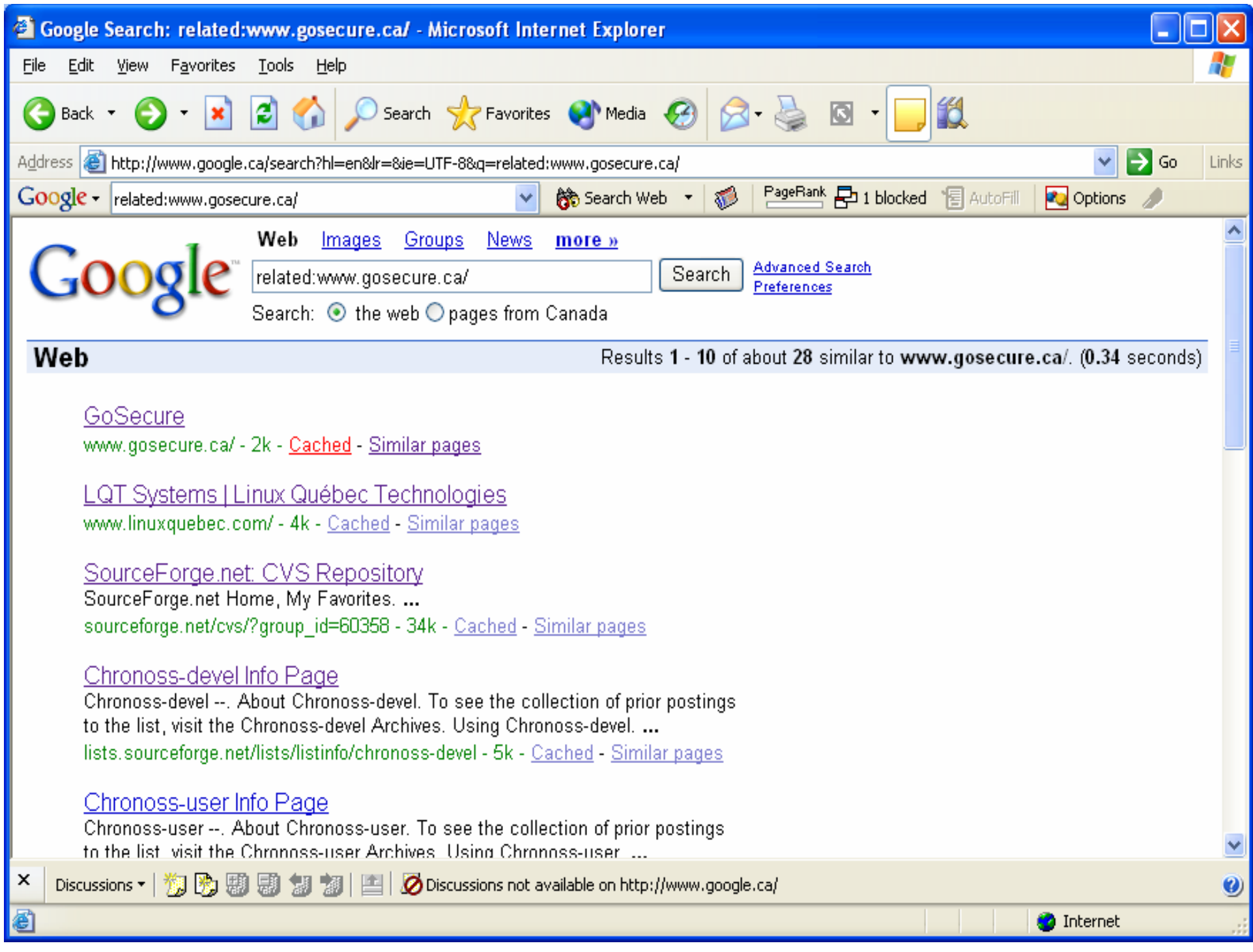

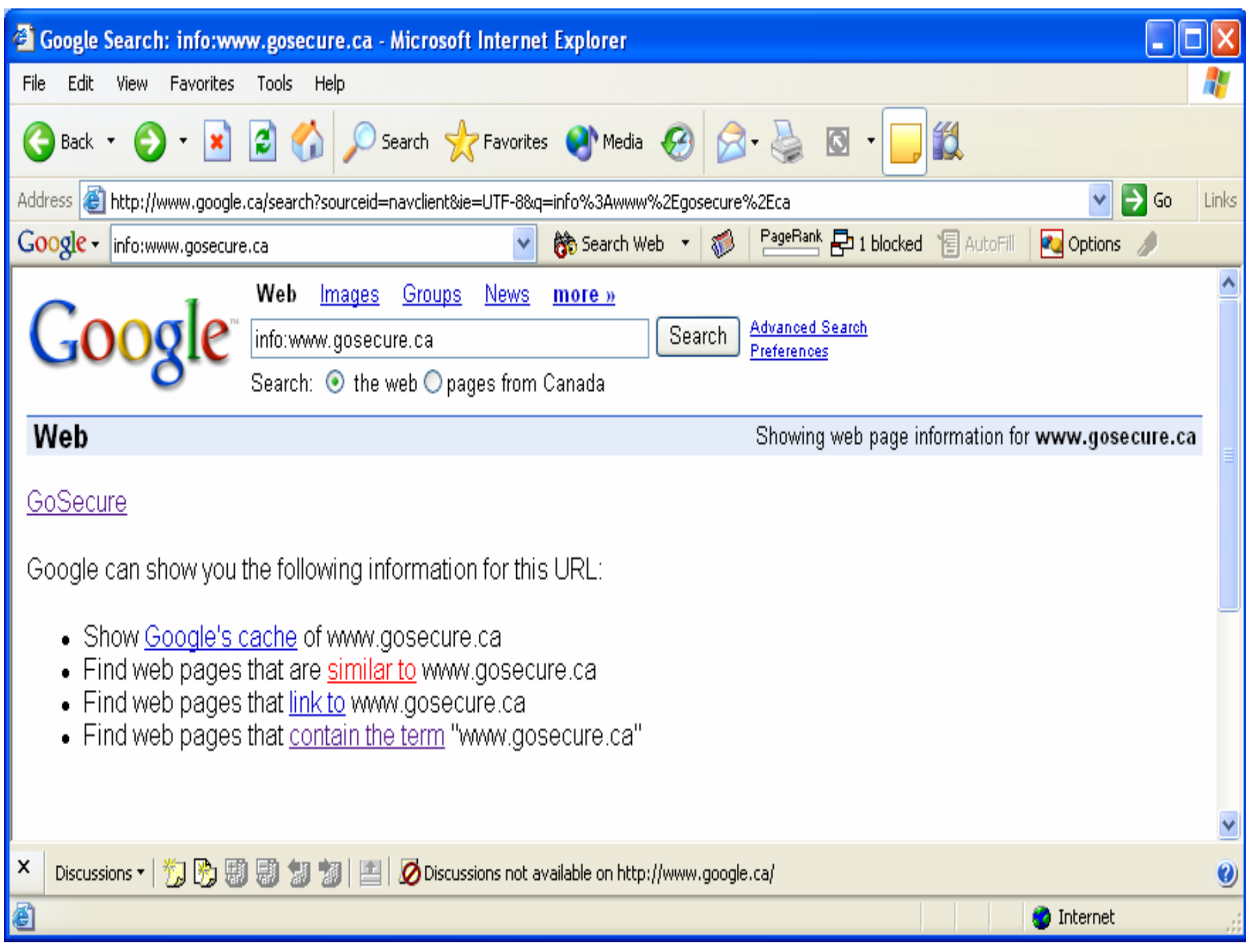

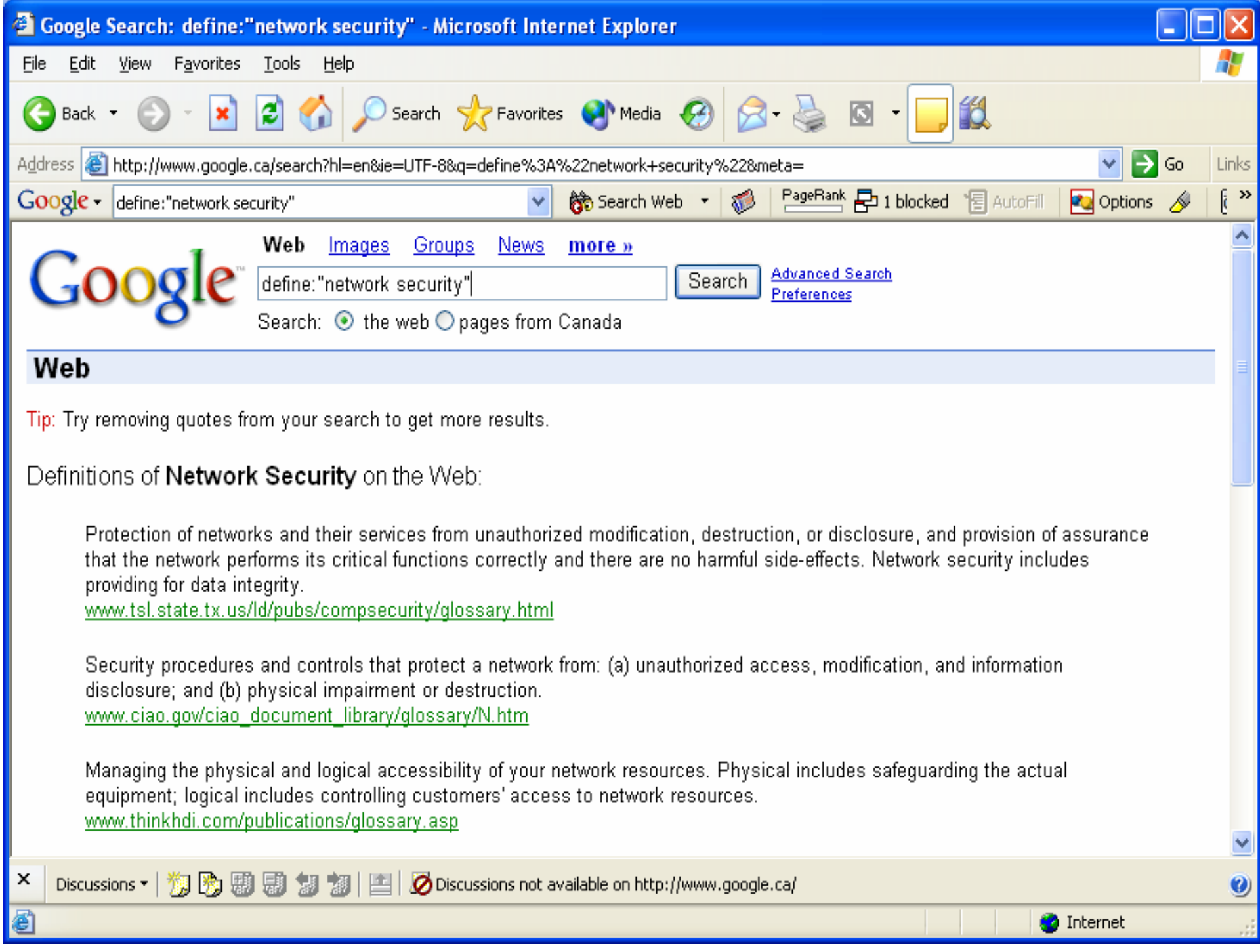

- • Opérateurs avancés : "phonebook:"
	- Phonebook
	- Recherche au complet l'annuaire téléphonique de Google
	- rphonebook
	- Recherche seulement les listes résidentielles
	- –bphonebook
	- Recherche seulement les listes d'entreprises
	- –Exemples :

Phonebook: robert las vegas (robert à Las Vegas)

Phonebook: (702) 944-2001 (recherche inverse, peu ne pas fonctionner)

Cette fonction se limite au EU

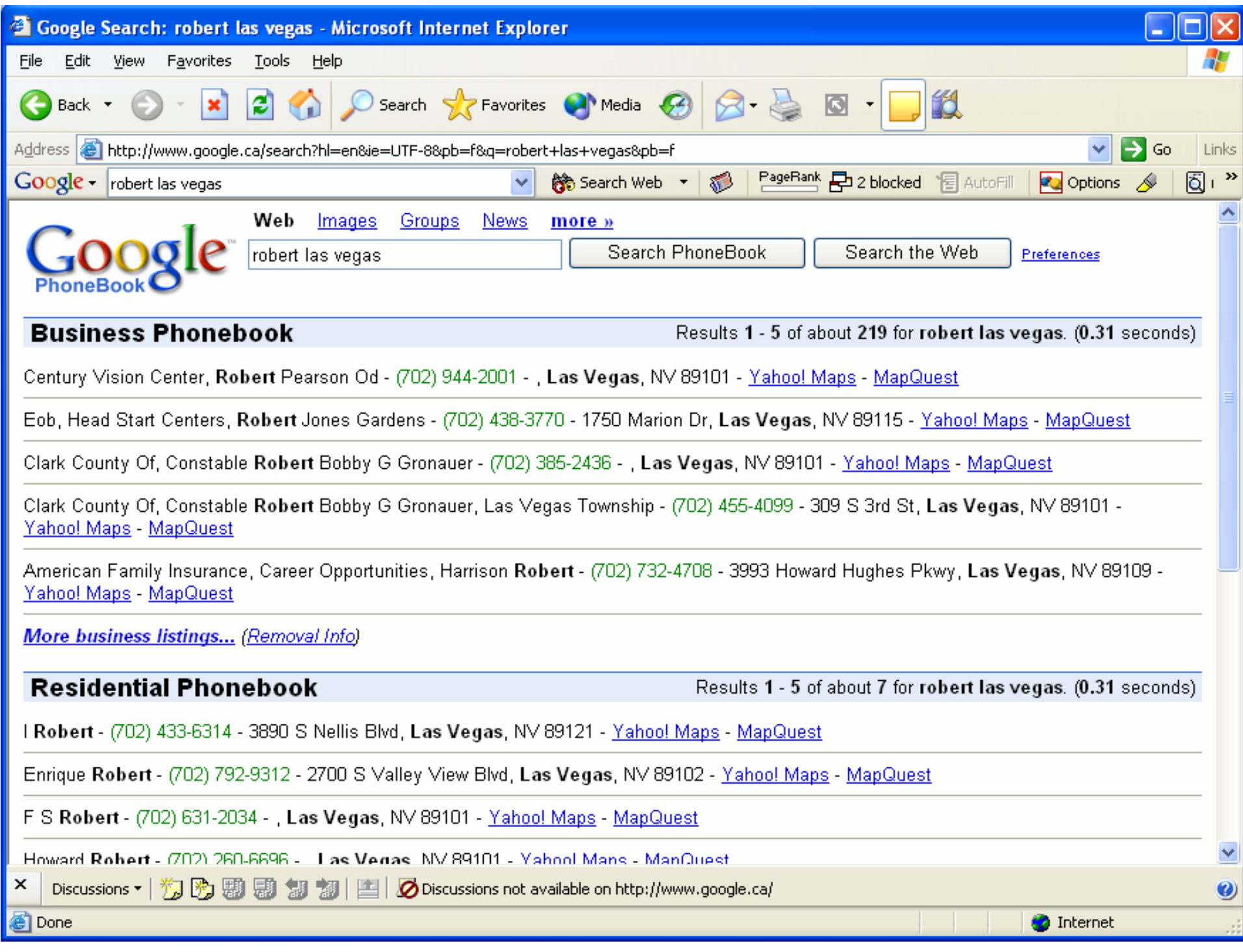
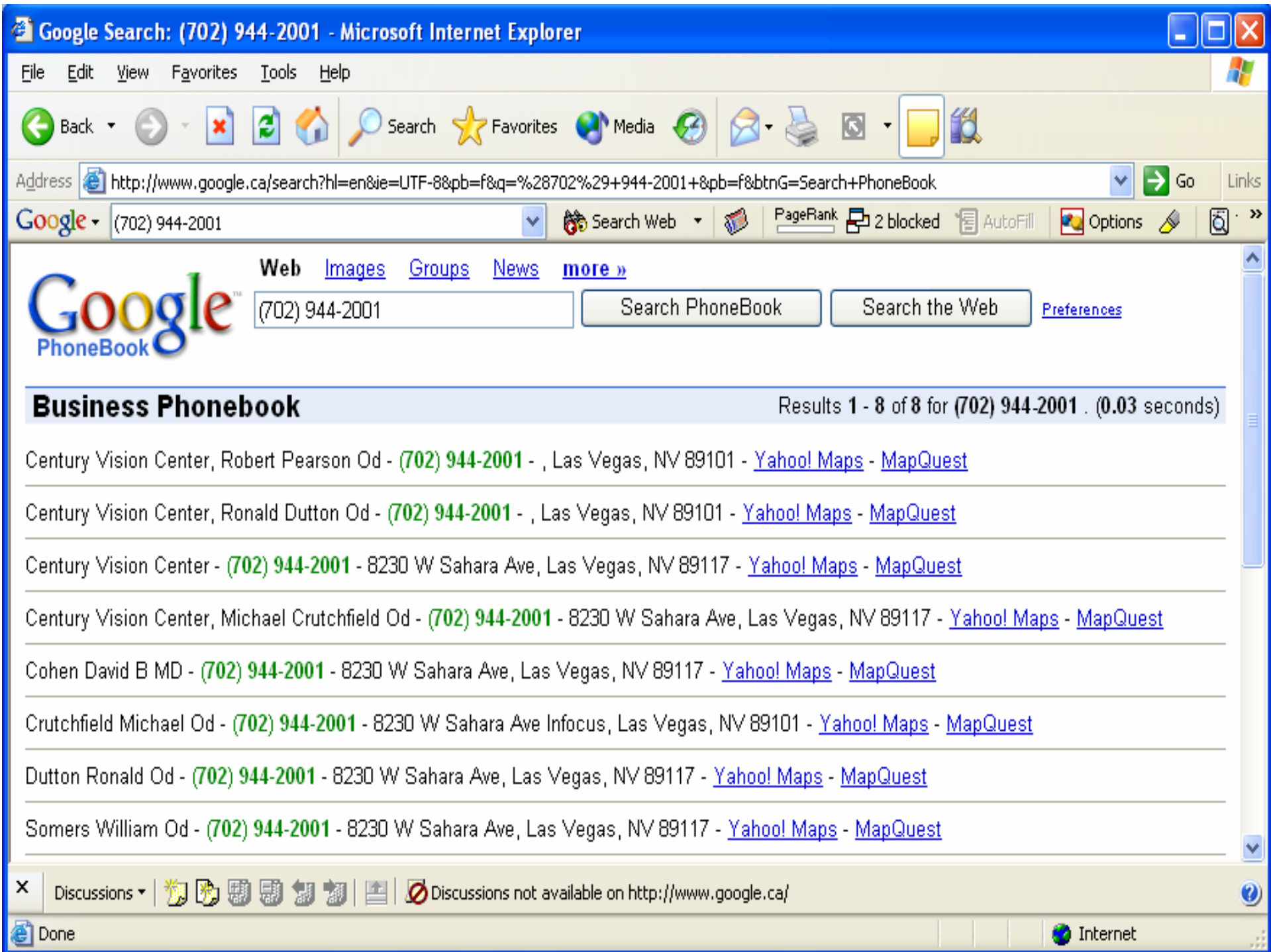

Salaire :

- Salary filetype: xls site: edu

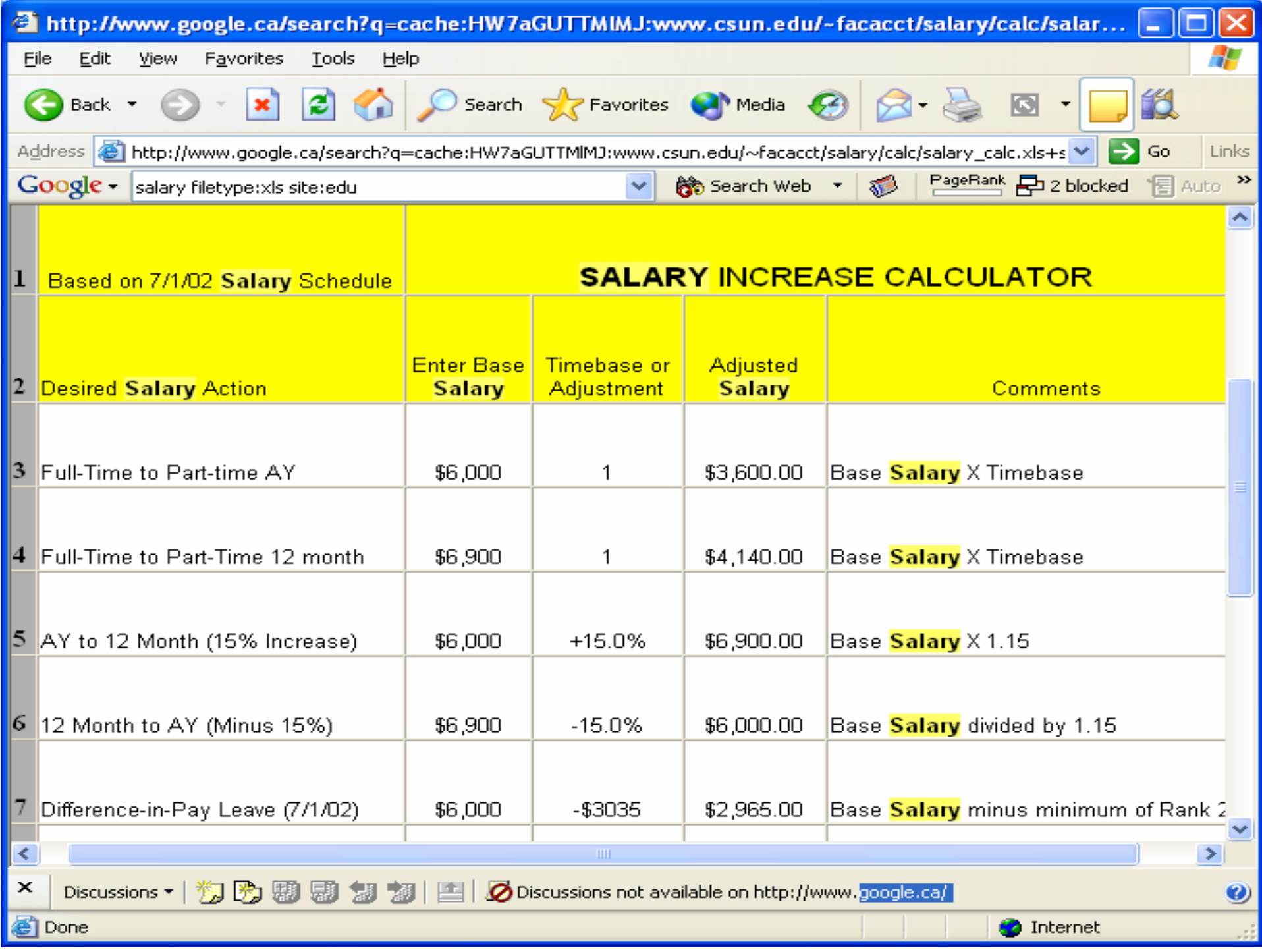

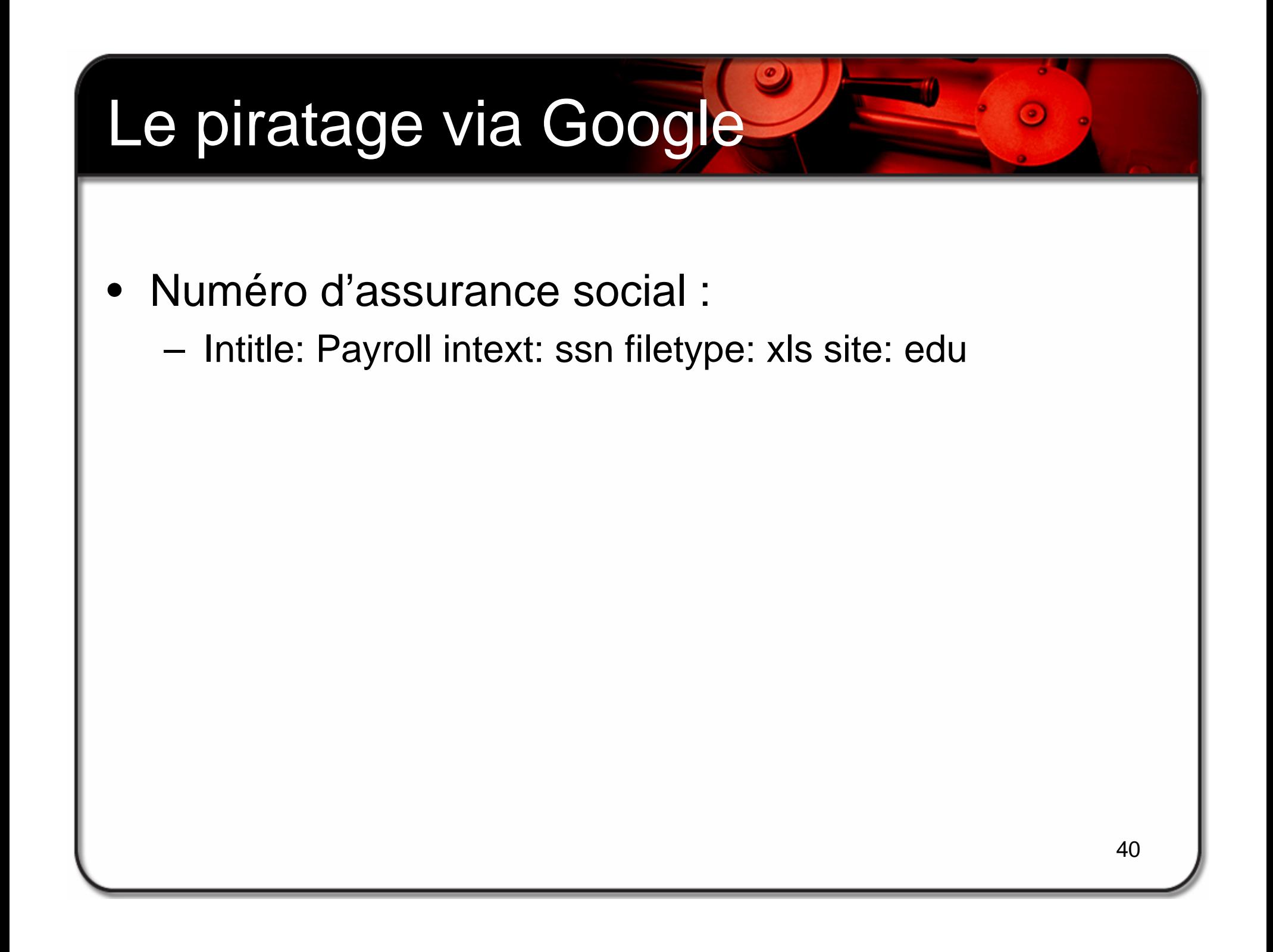

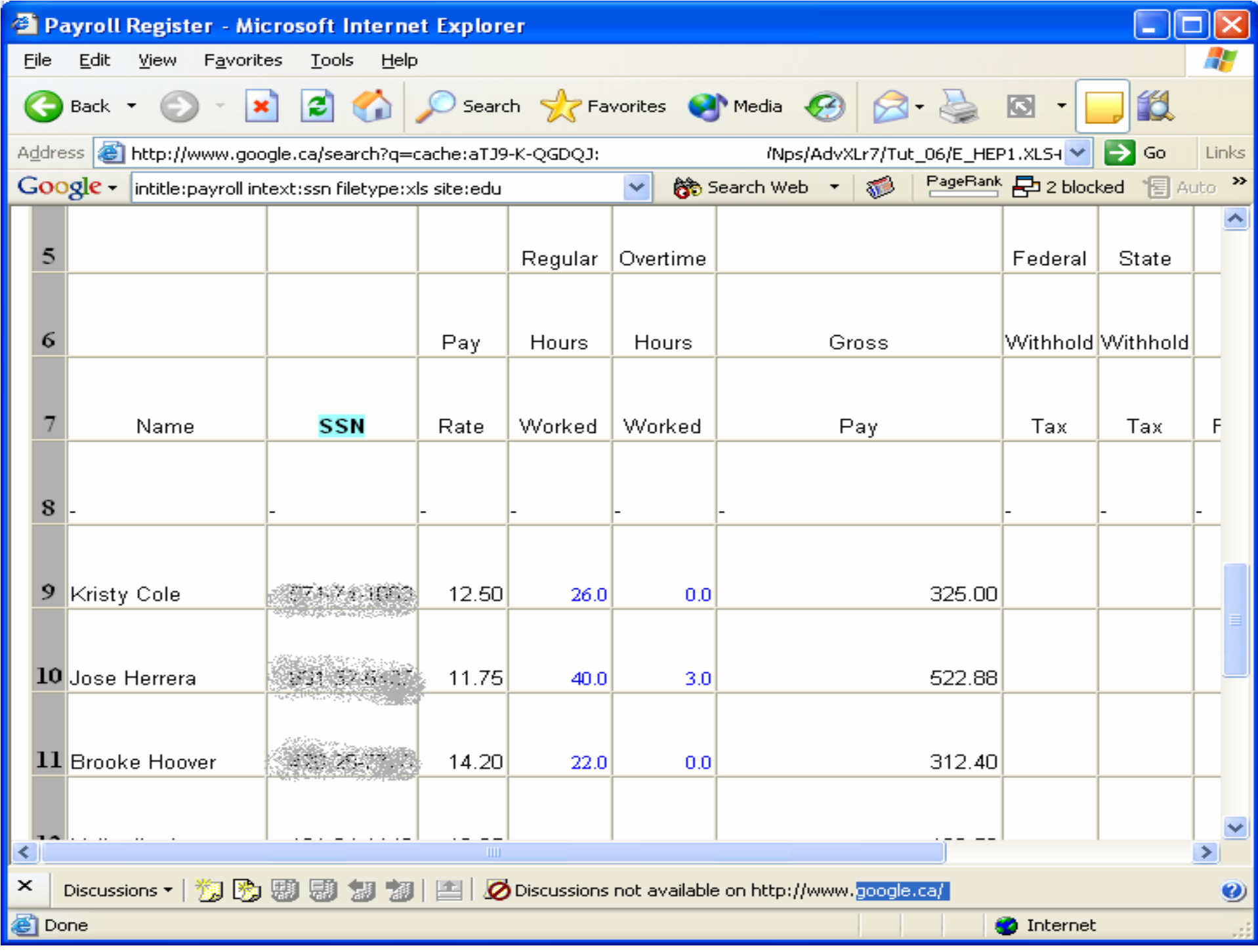

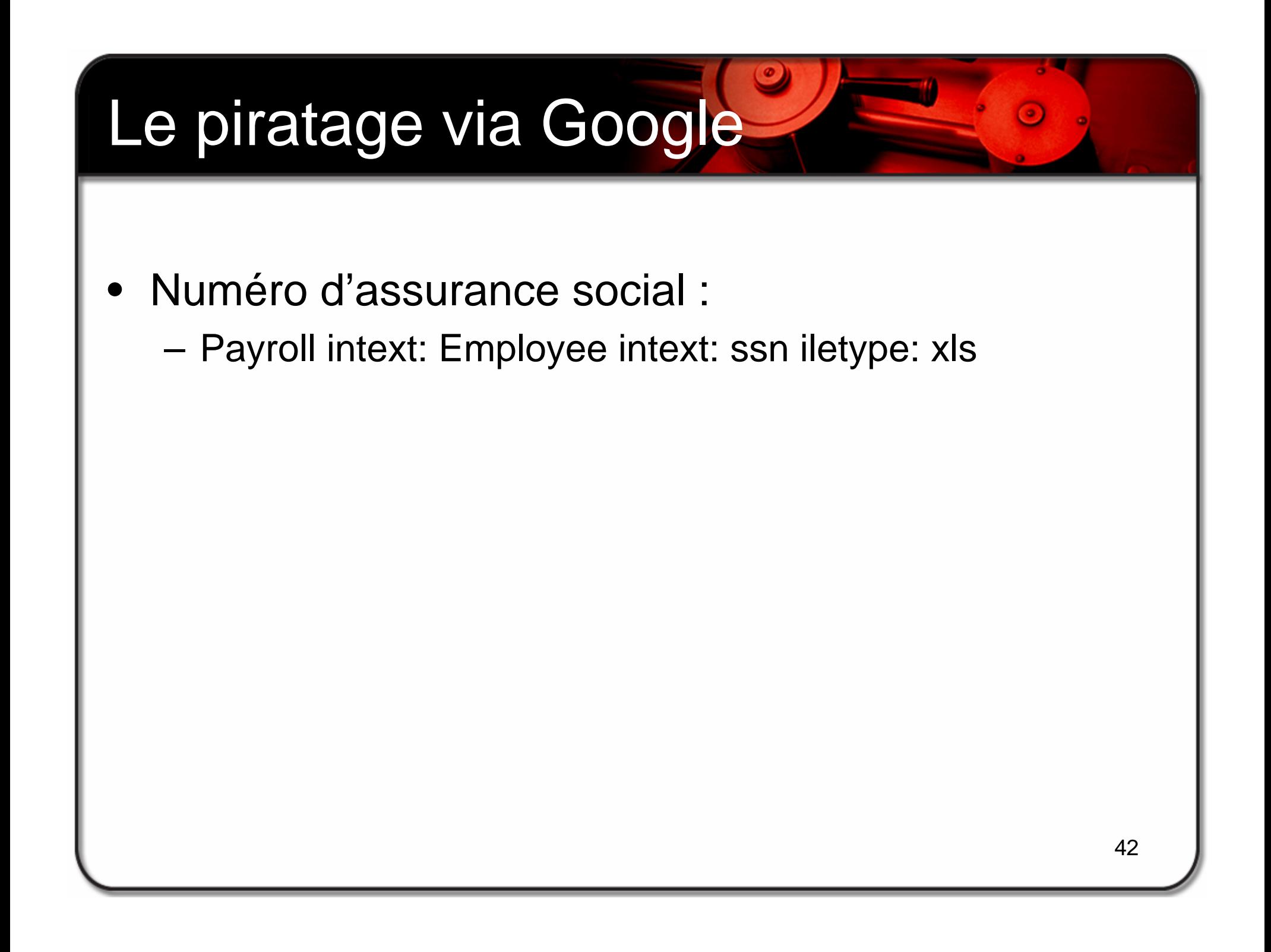

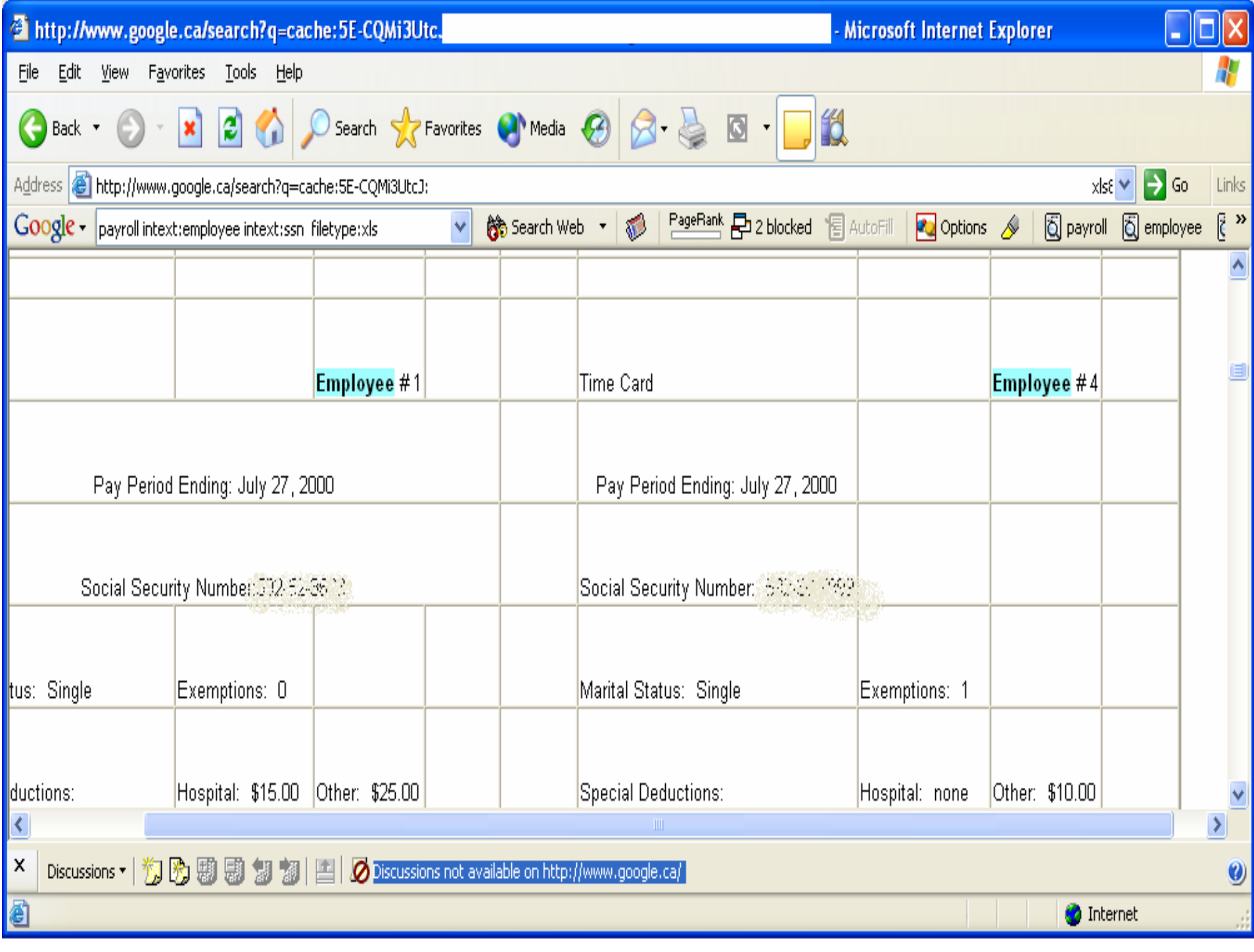

- • Information financière :
	- – Filetype: xls "checking account" "credit card" - intext: Application -intext: Form only 39 results

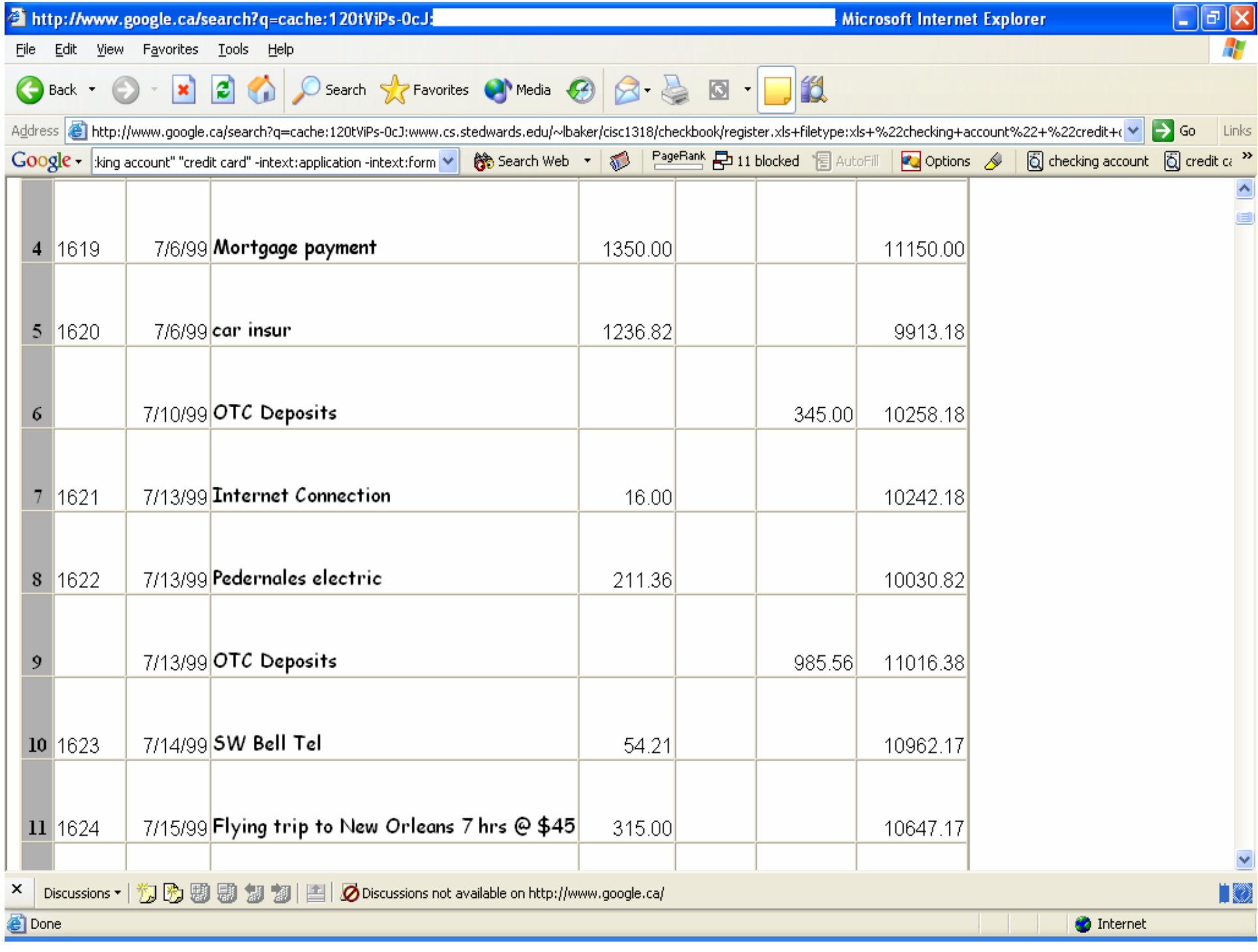

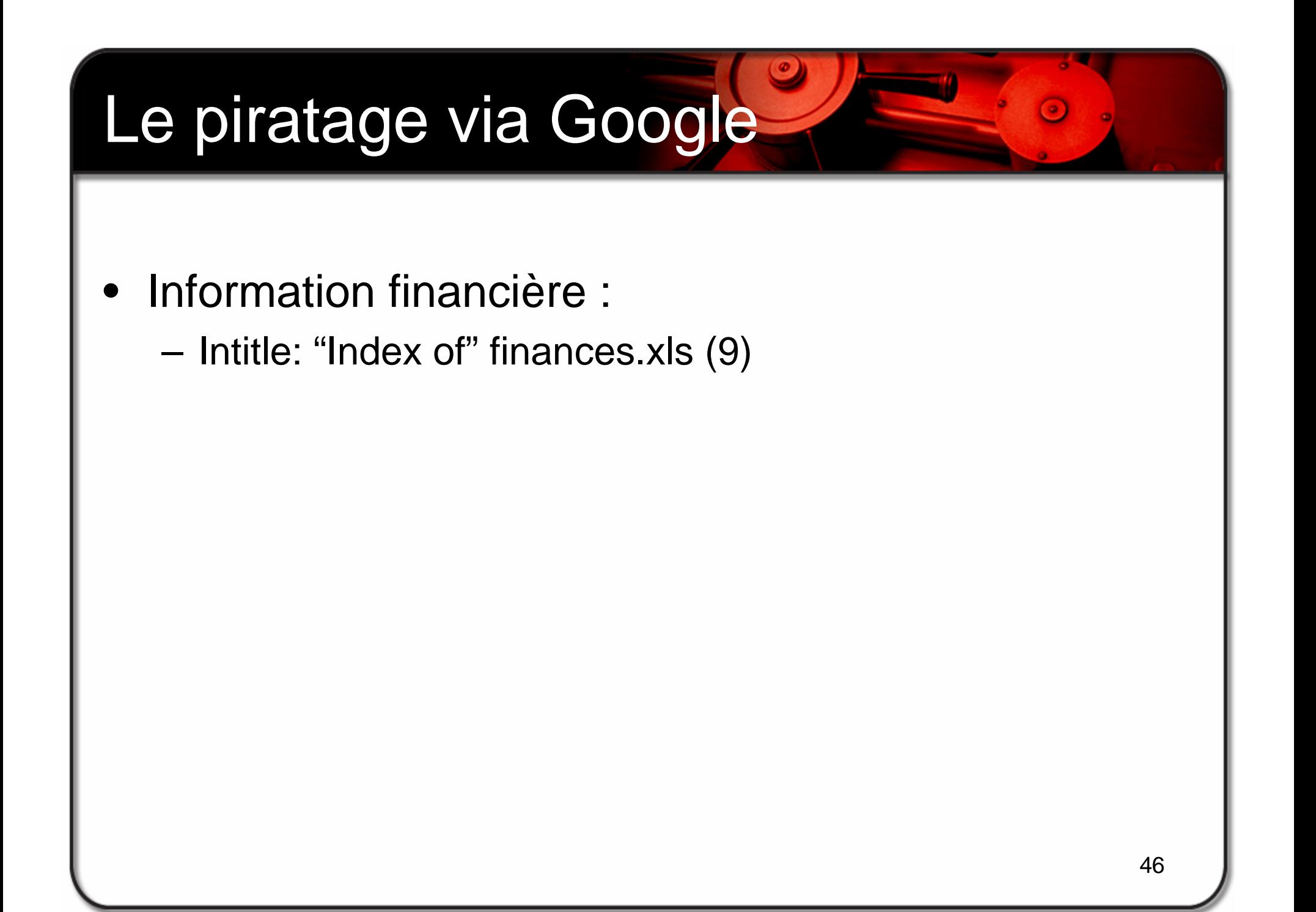

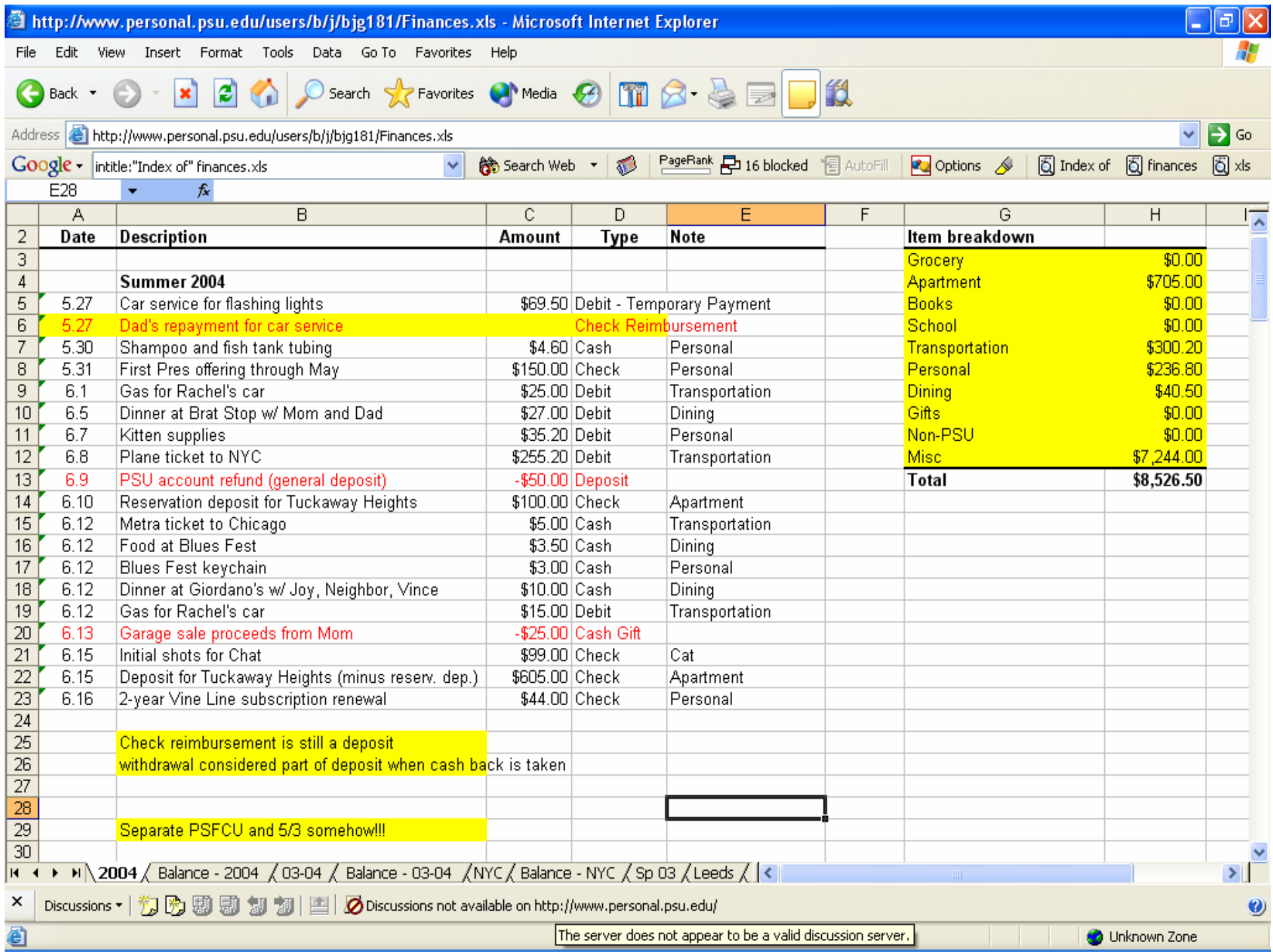

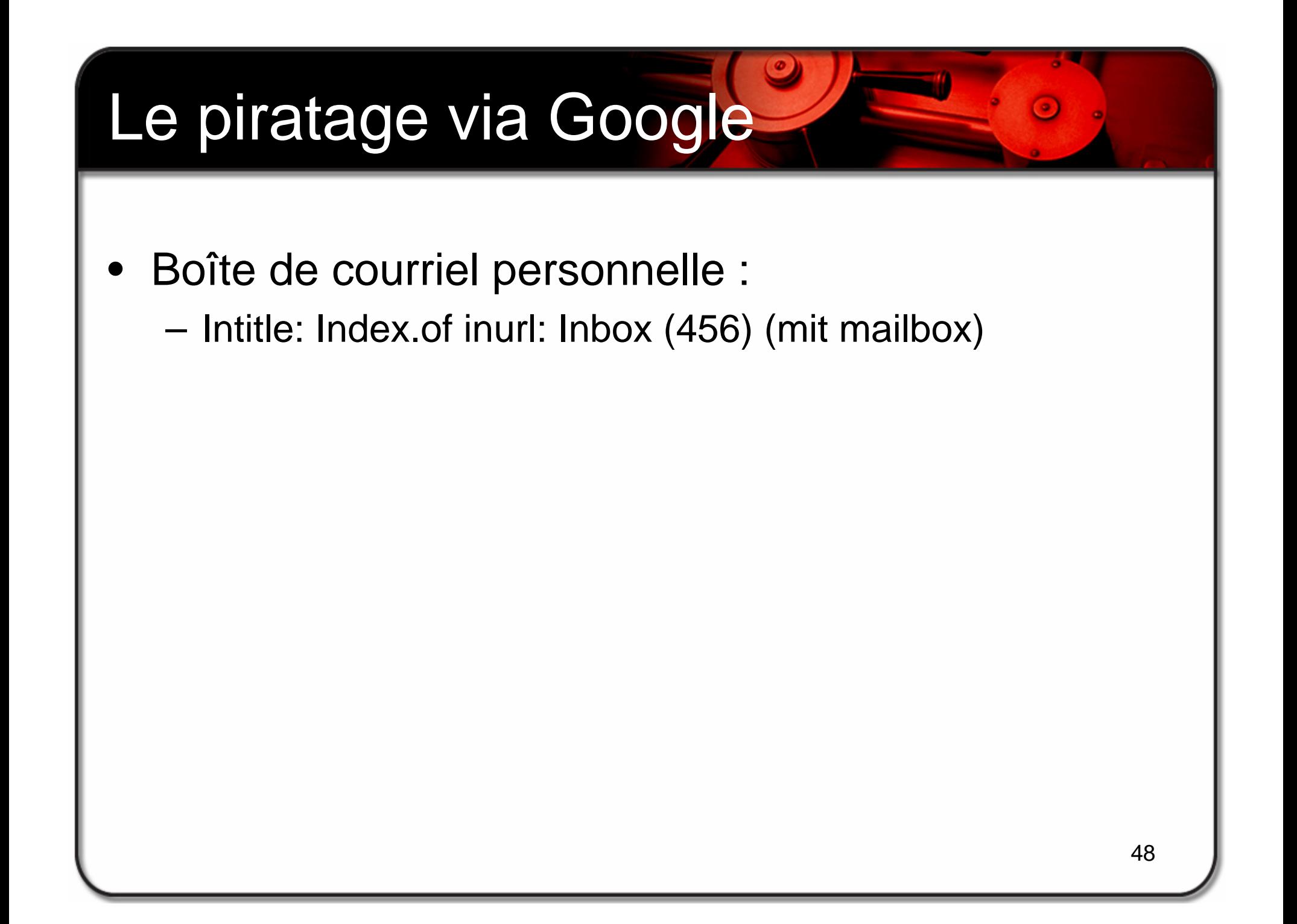

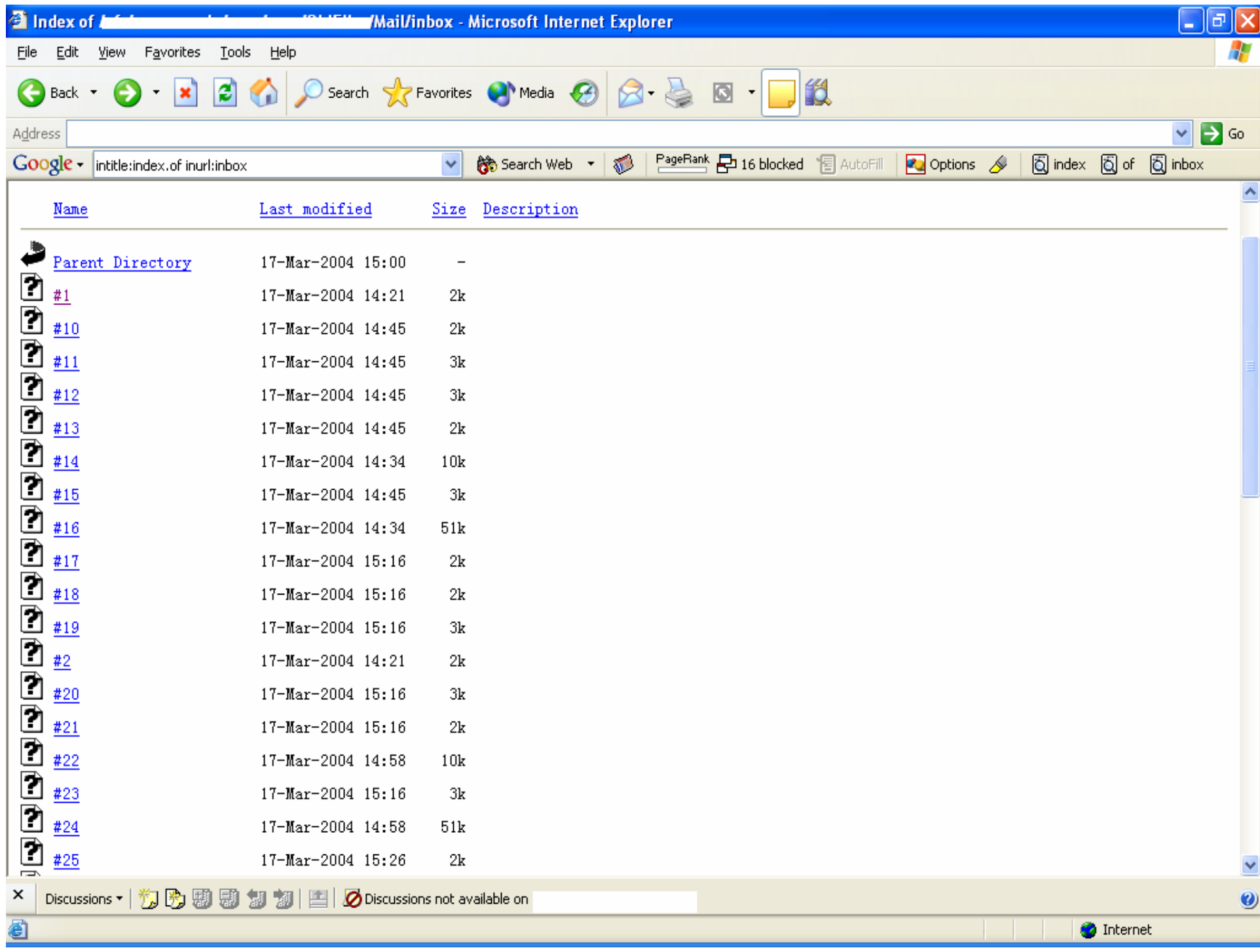

- • Boîte de courriel personnelle :
	- – Après plusieurs clics, nous avons obtenu les messages électroniques privés

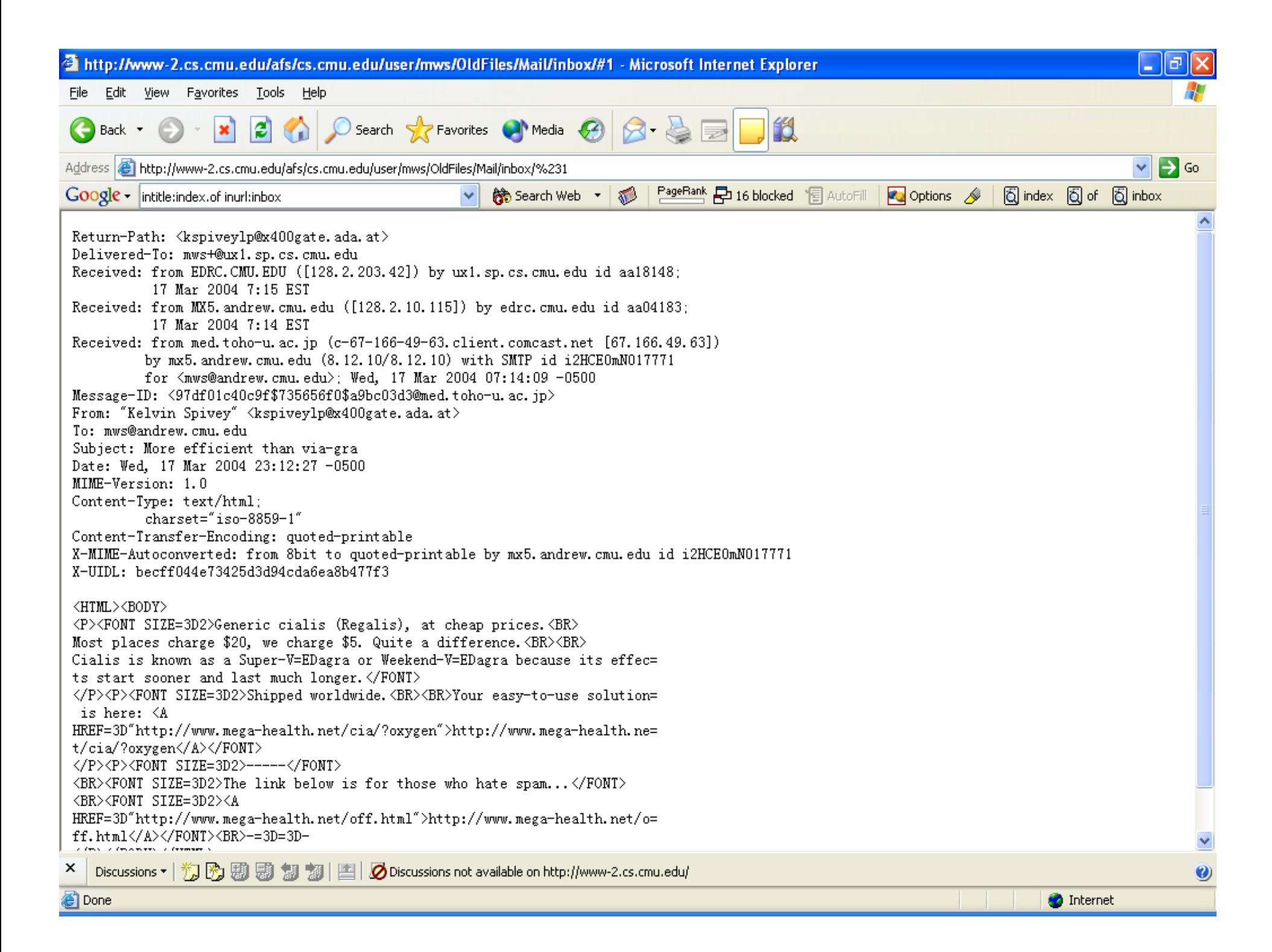

- • Fichiers confidentiels :
	- –"not for distribution" confidential (1,760)

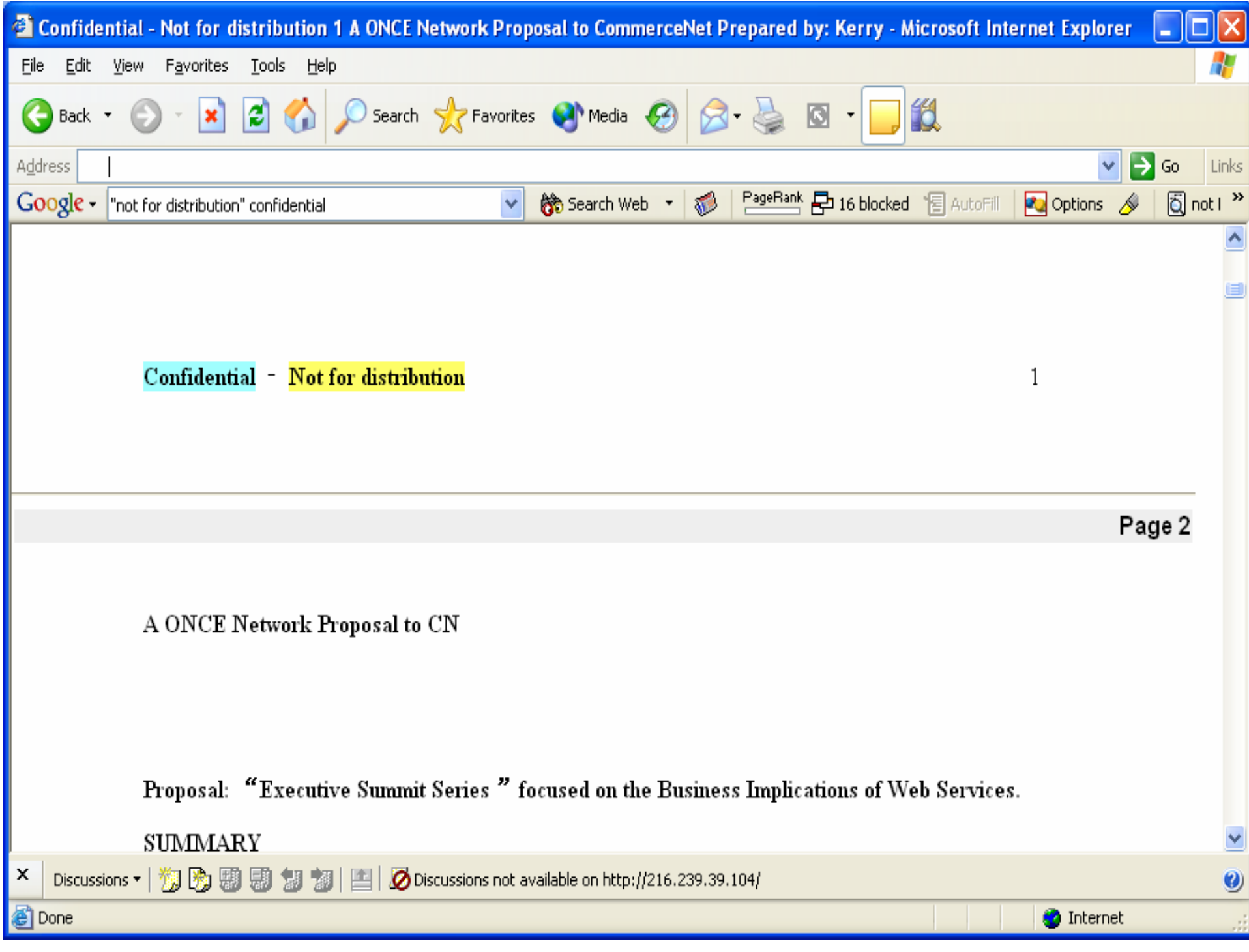

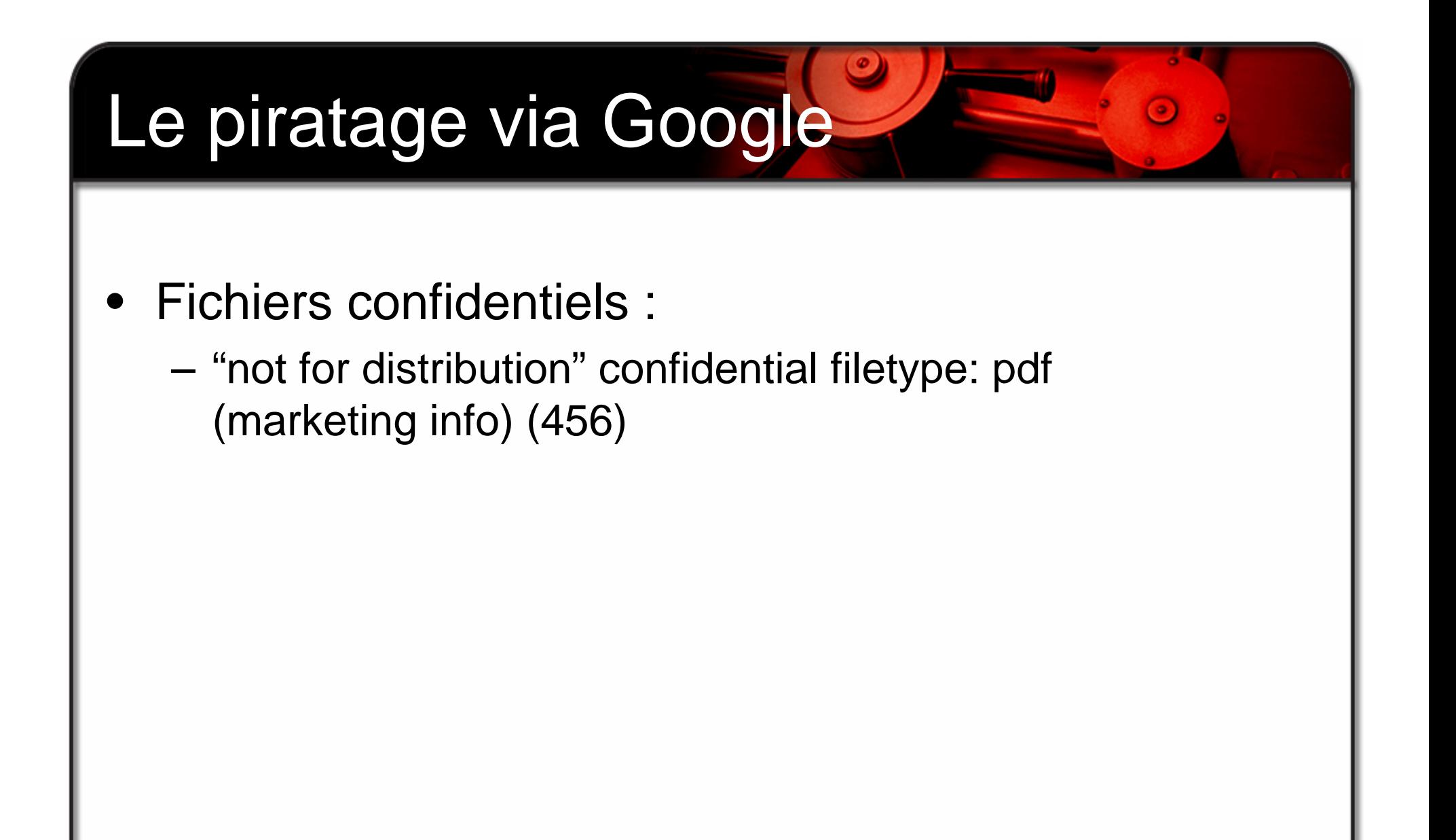

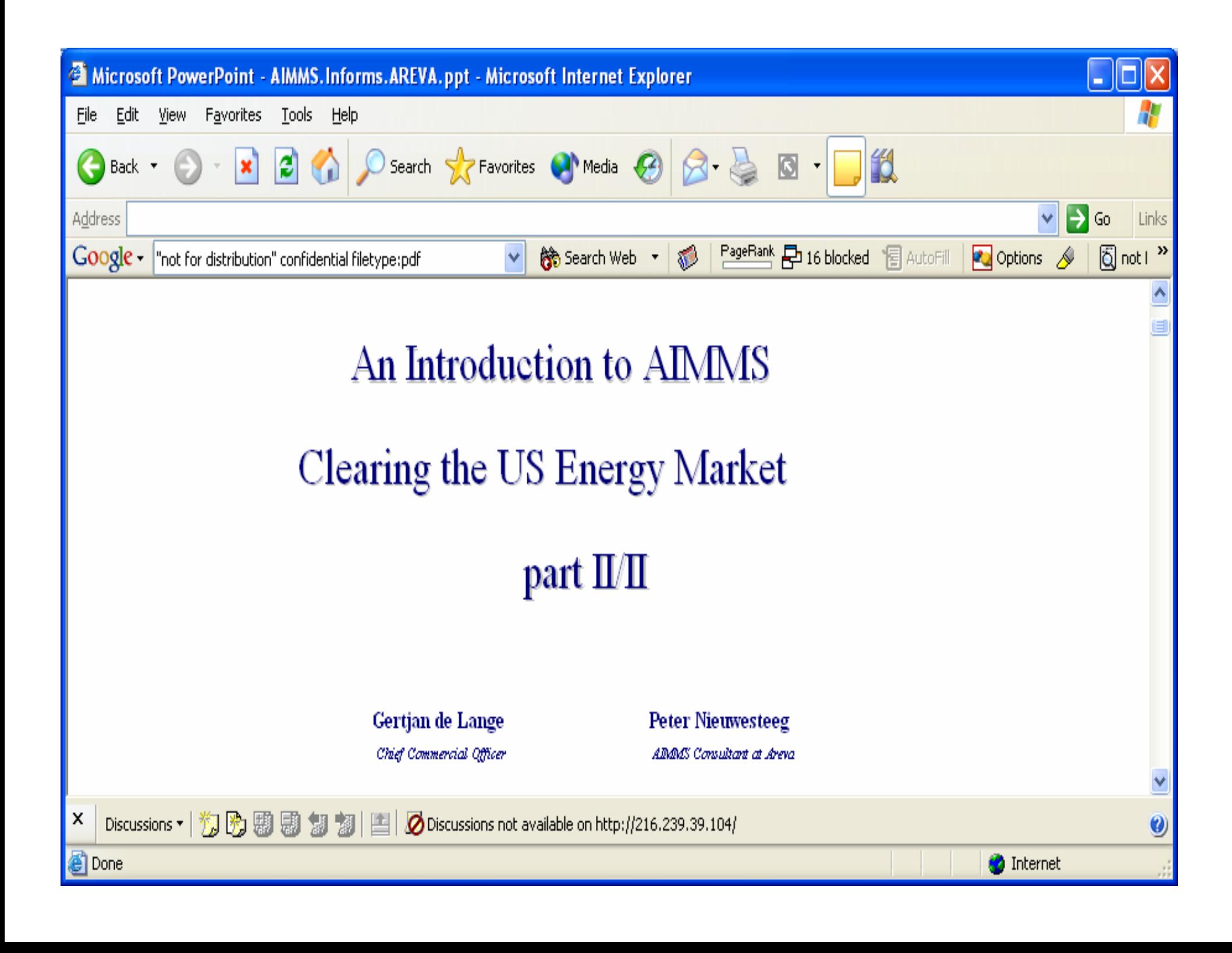

- •Détection du système d'exploitation
- • Utilise le mot-clé par défaut de la page d'installation du serveur Web pour faire une recherche
- •Utilise le titre pour faire une recherche
- • Utilise le bas de page dans le répertoire de la page d'index

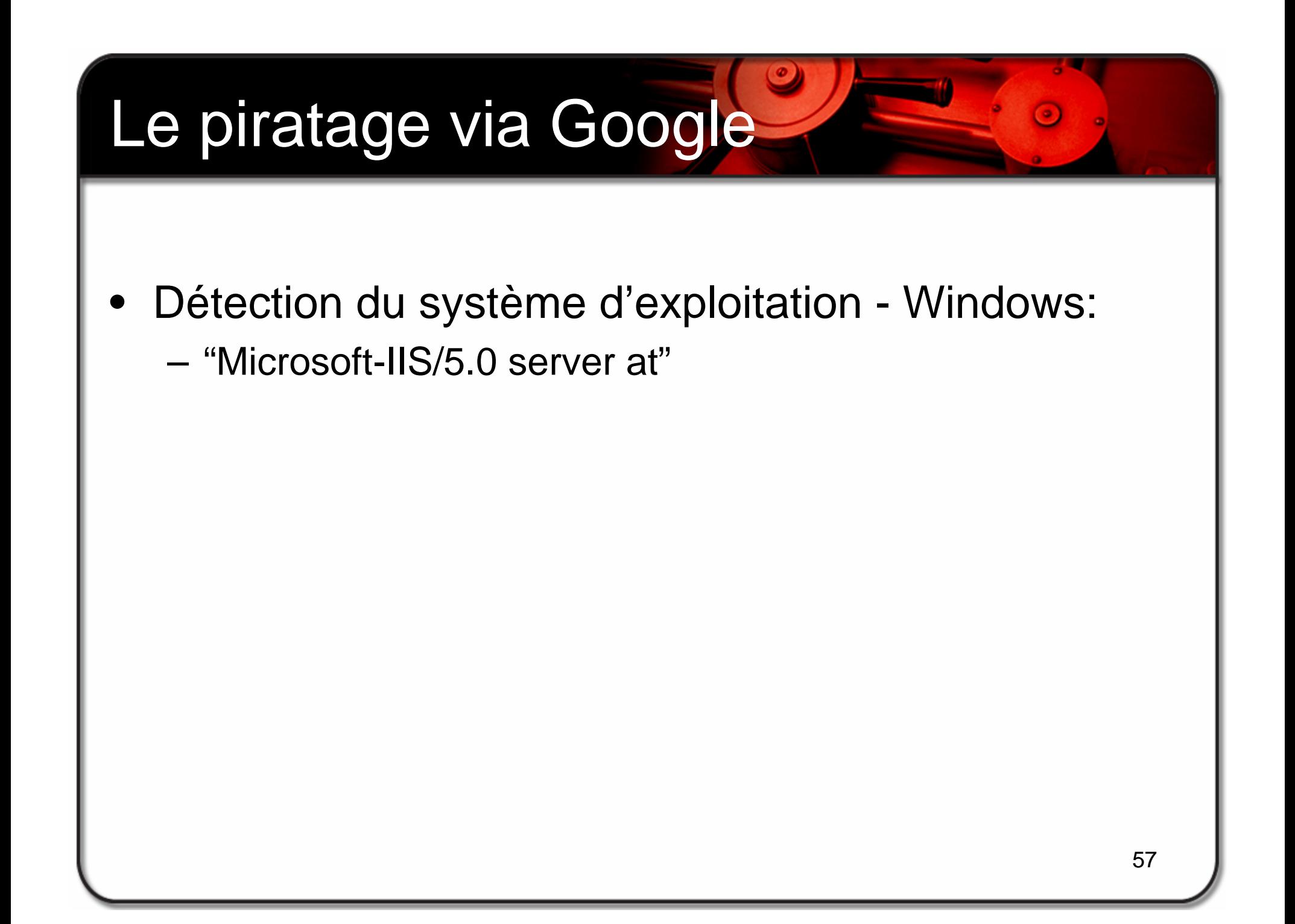

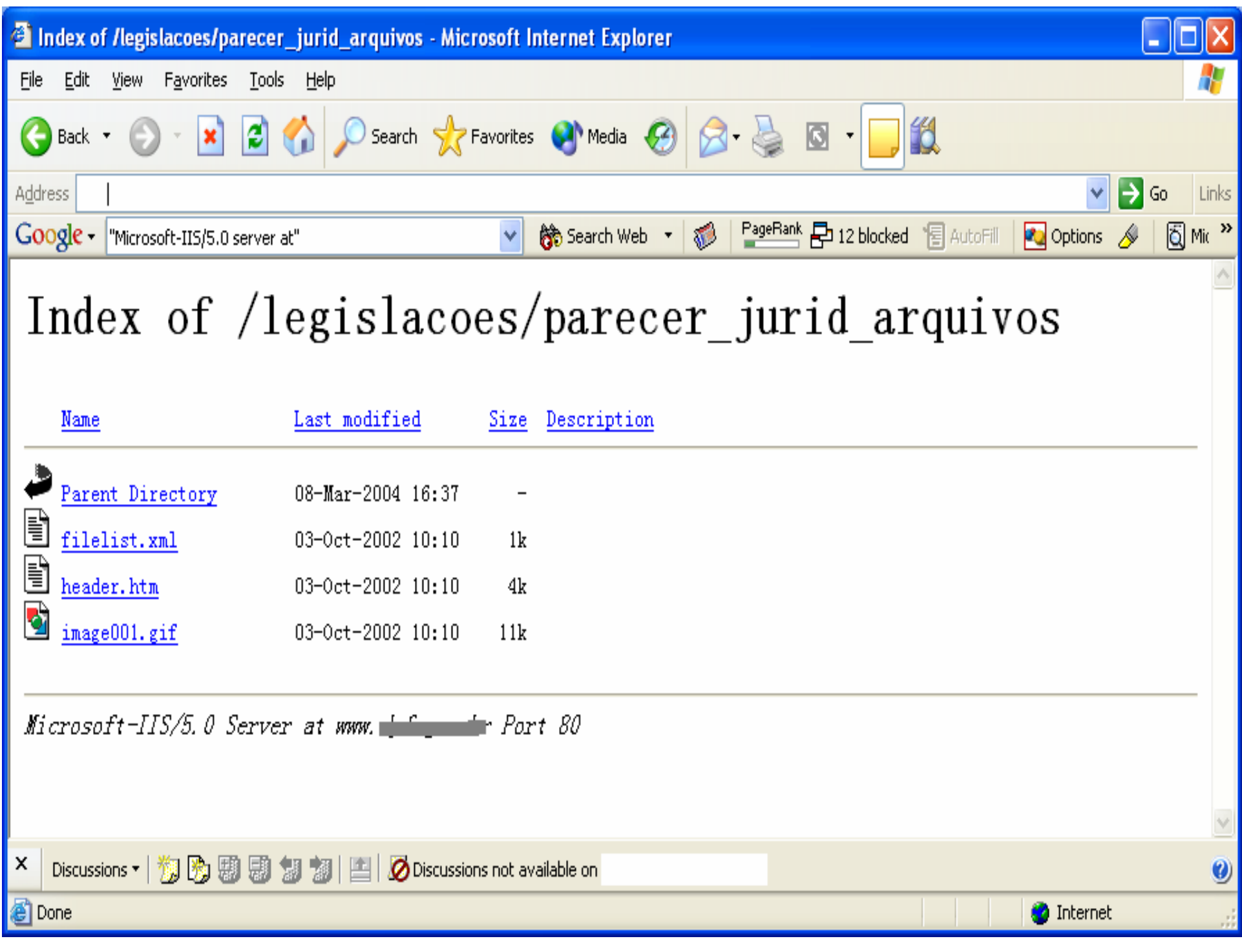

- • Recherche de mots de passe :
	- Recherche des noms de fichier bien connus pour des mots de passe dans les URL
	- Recherche des fichiers de connexion de la base de données ou des fichiers de configuration pour trouver un mot de passe et un nom d'utilisateur
	- Recherche un fichier de nom d'utilisateur spécifique pour un produit spécifique

# Le piratage via Google Recherche de mots de passe :  $\bullet$ - Inurl: etc inurl: passwd 60

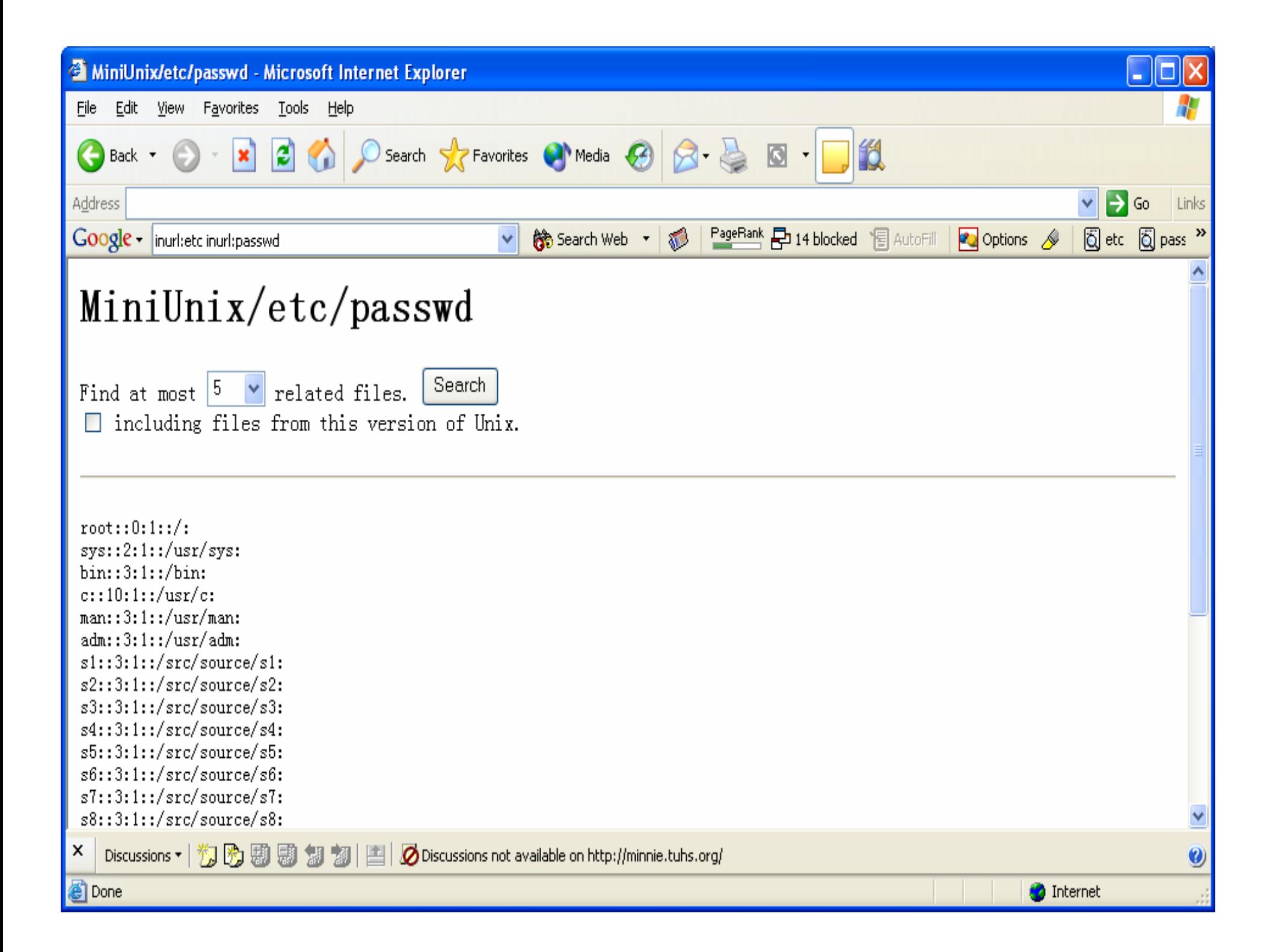

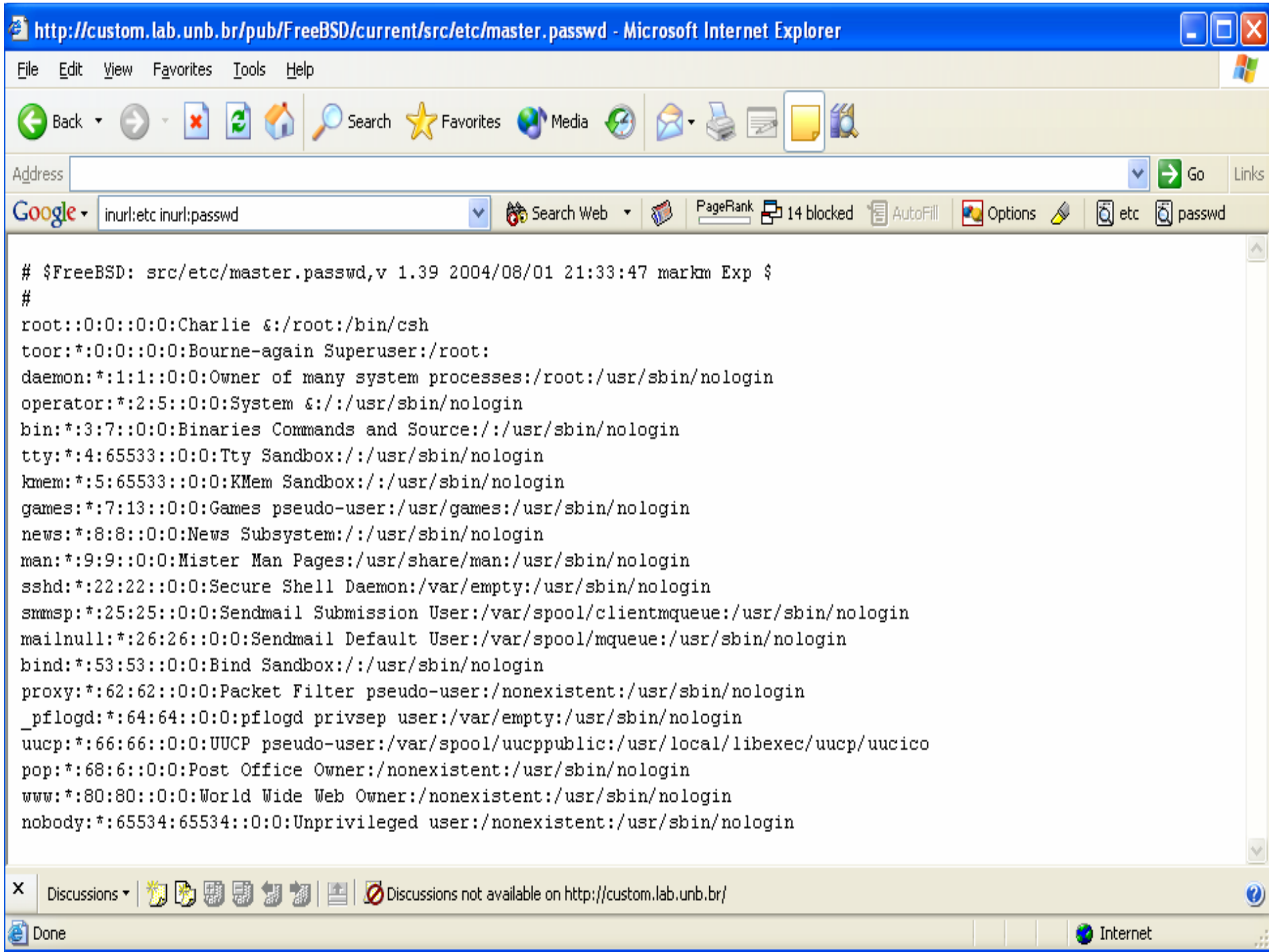

- Recherche de mots de passe :
	- Intitle: "Index of..etc" passwd

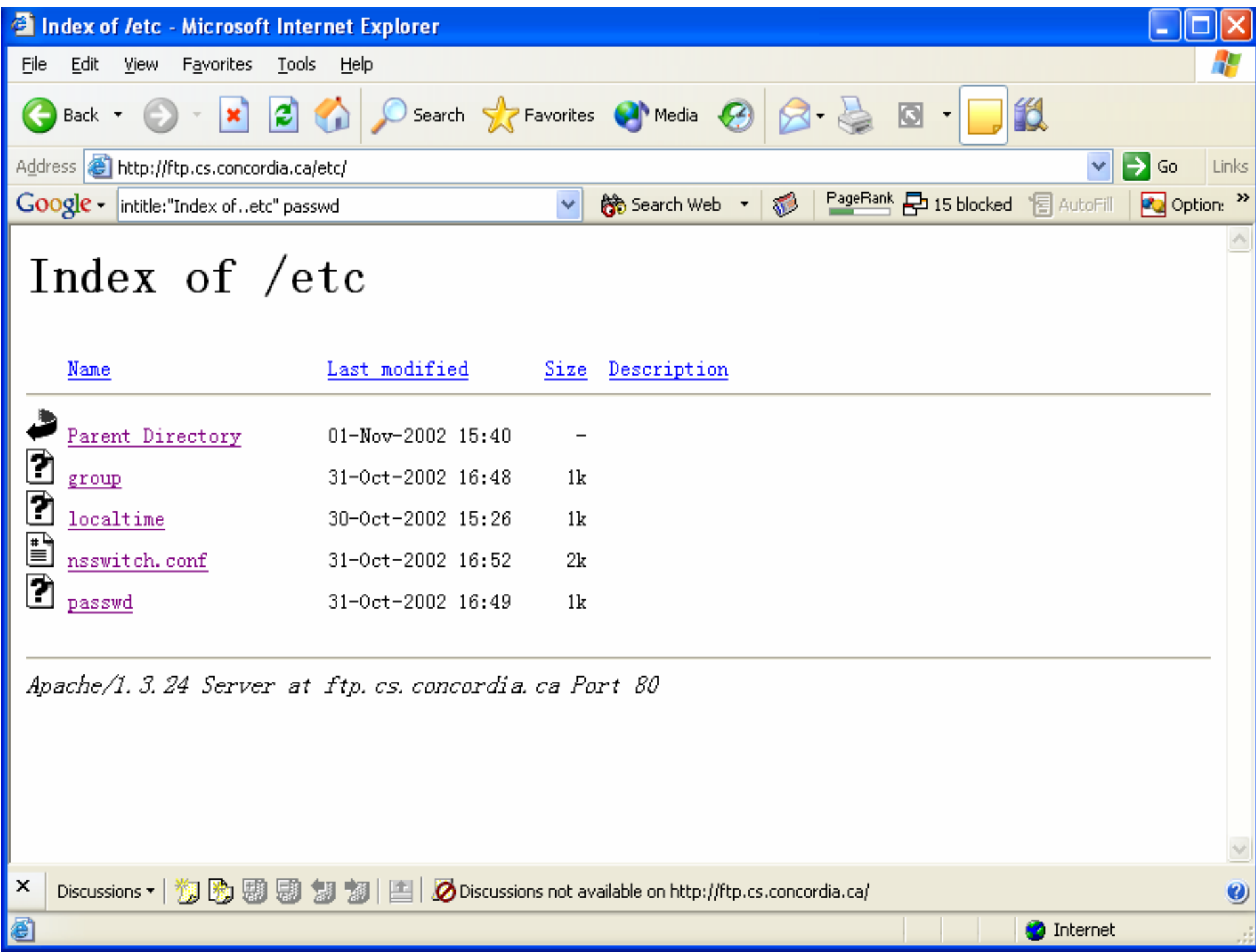

- Recherche de mots de passe :
	- Inurl: admin.pwd filetype: pwd

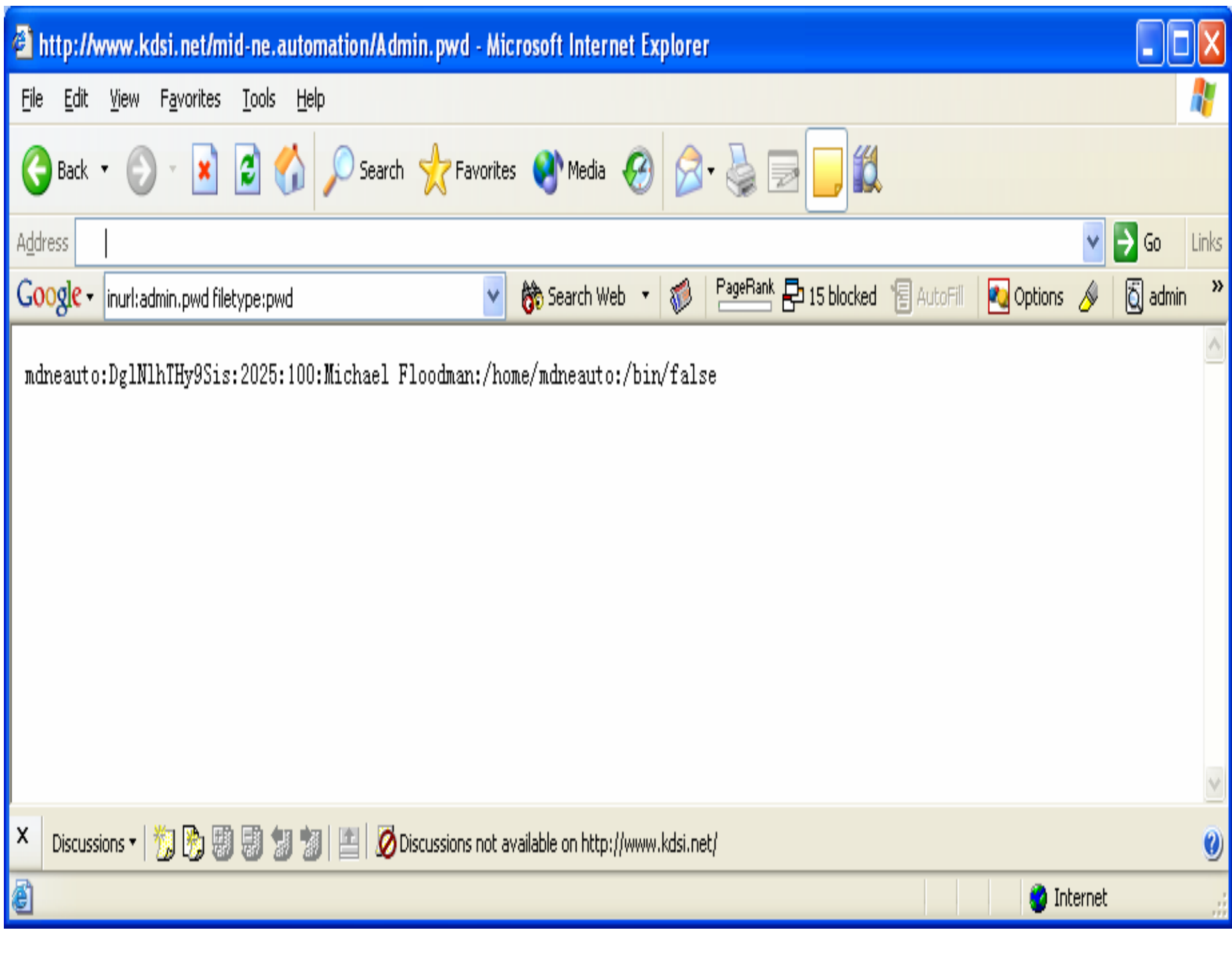

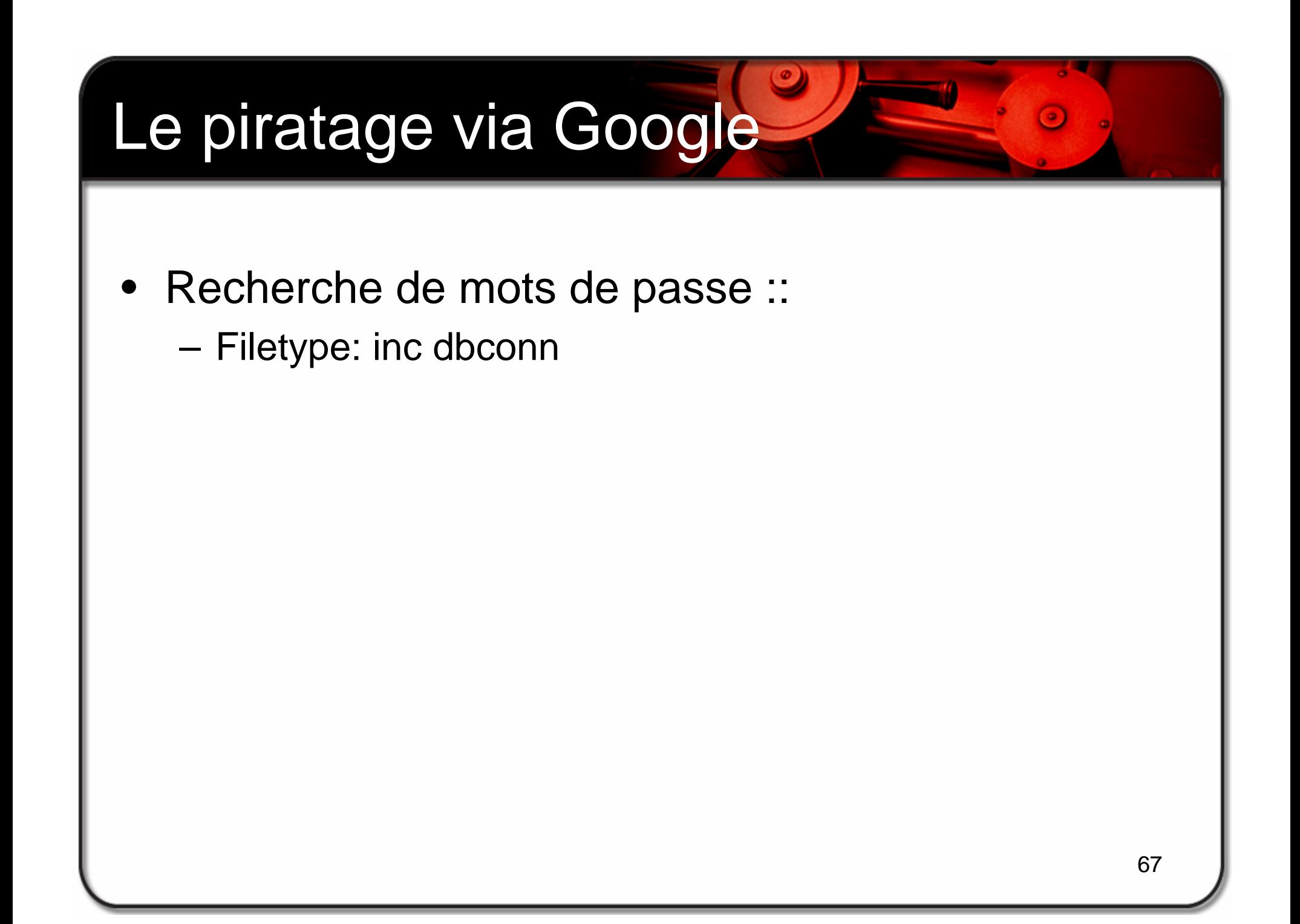

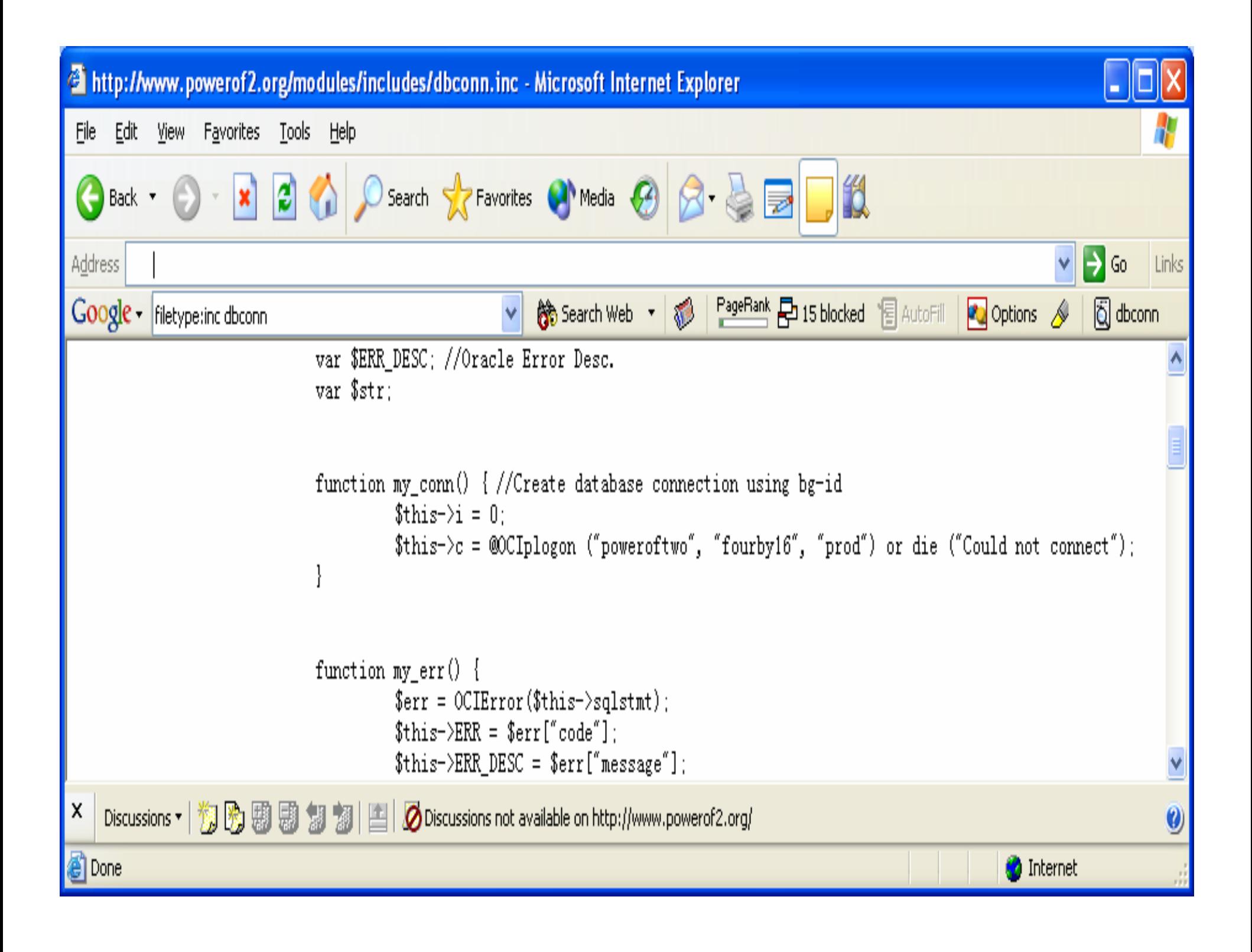

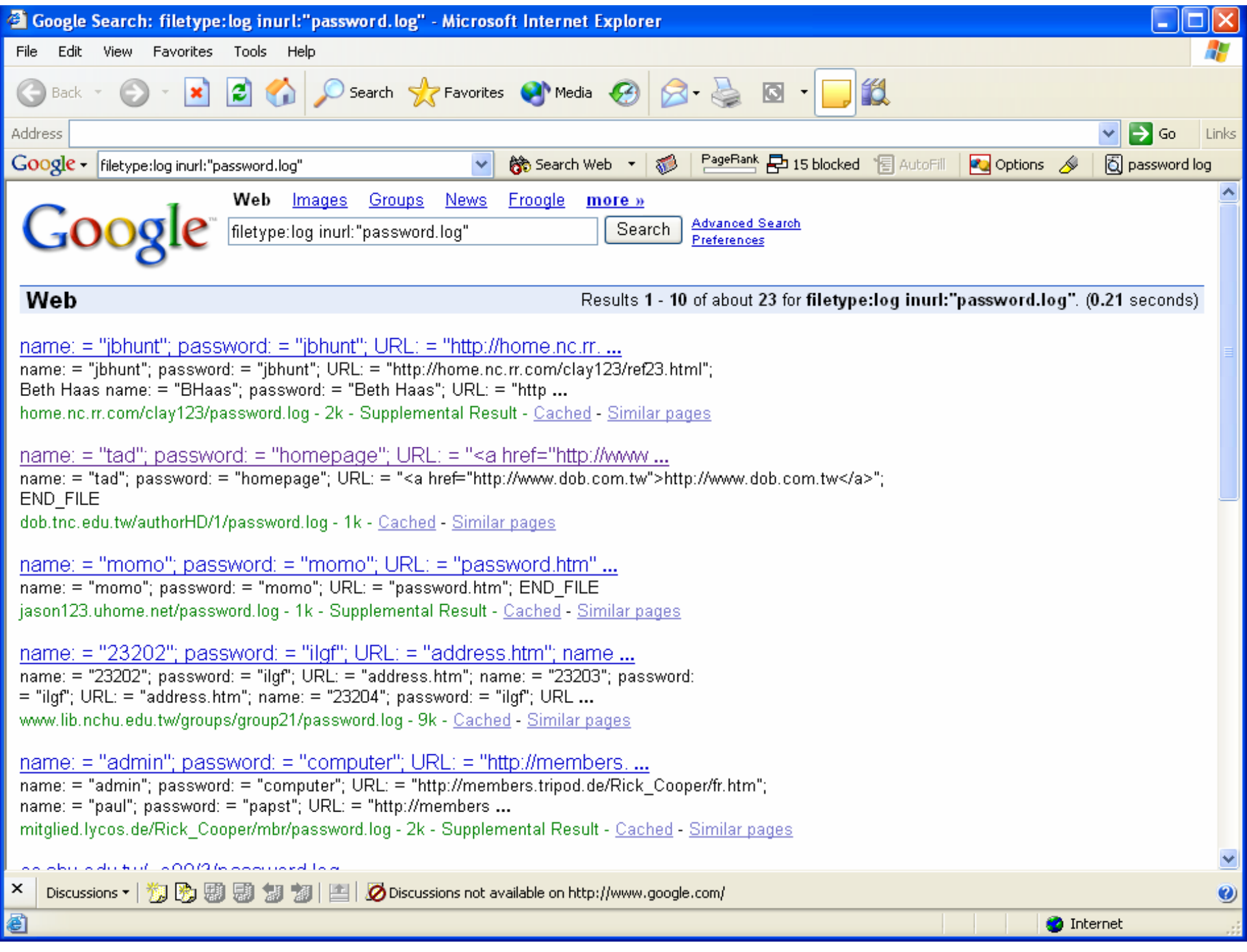

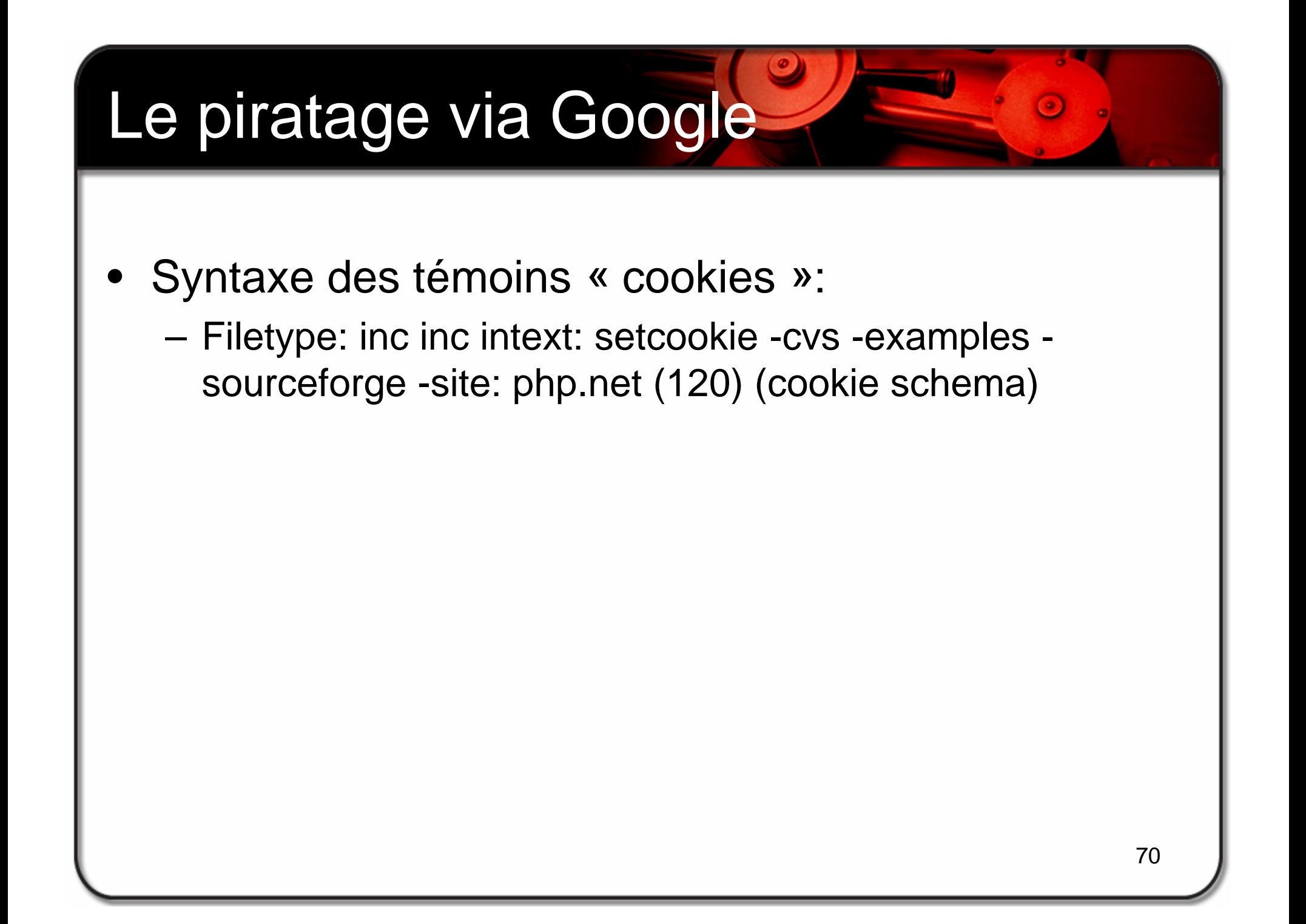

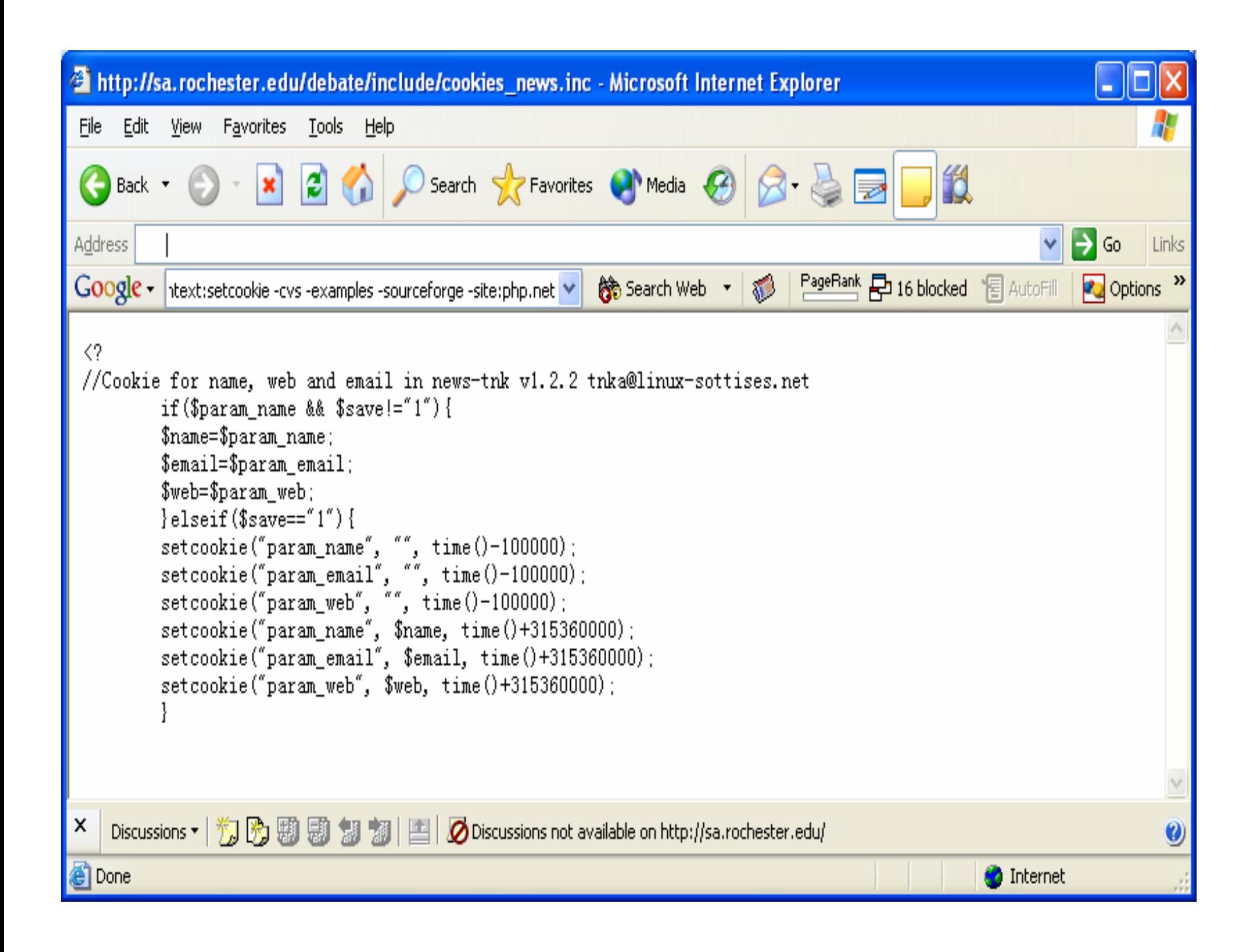

- • Listes de répertoires sensibles :
	- –Mots clés qui représentent des atouts critiques : Index of
	- – Recherche des noms de répertoires de vulnérabilités bien connus
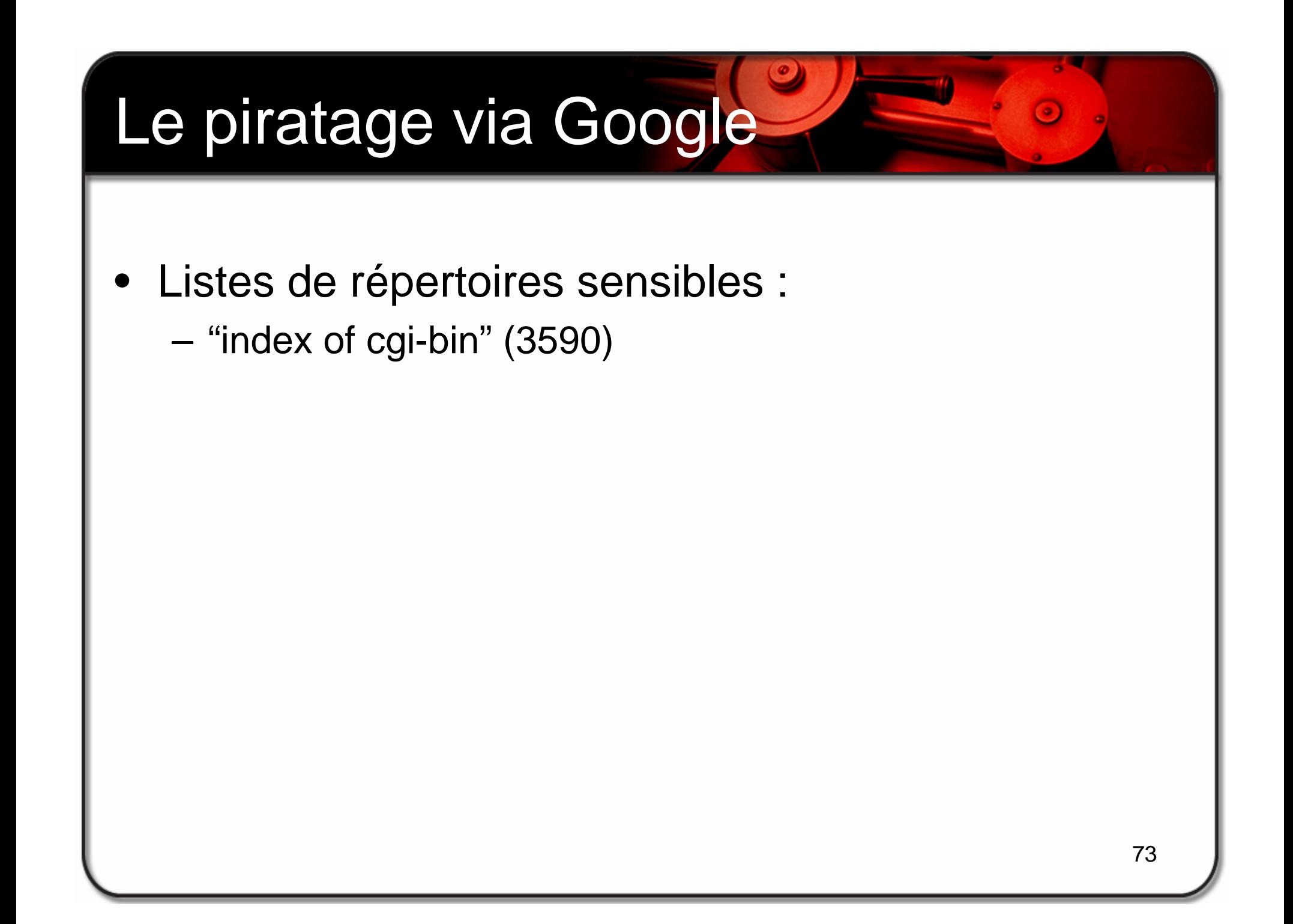

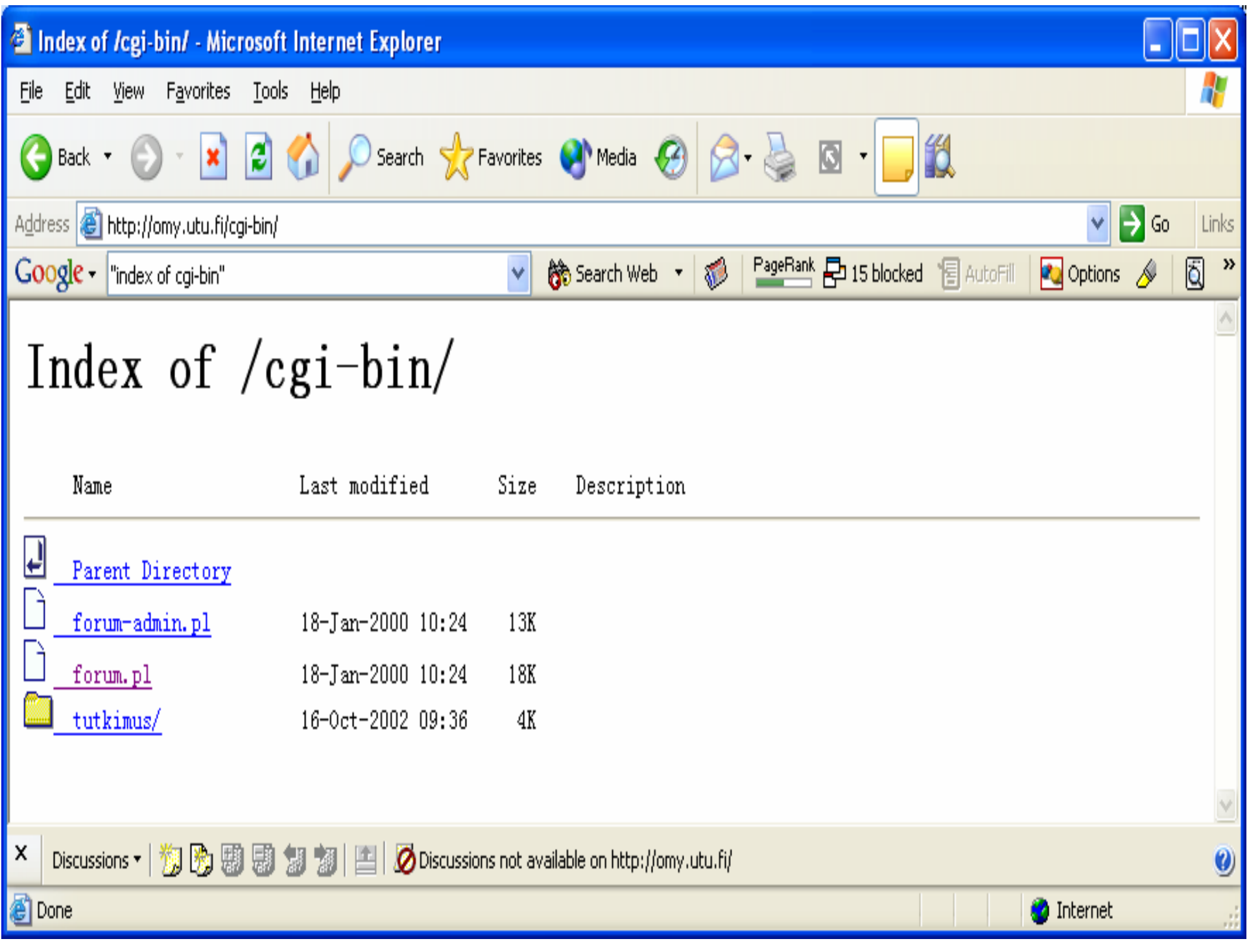

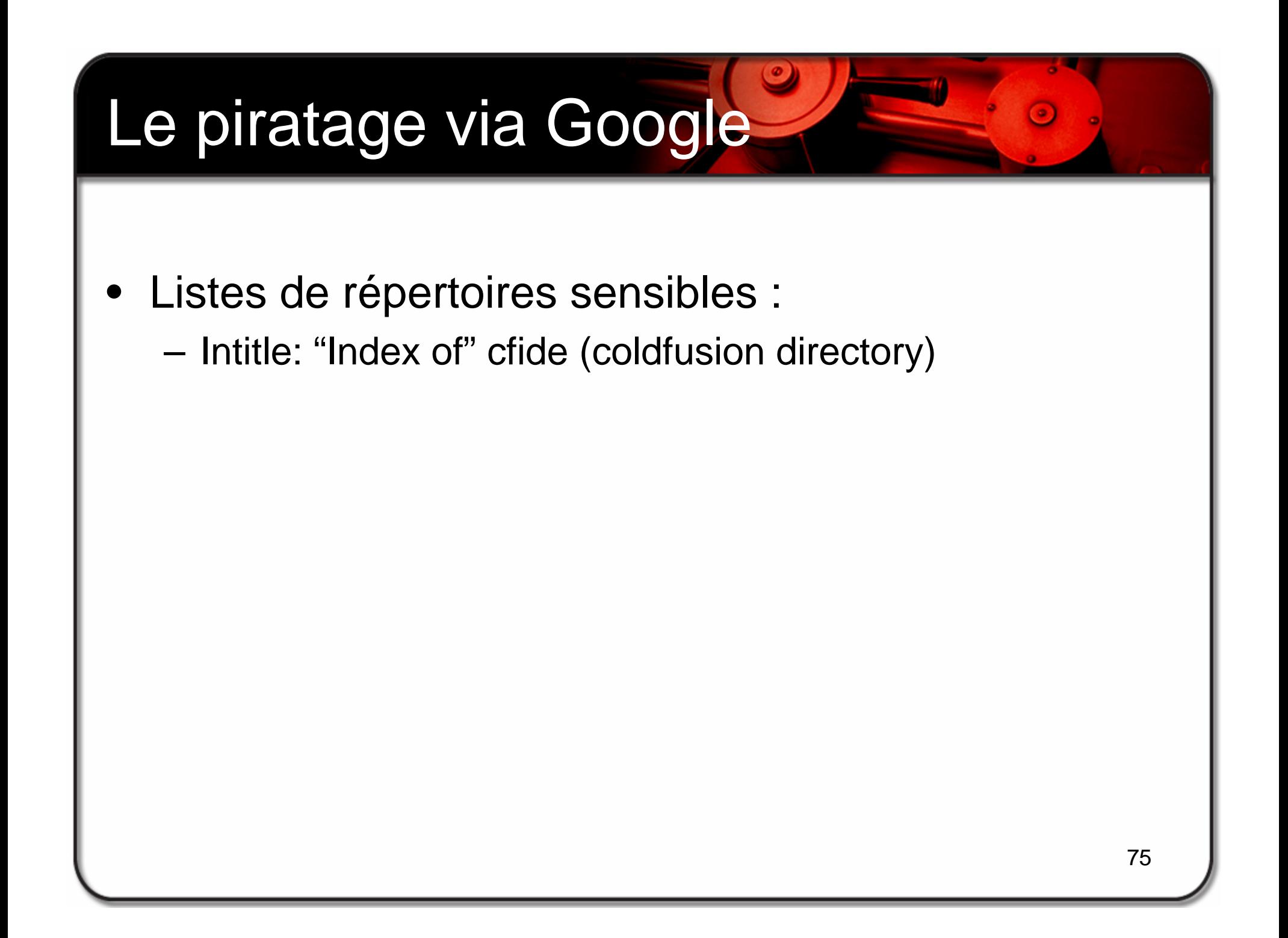

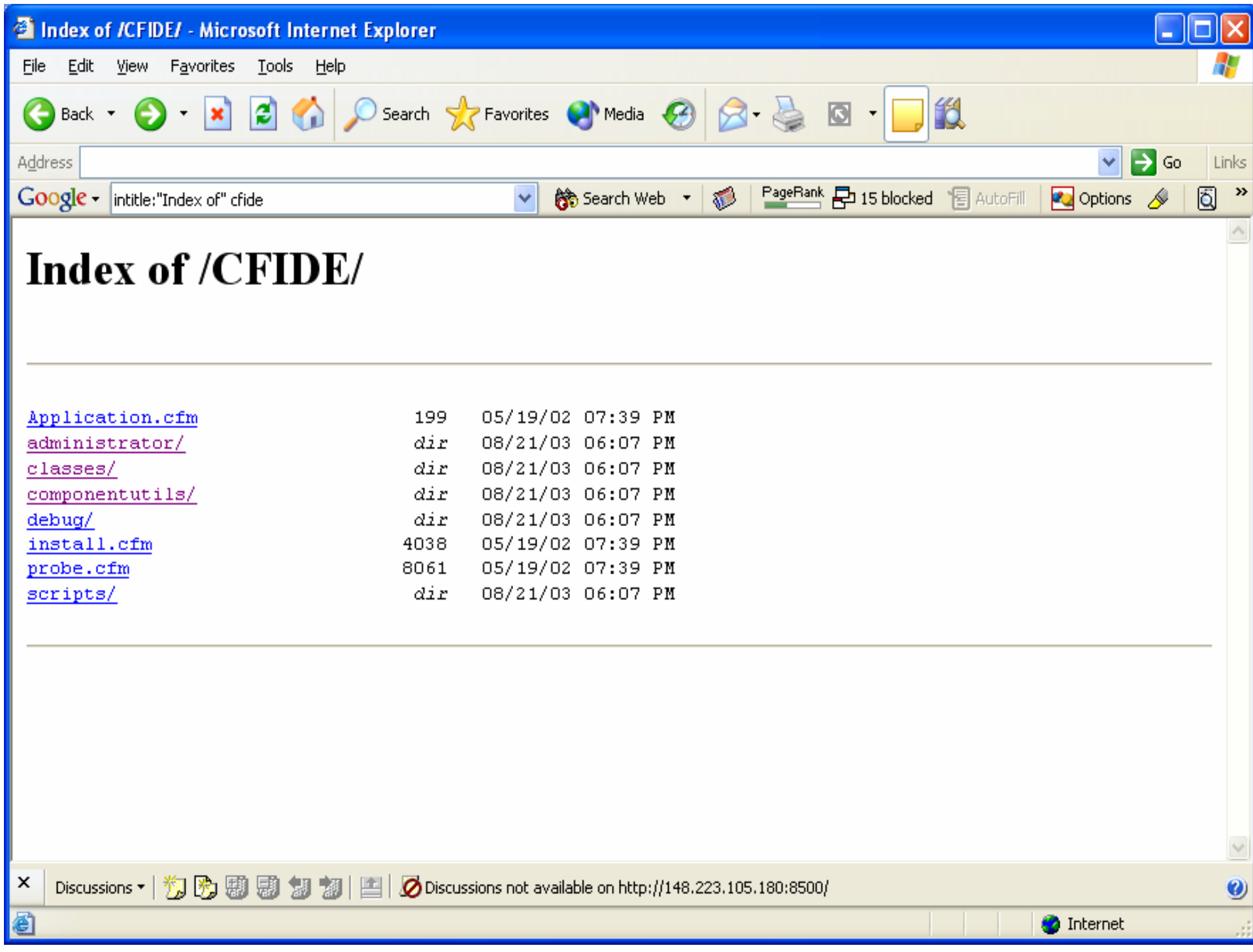

## Le piratage via Google

- Listes de répertoires sensibles :  $\bullet$ 
	- Intitle: index.of.winnt

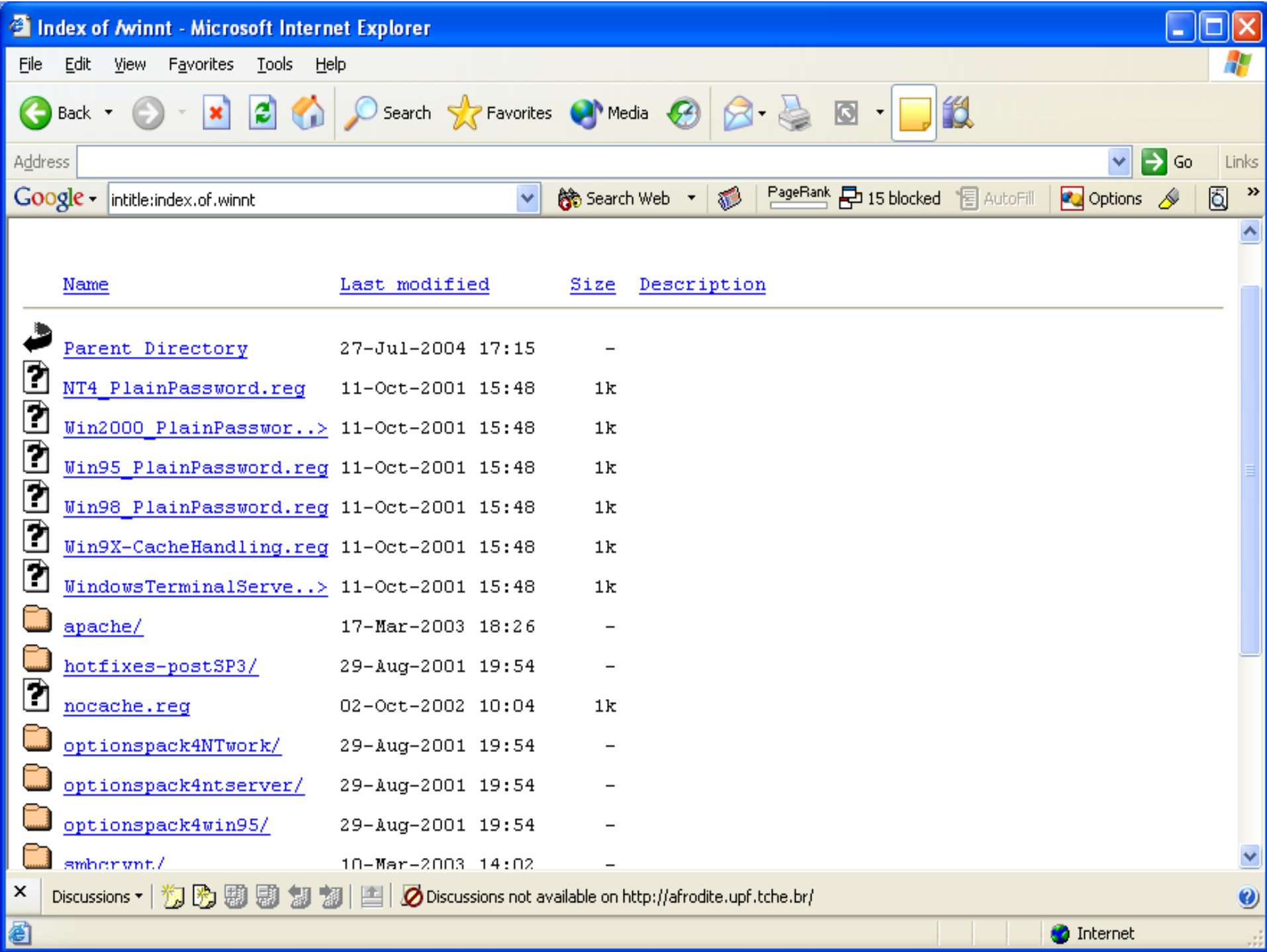

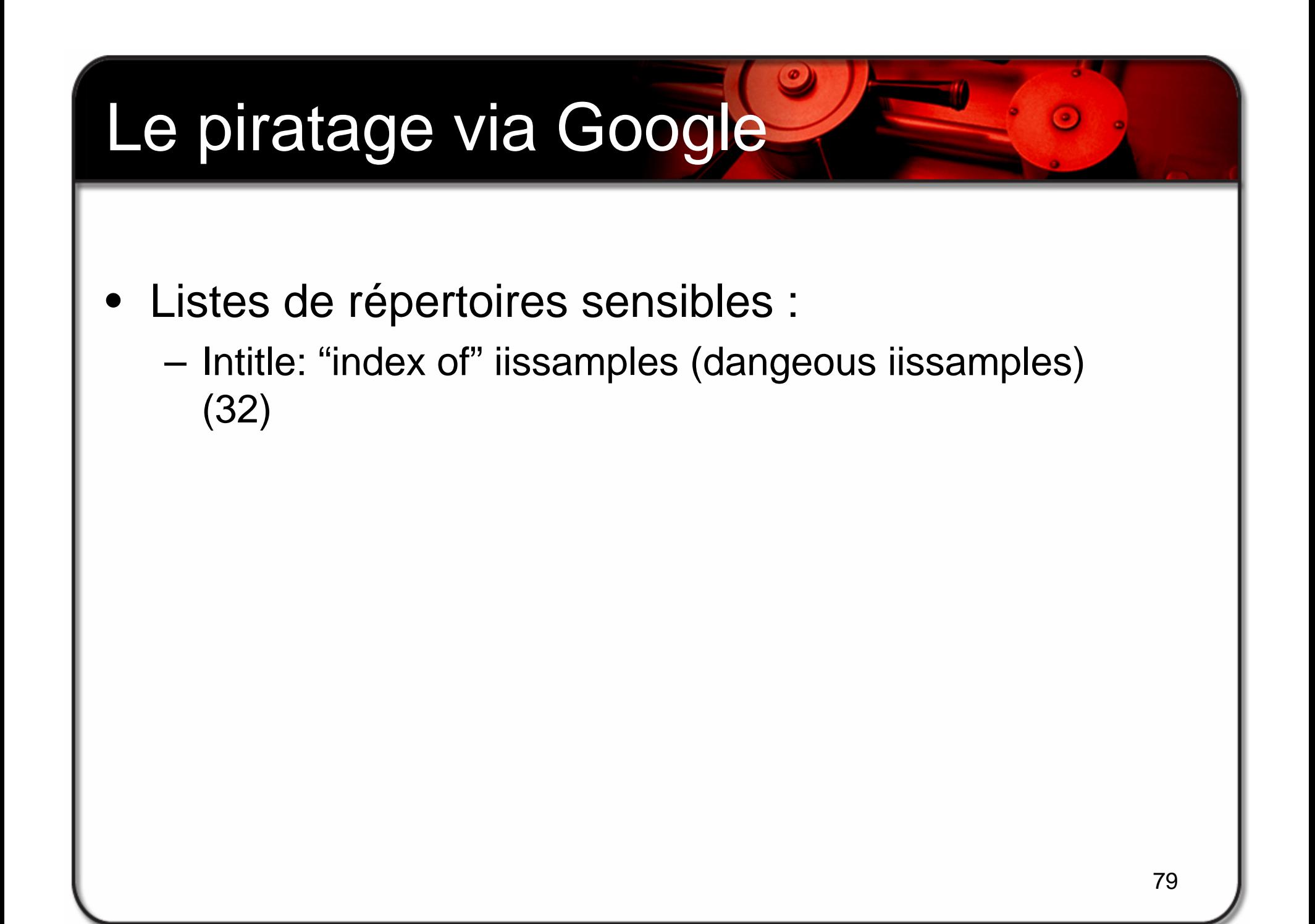

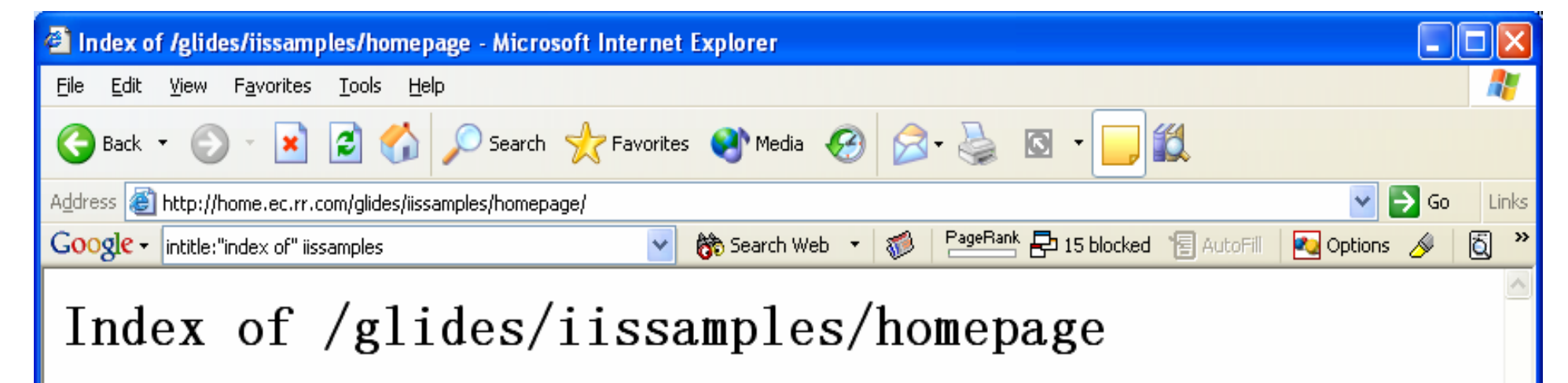

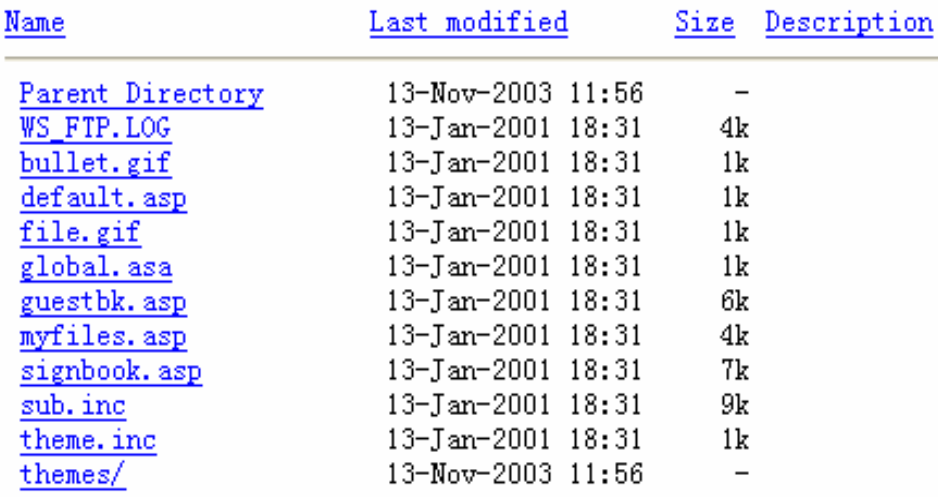

 $\pmb{\times}$ 

đ

Discussions <sup>-</sup> | <sub>3</sub> | 2 | 圆 Discussions not available on http://home.ec.rr.com/ 題制 「彌

**O** Internet

७

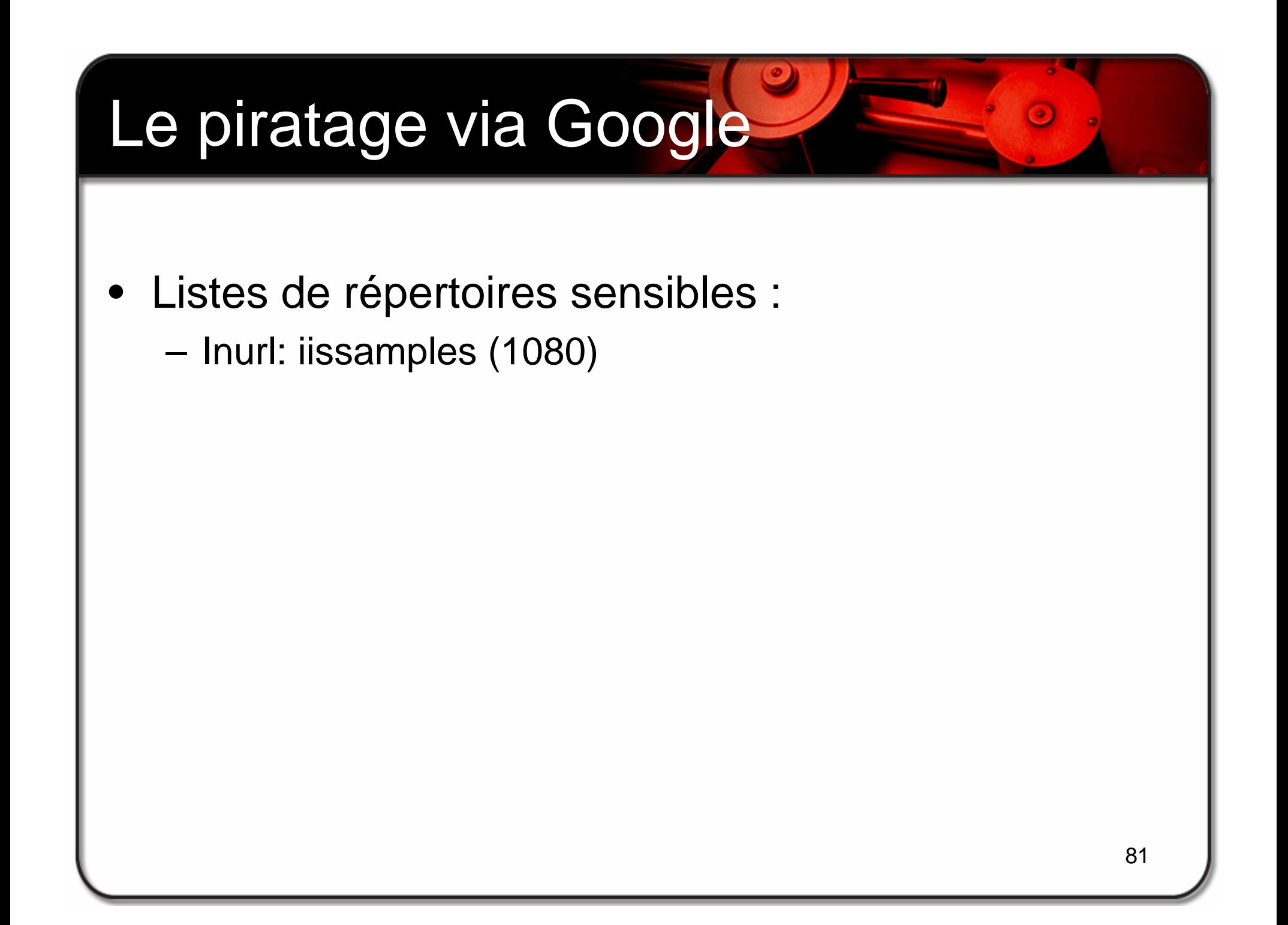

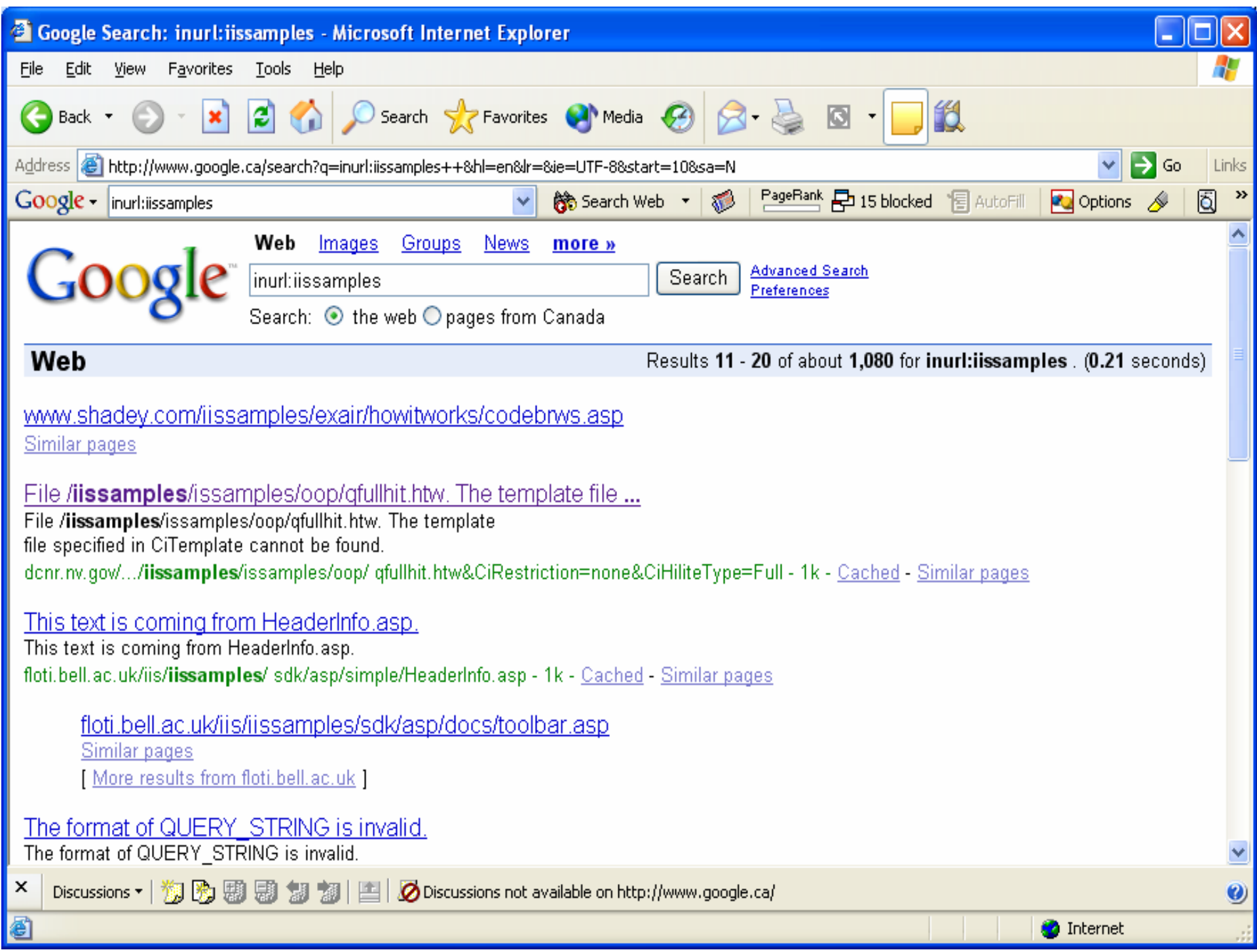

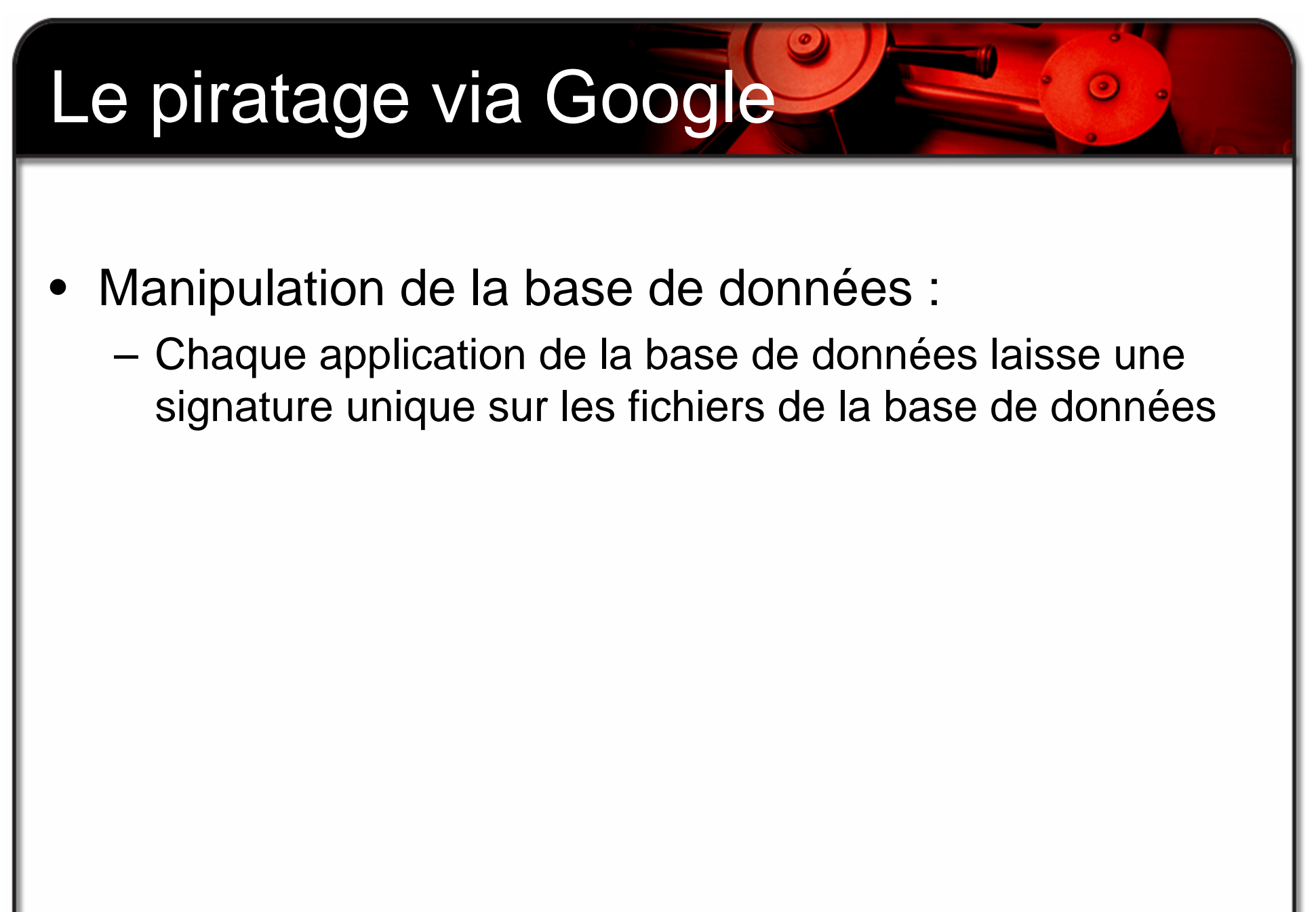

<sup>83</sup>

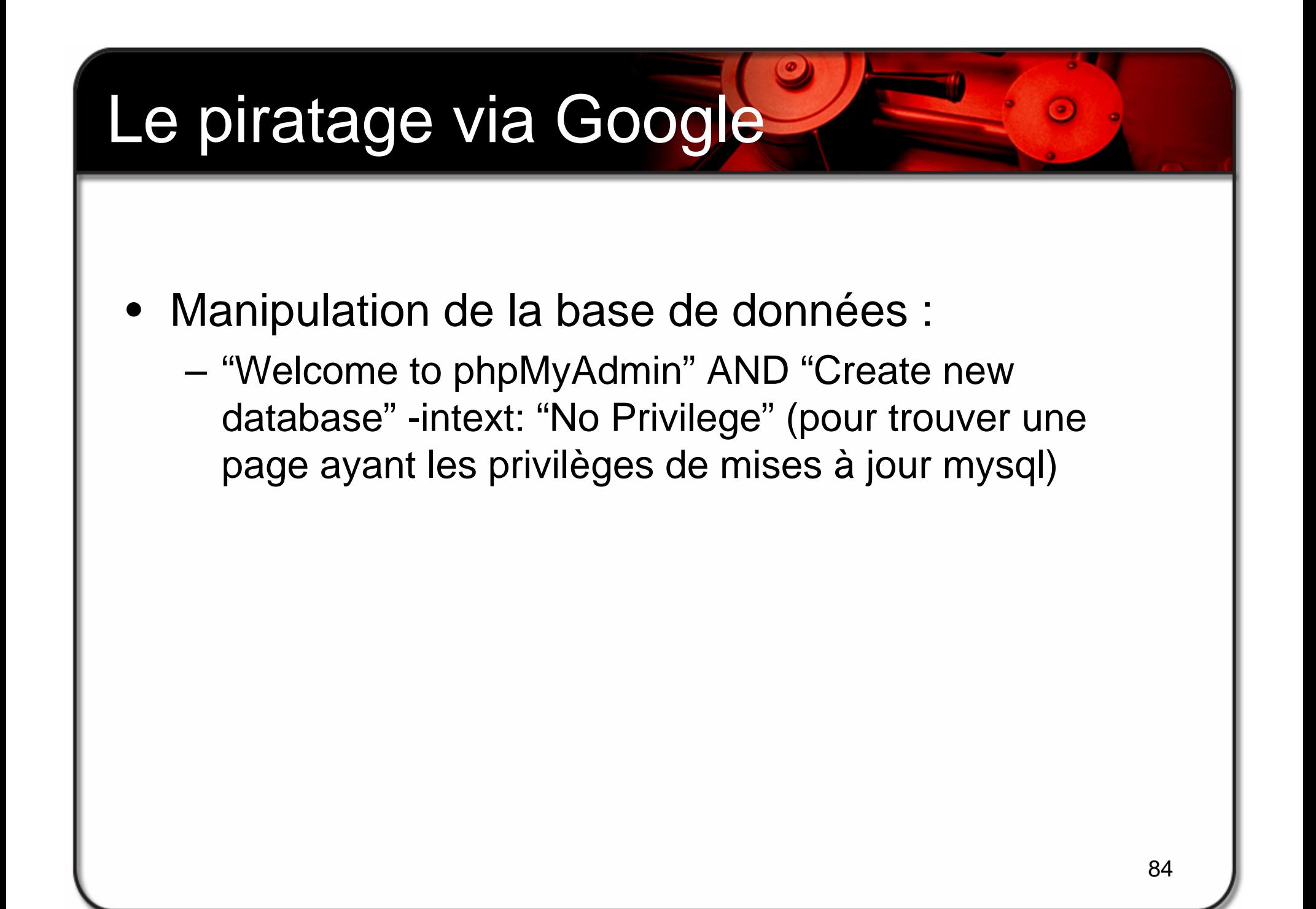

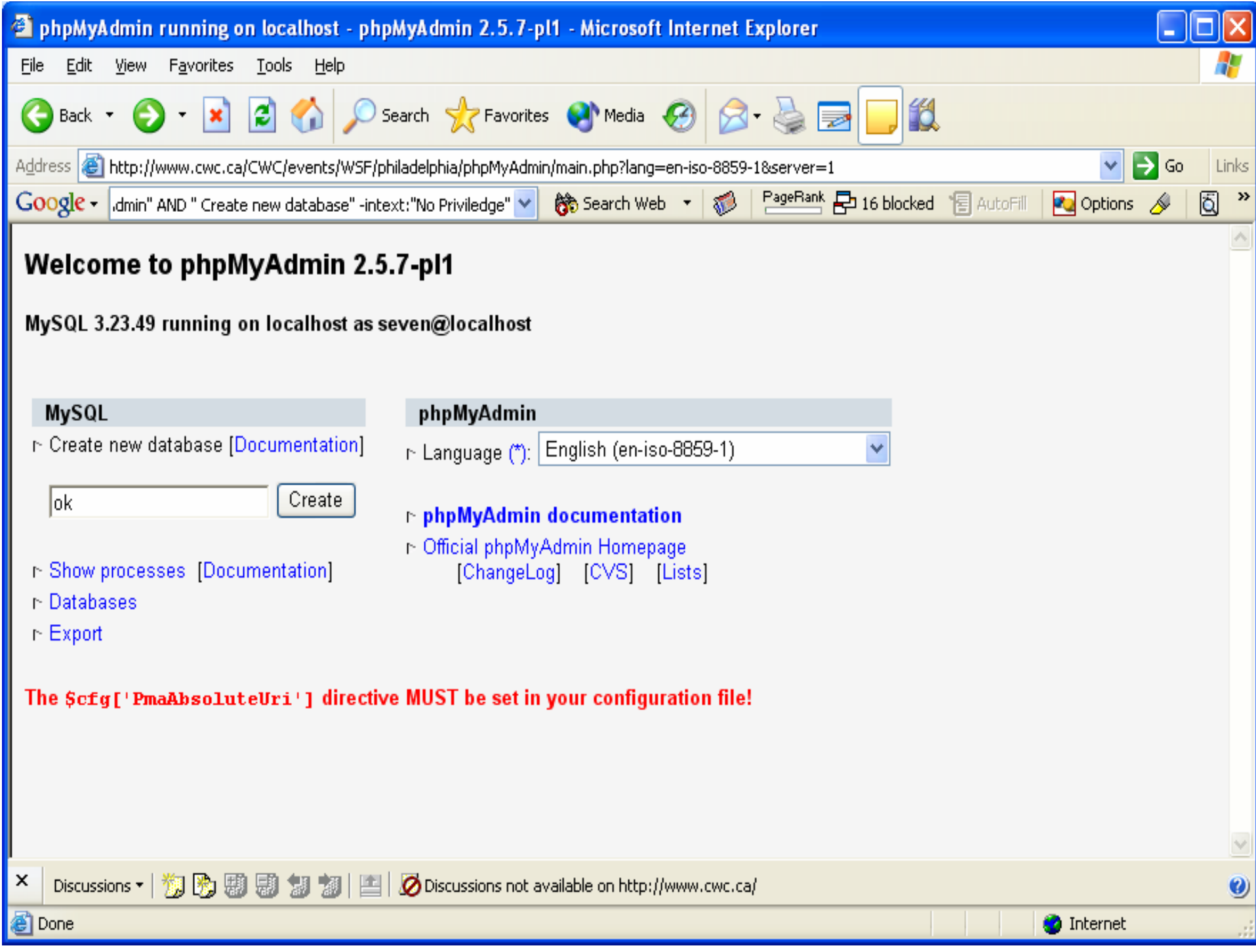

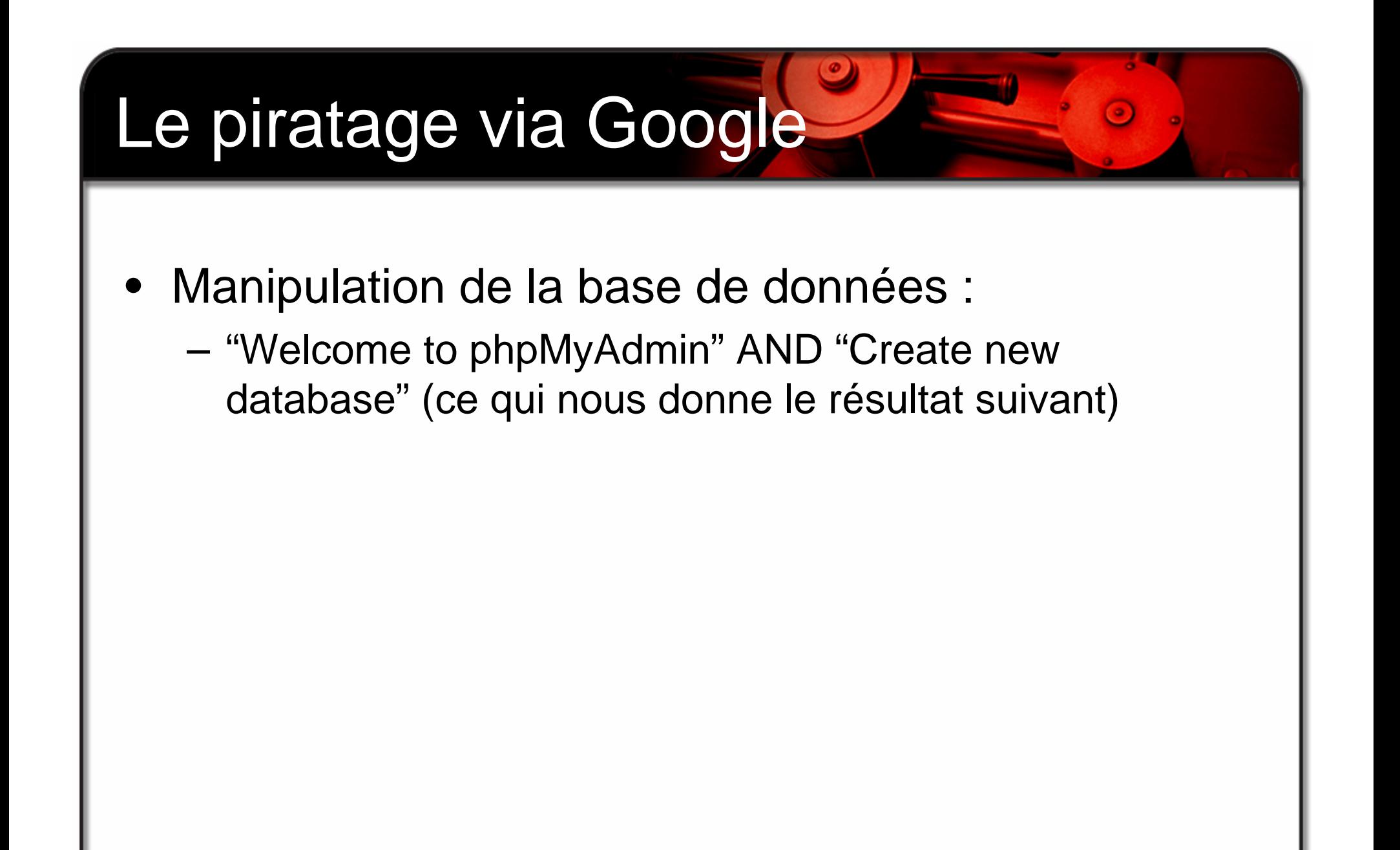

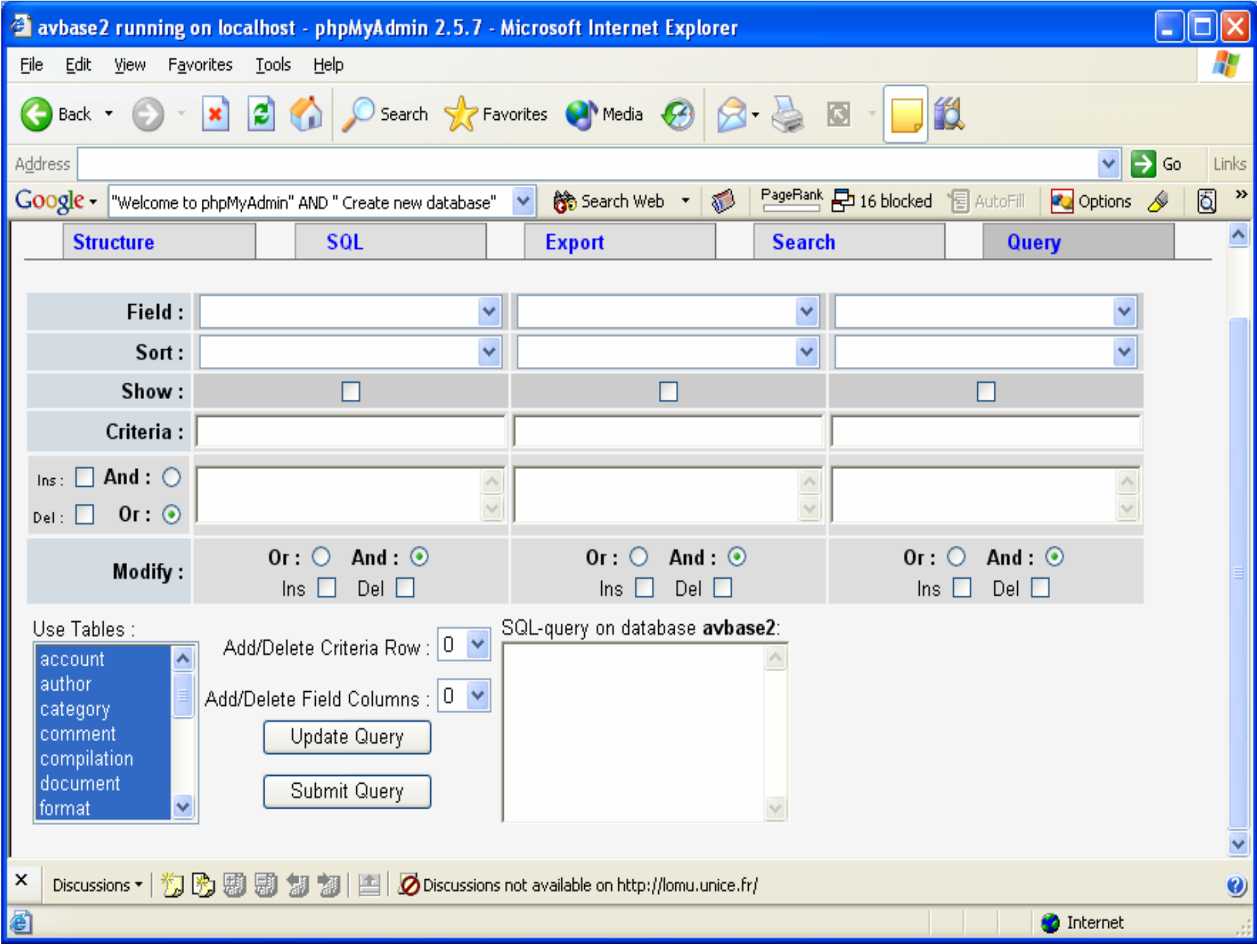

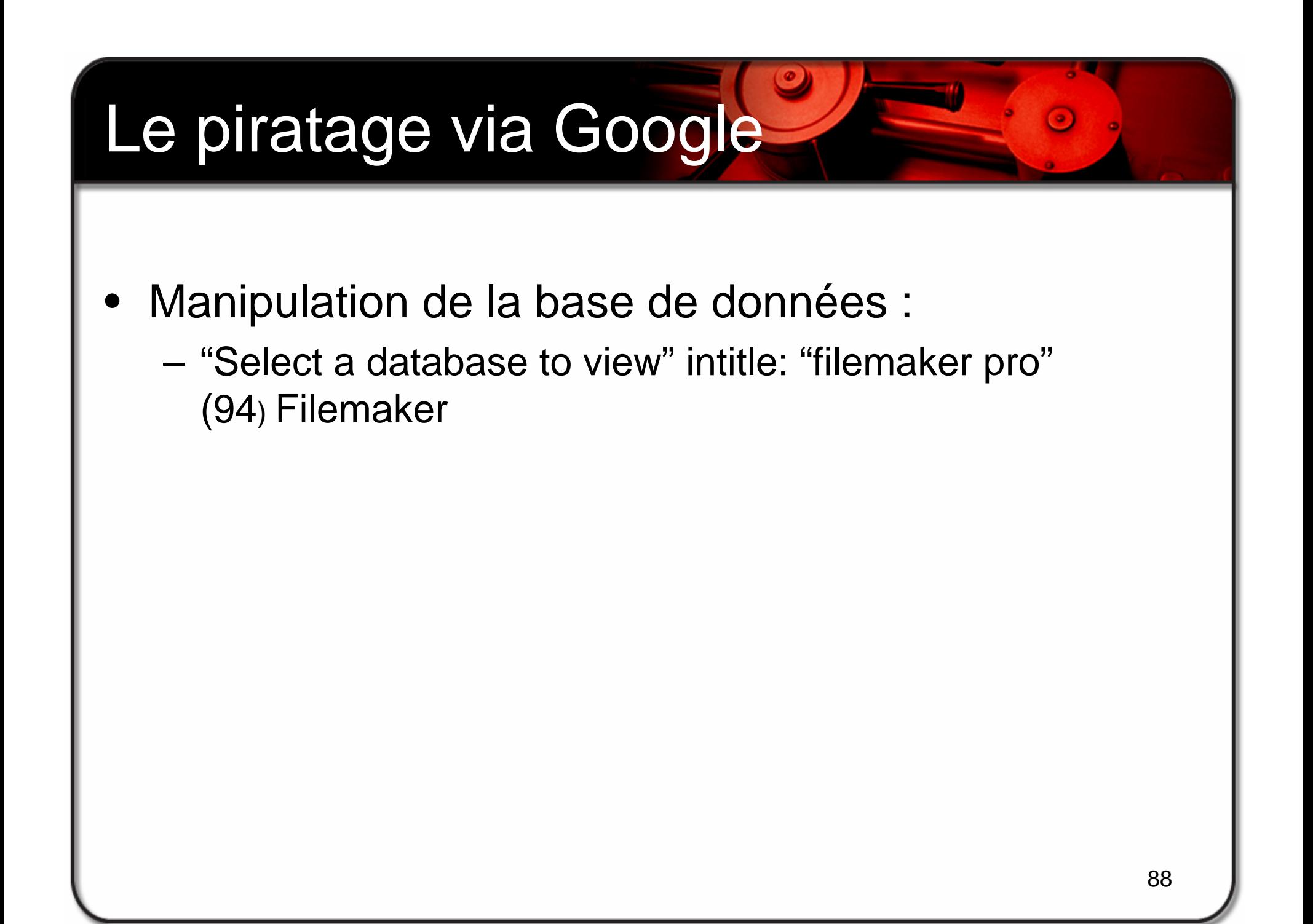

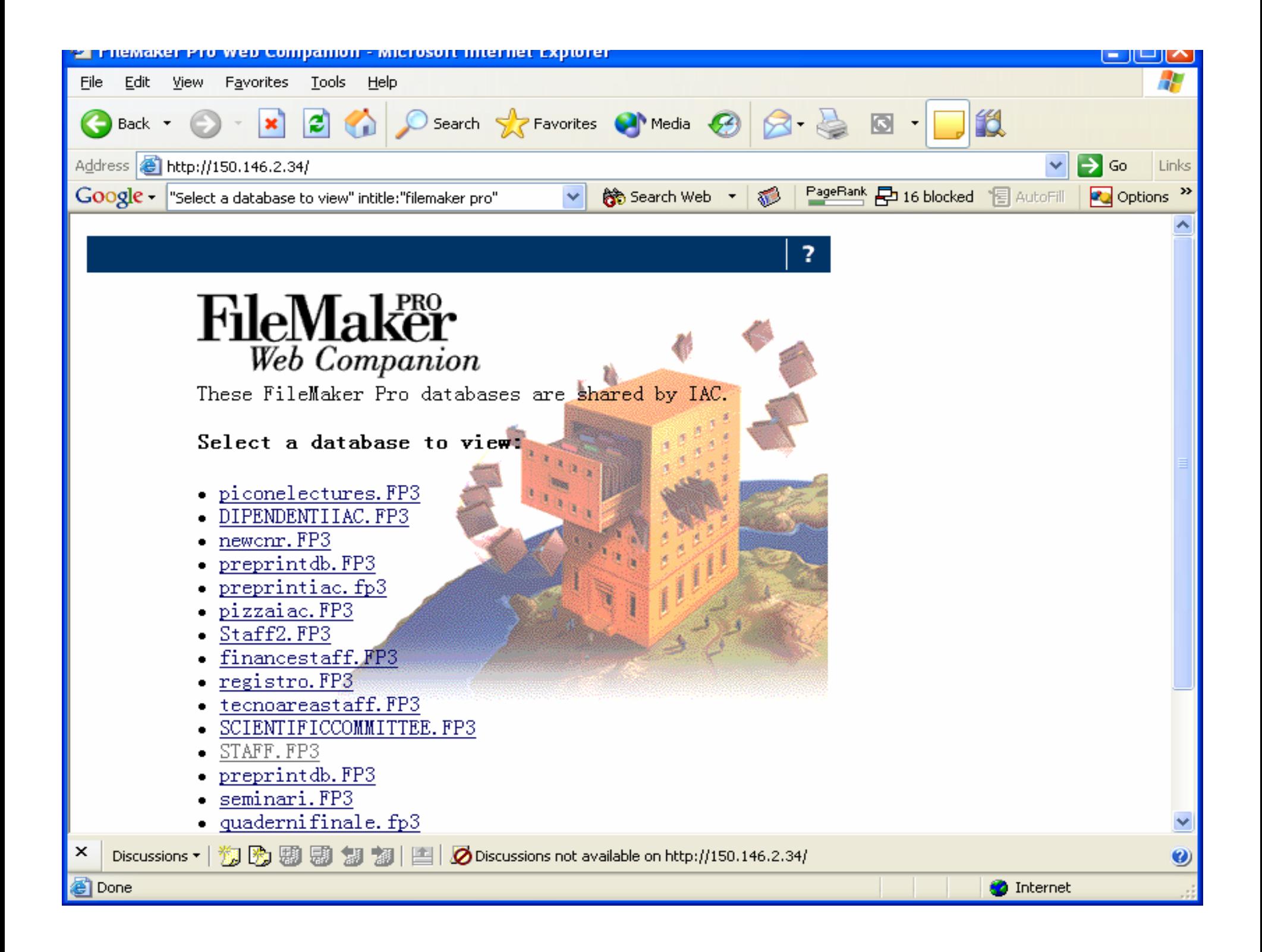

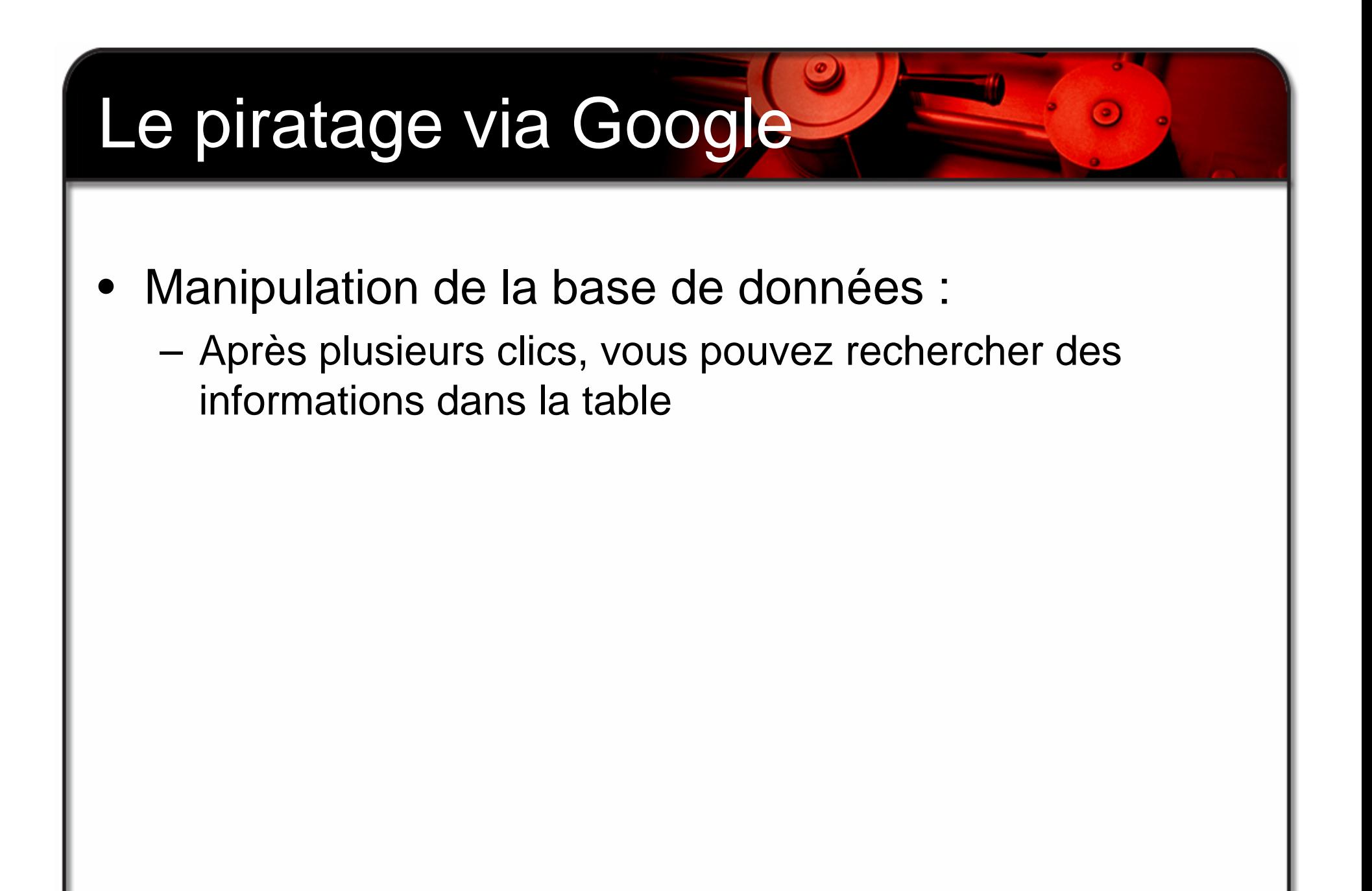

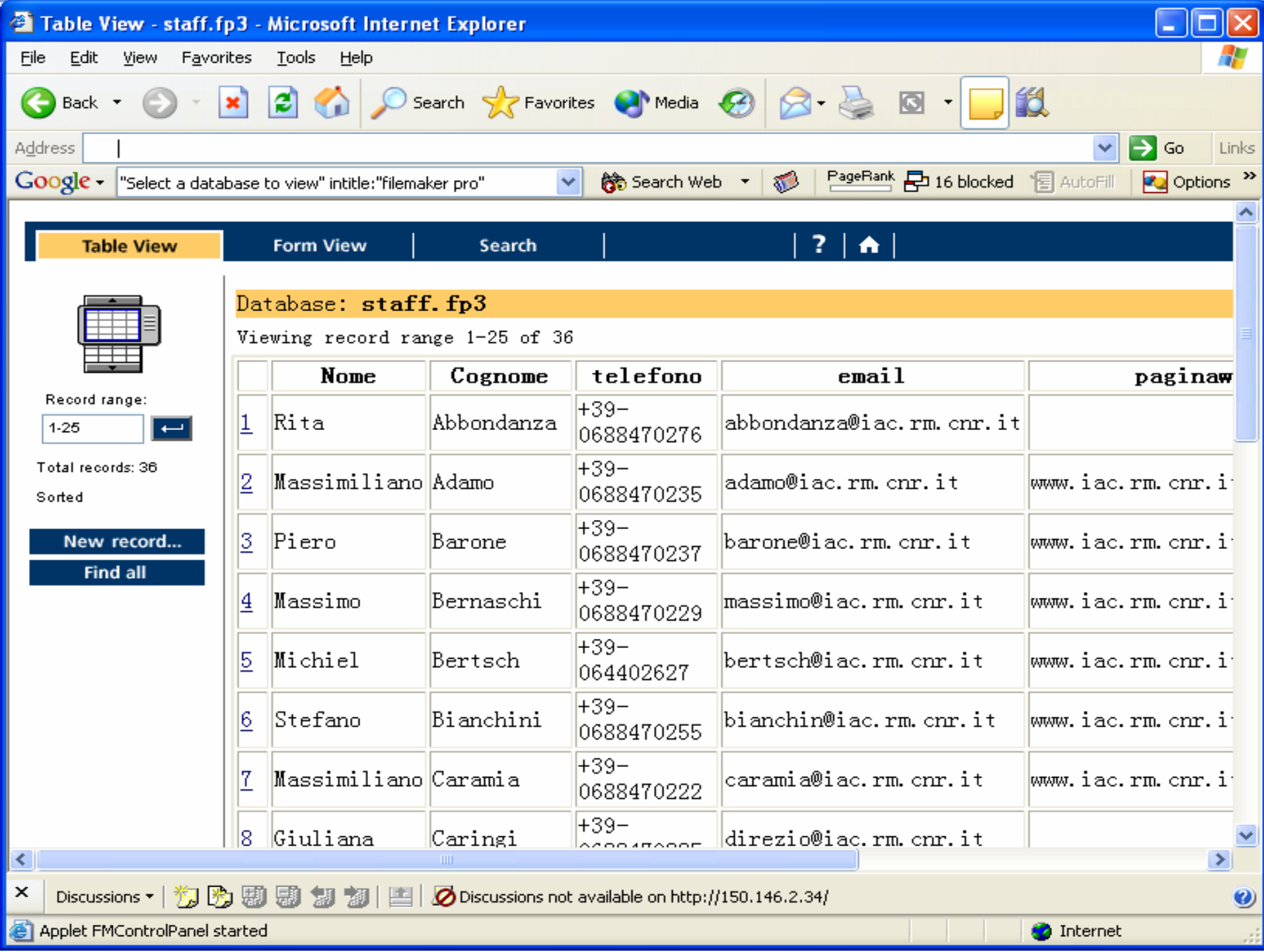

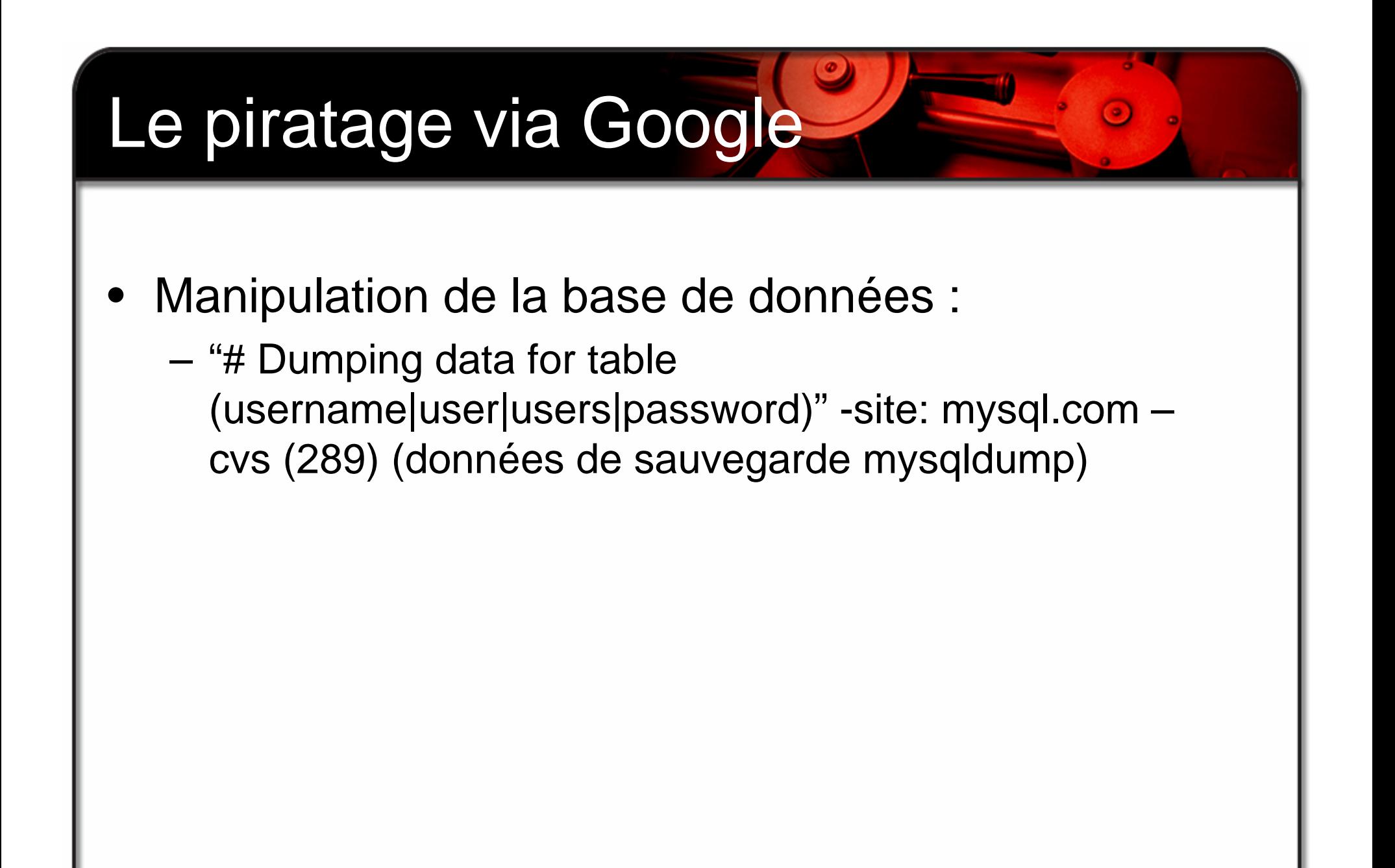

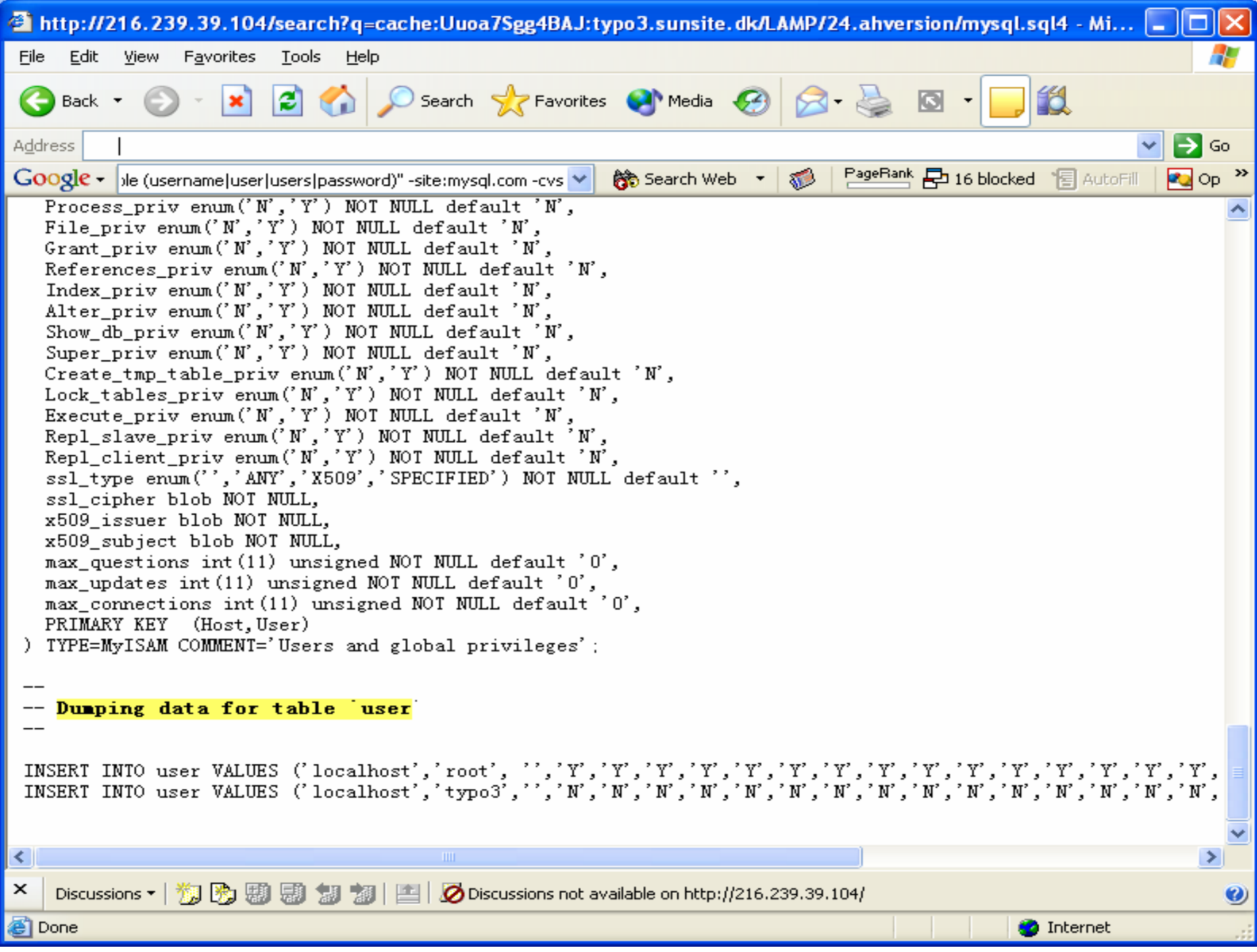

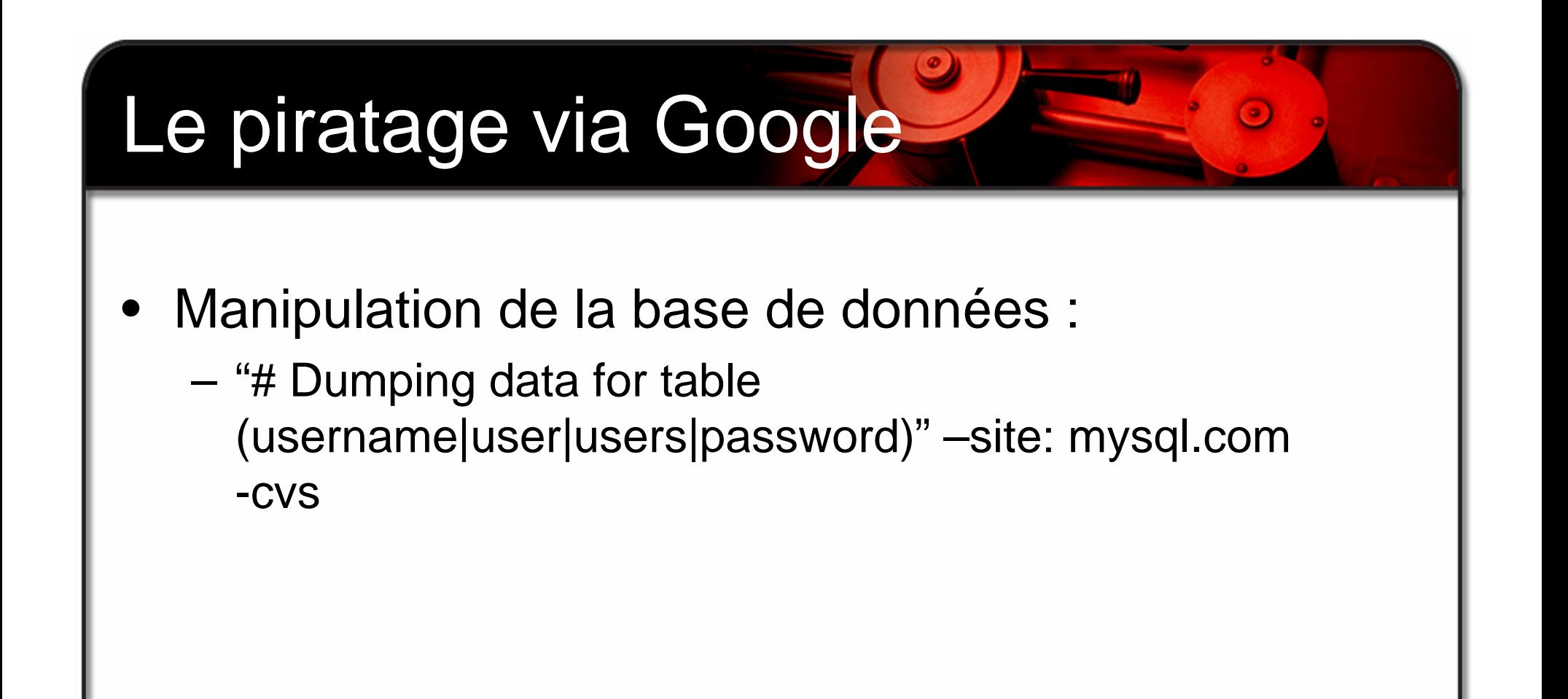

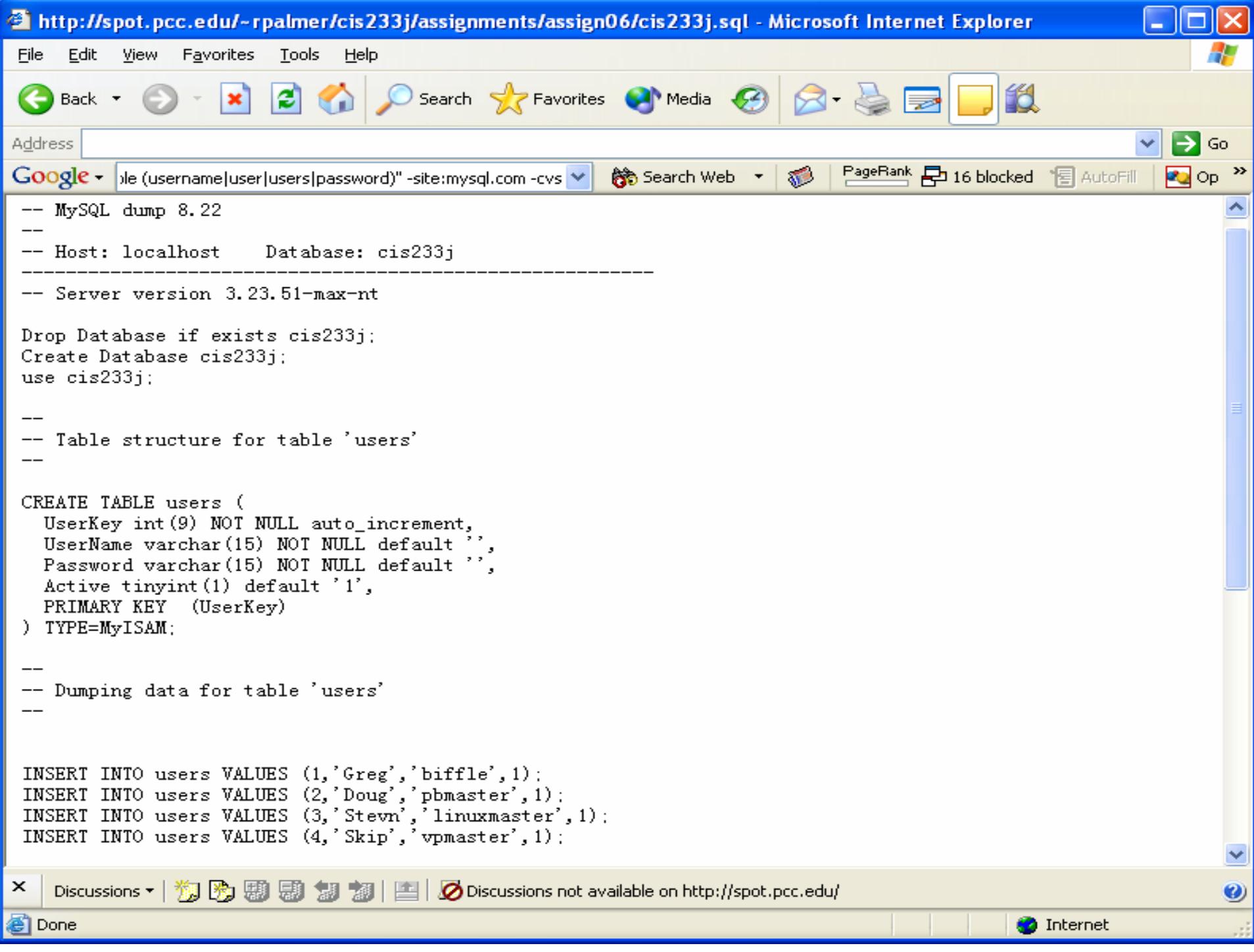

## $\bullet$  Information sensible du système : Les rapports de sécurité du réseau contiennent une liste des vulnérabilités de votre système Les fichiers de configuration contiennent souvent l'inventaire des paramètres d'application Le piratage via Google

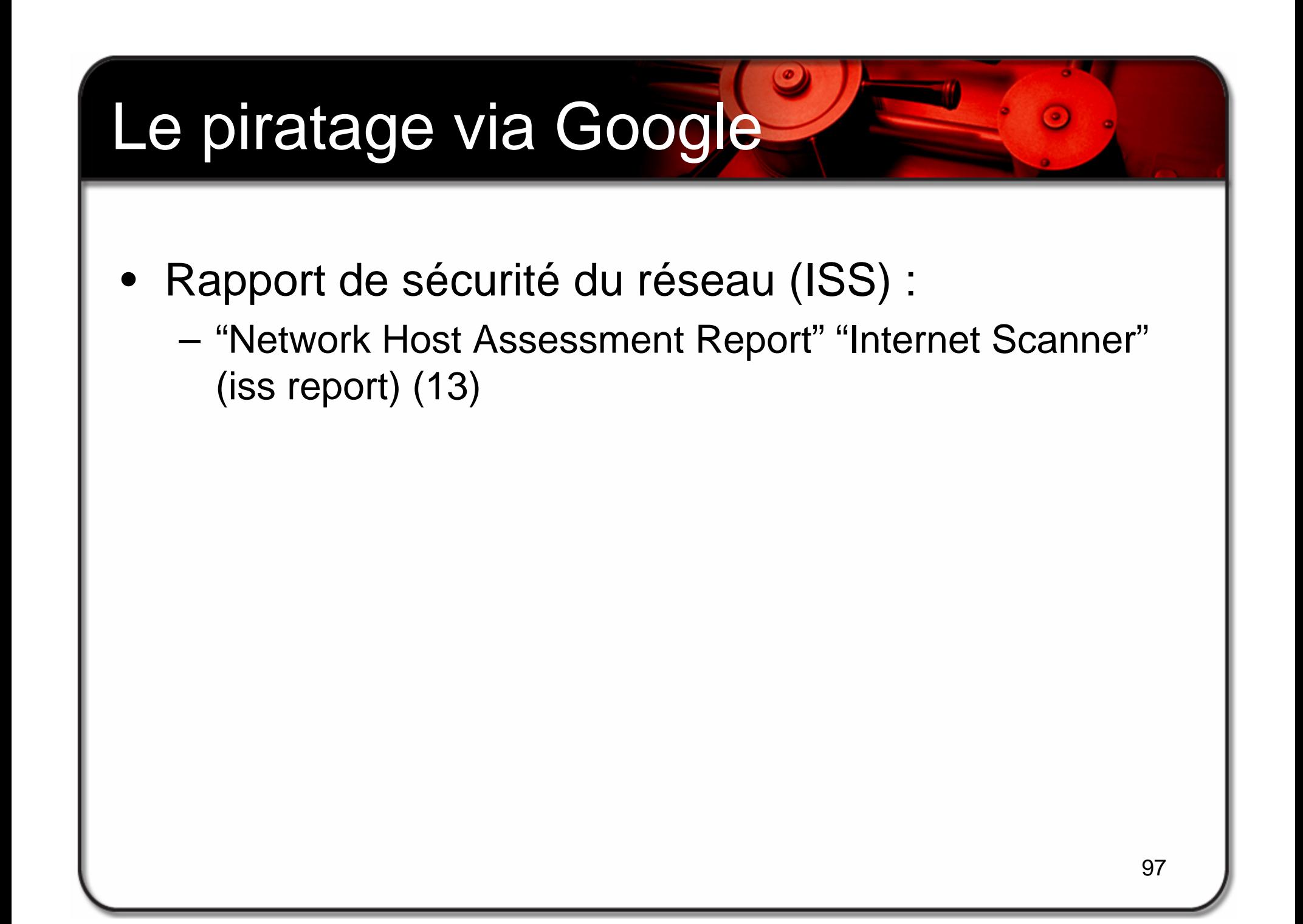

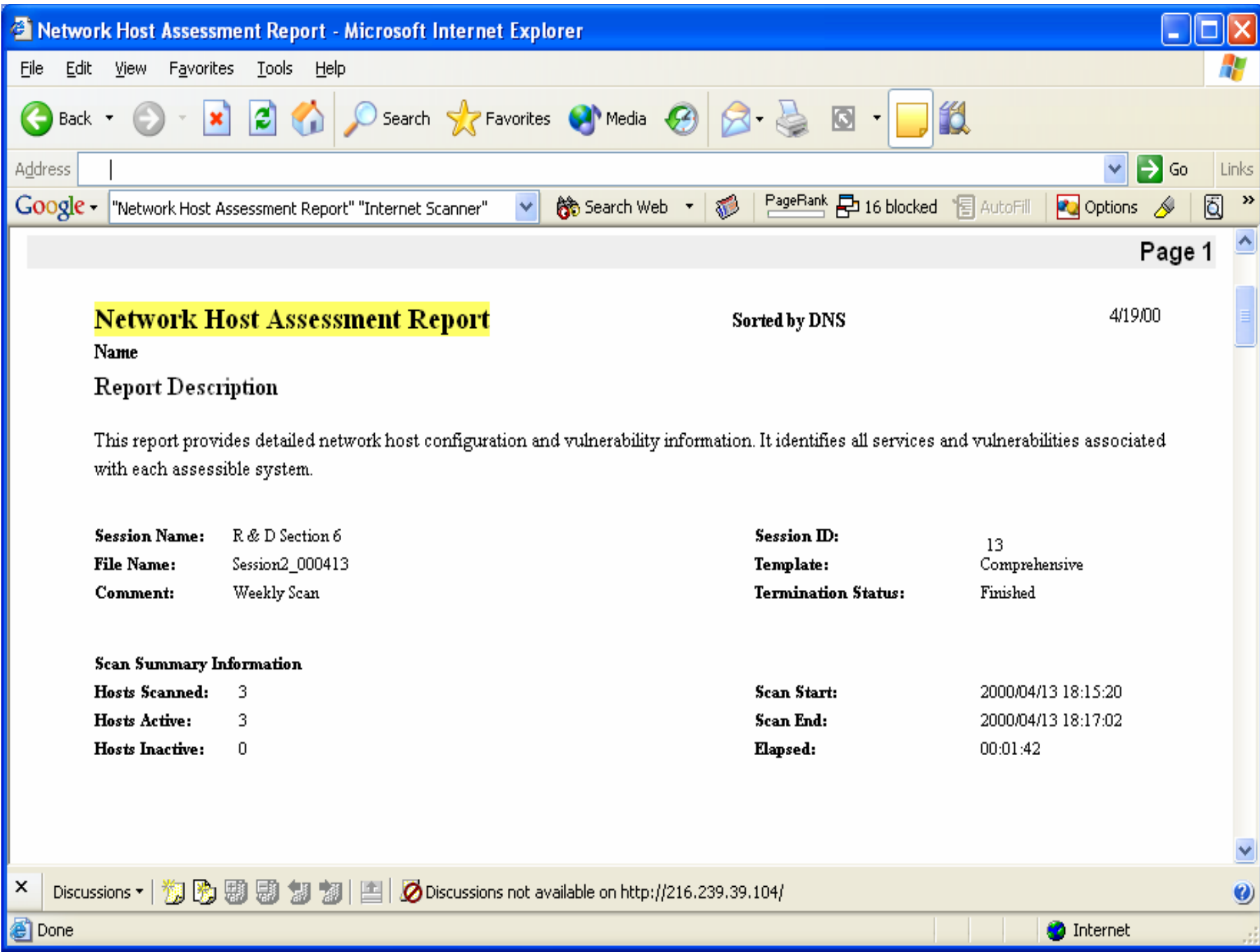

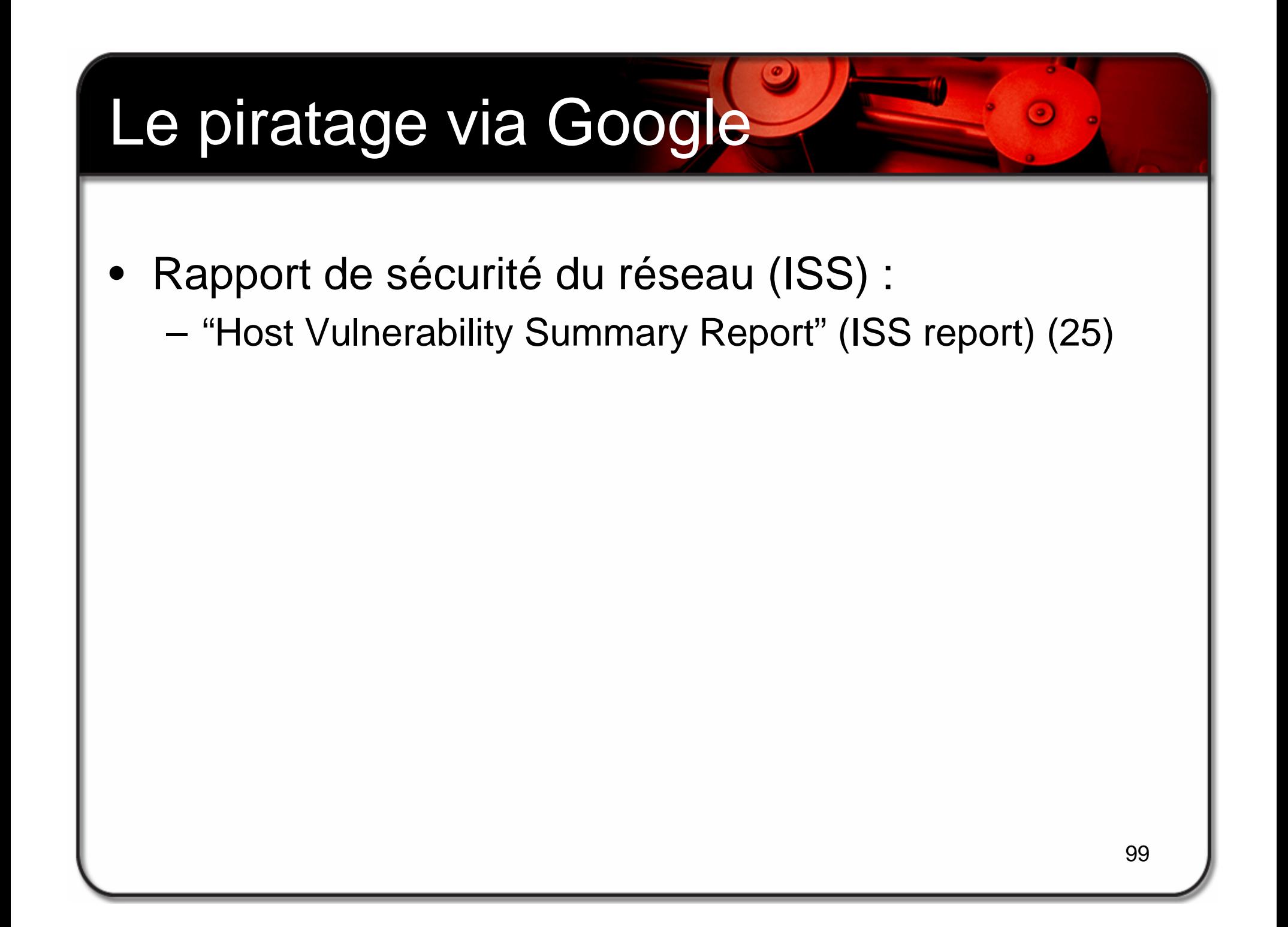

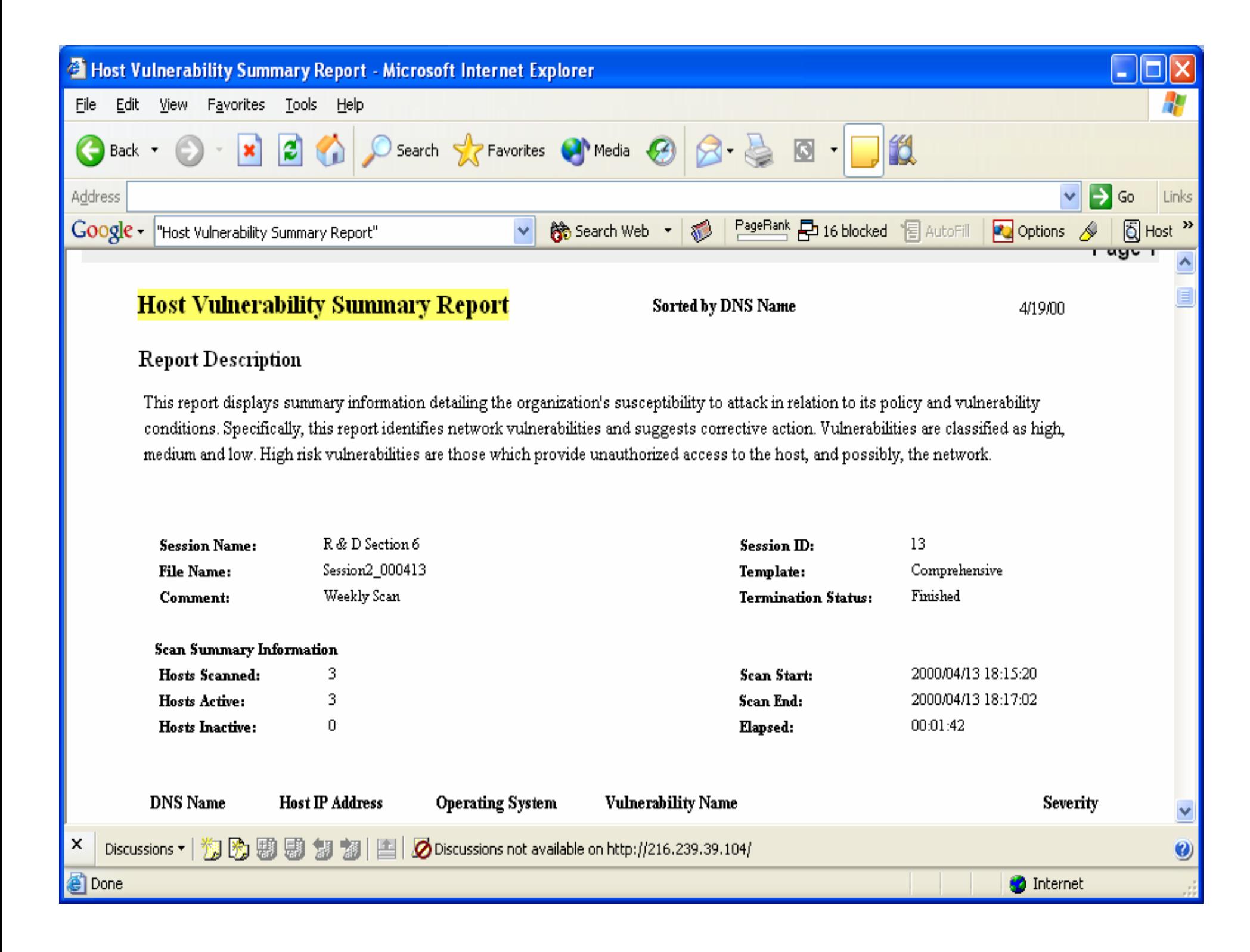

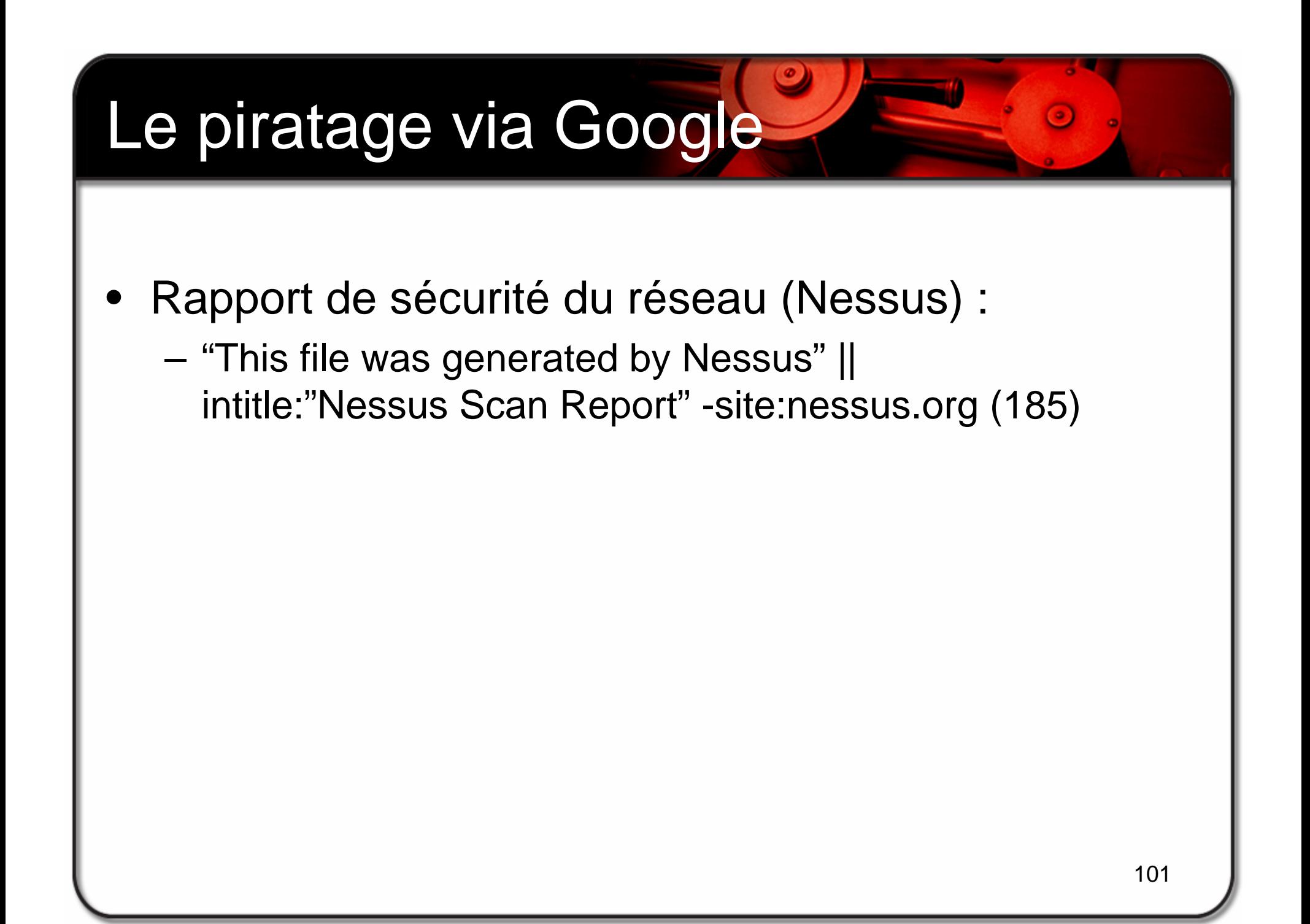

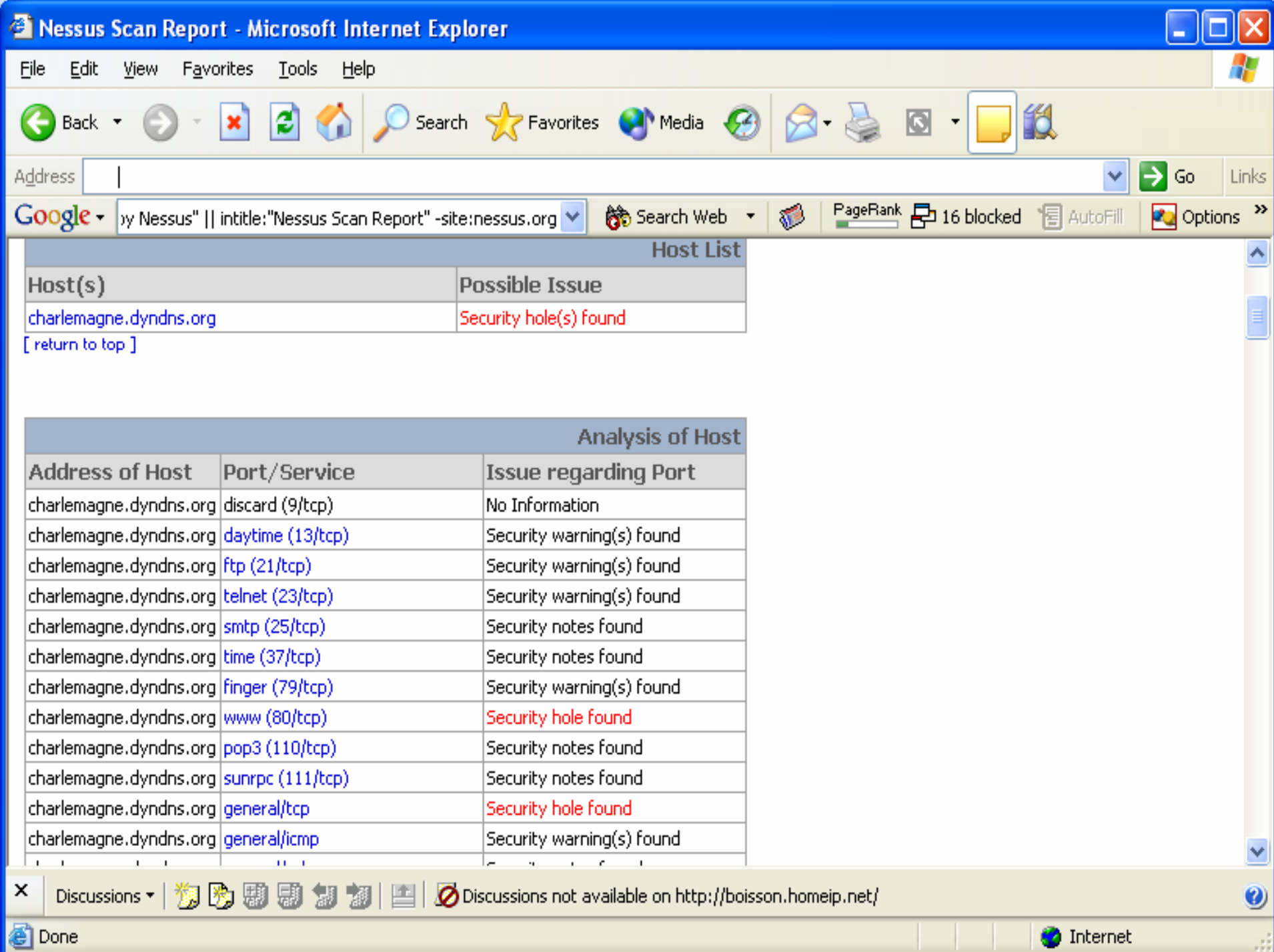

## Le piratage via Google

- • Rapport de balayage du réseau (Snort) :
	- –"SnortSnarf alert page" (15,500)

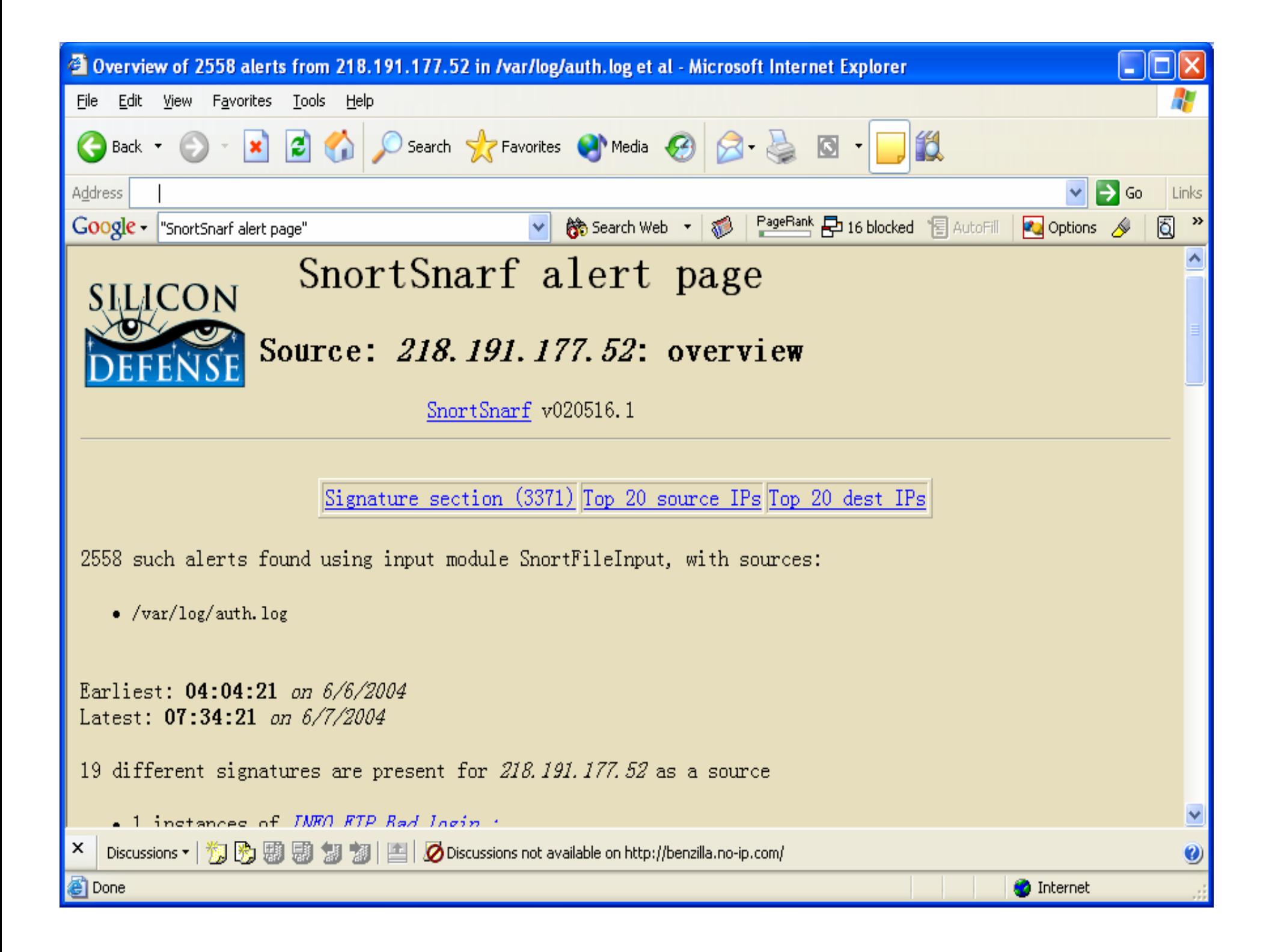

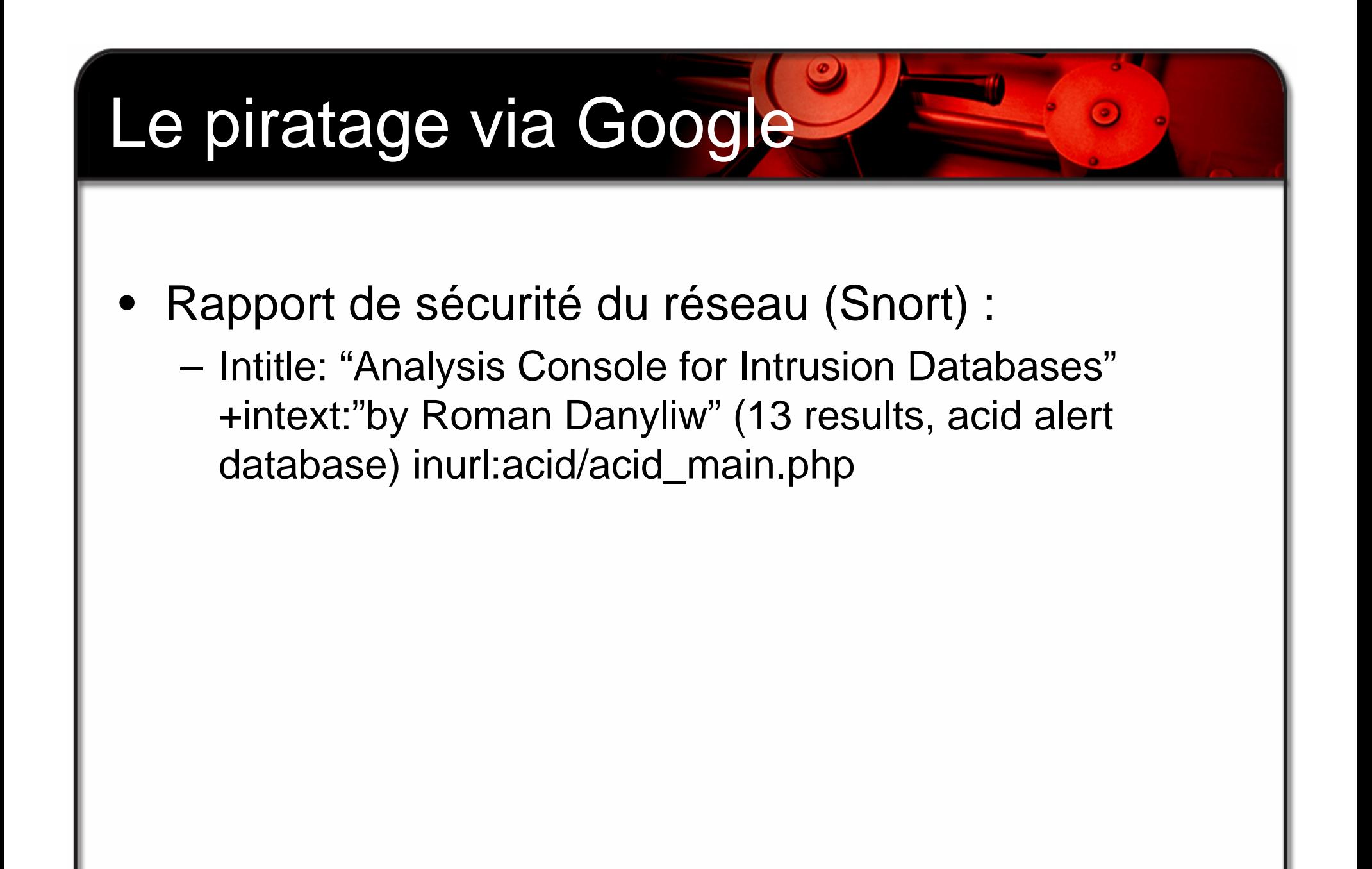

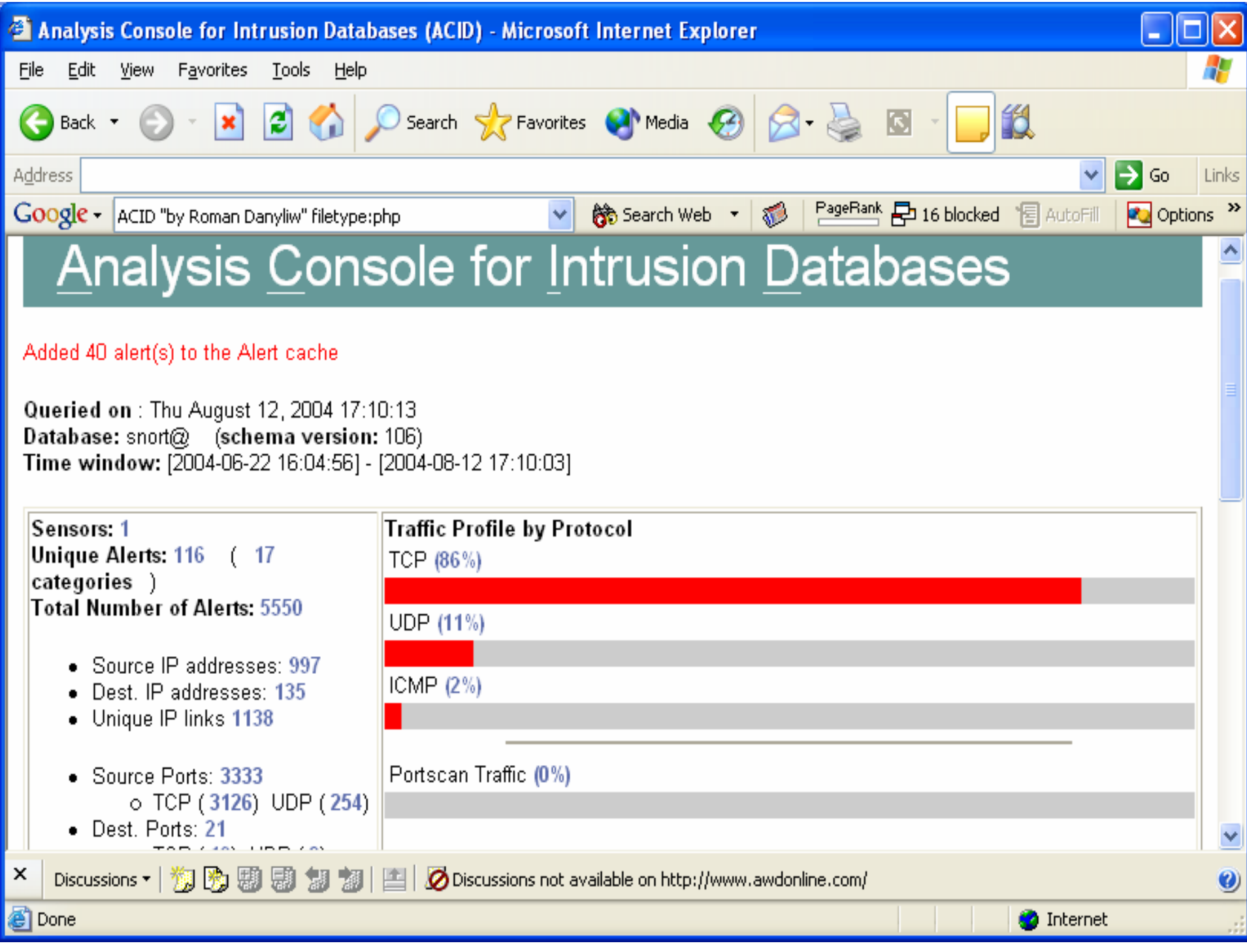

## Le piratage via Google

- • Fichiers de configuration (robots.txt) :
	- (inurl: "robot.txt" | inurl: "robots.txt") intext:disallow filetype:txt
	- – Robots.txt signifie qu'il protège votre vie privée contre les spiders « crawlers »
	- Il permets cependant de déterminer l'architecture du système de fichier !

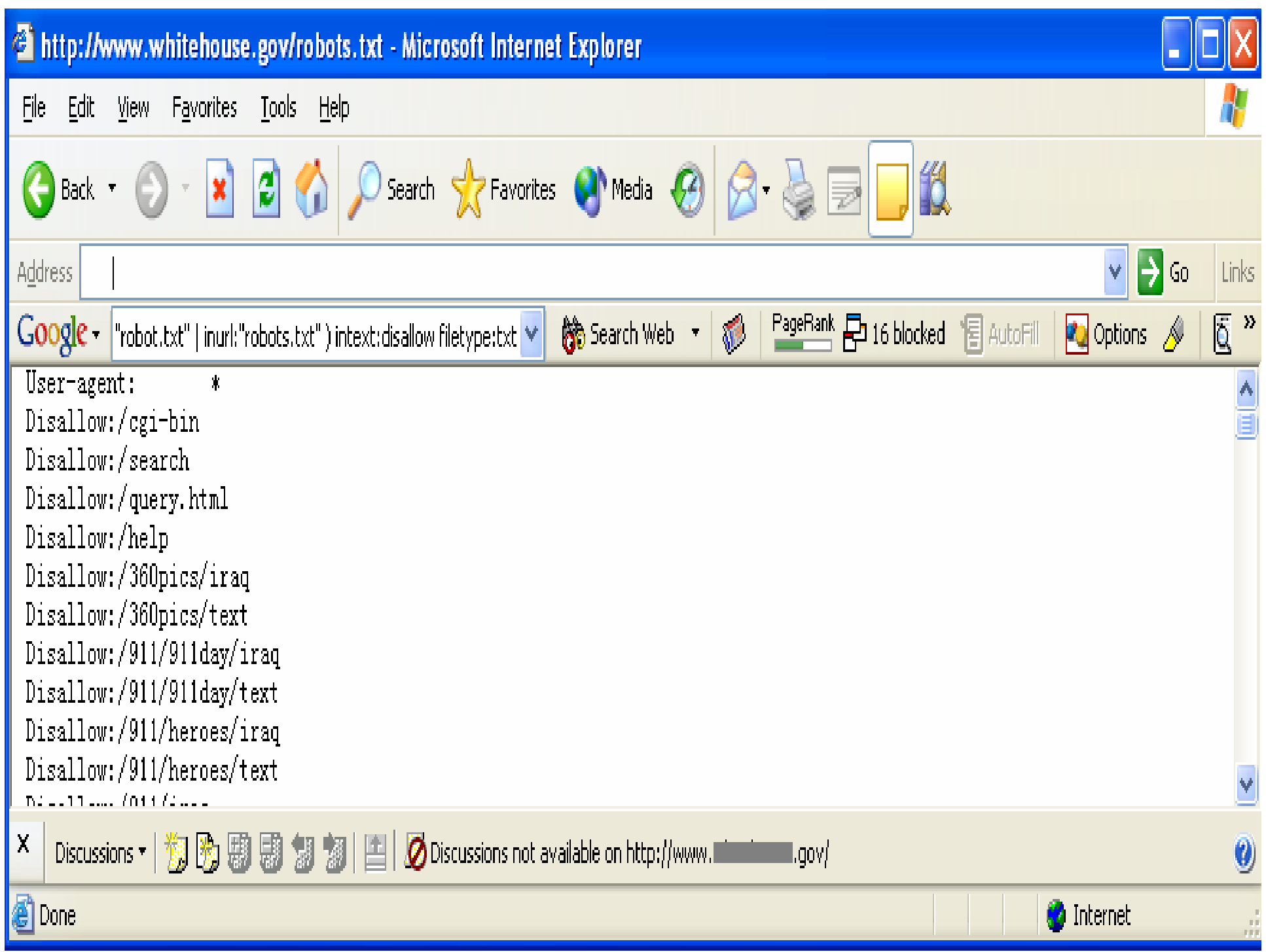
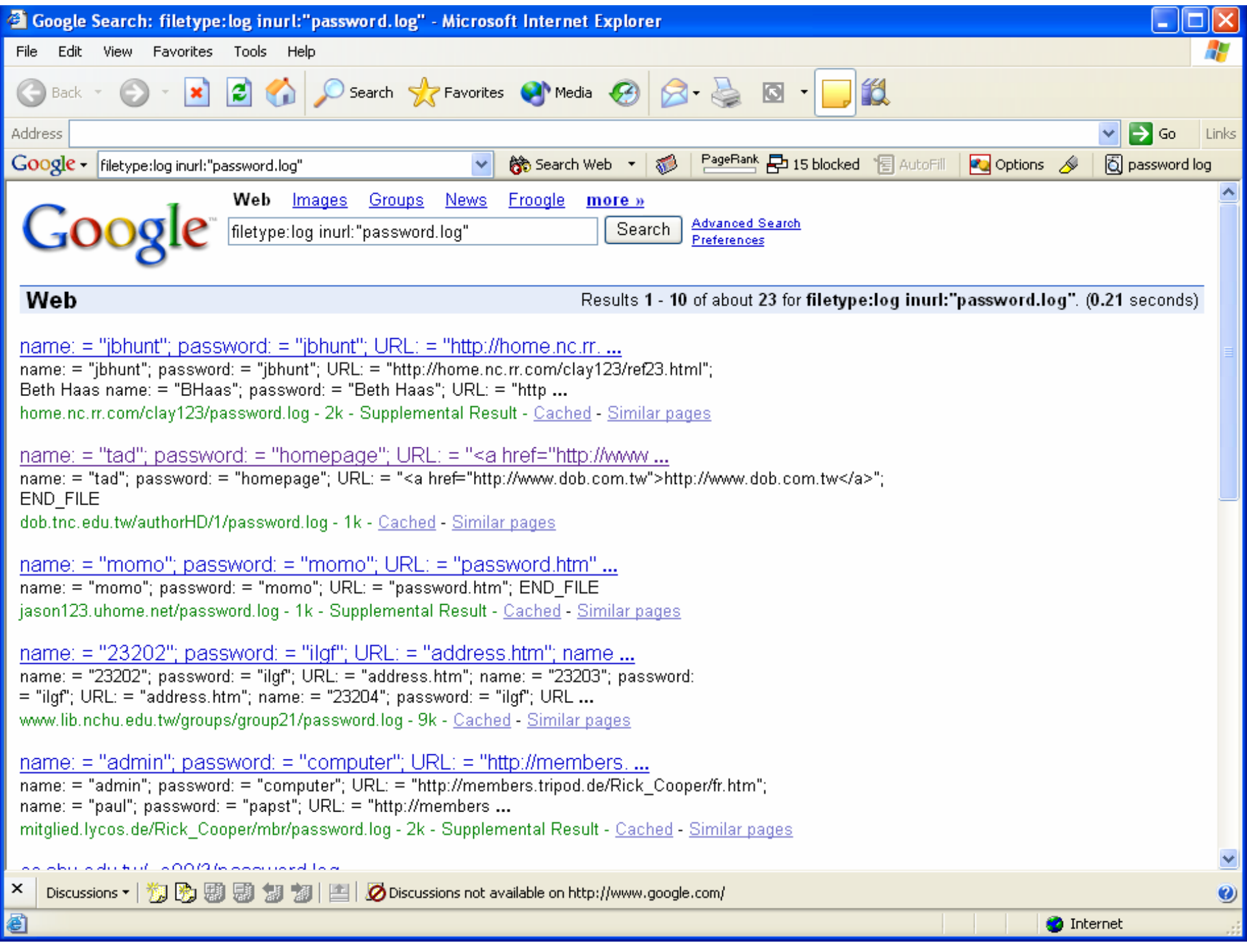

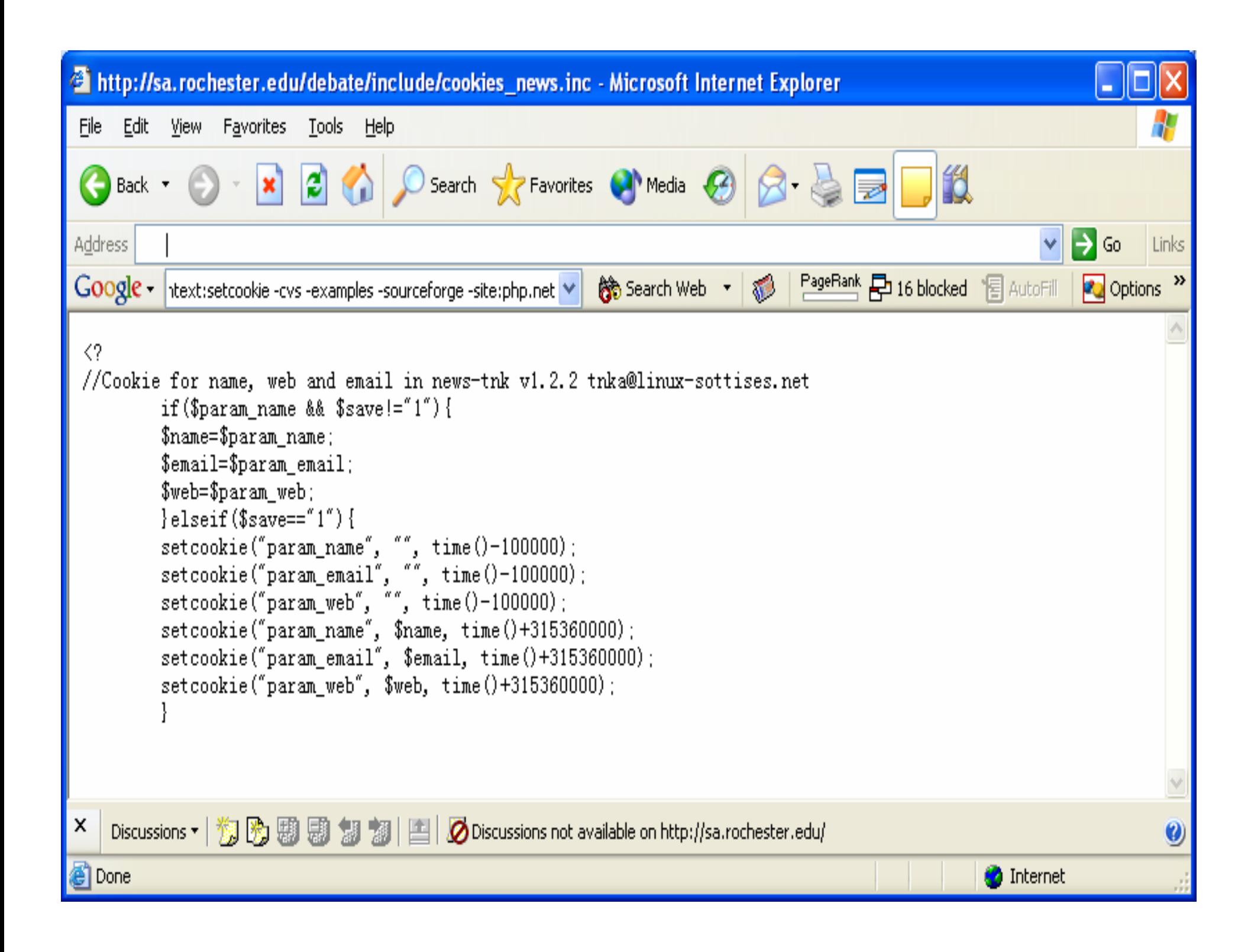

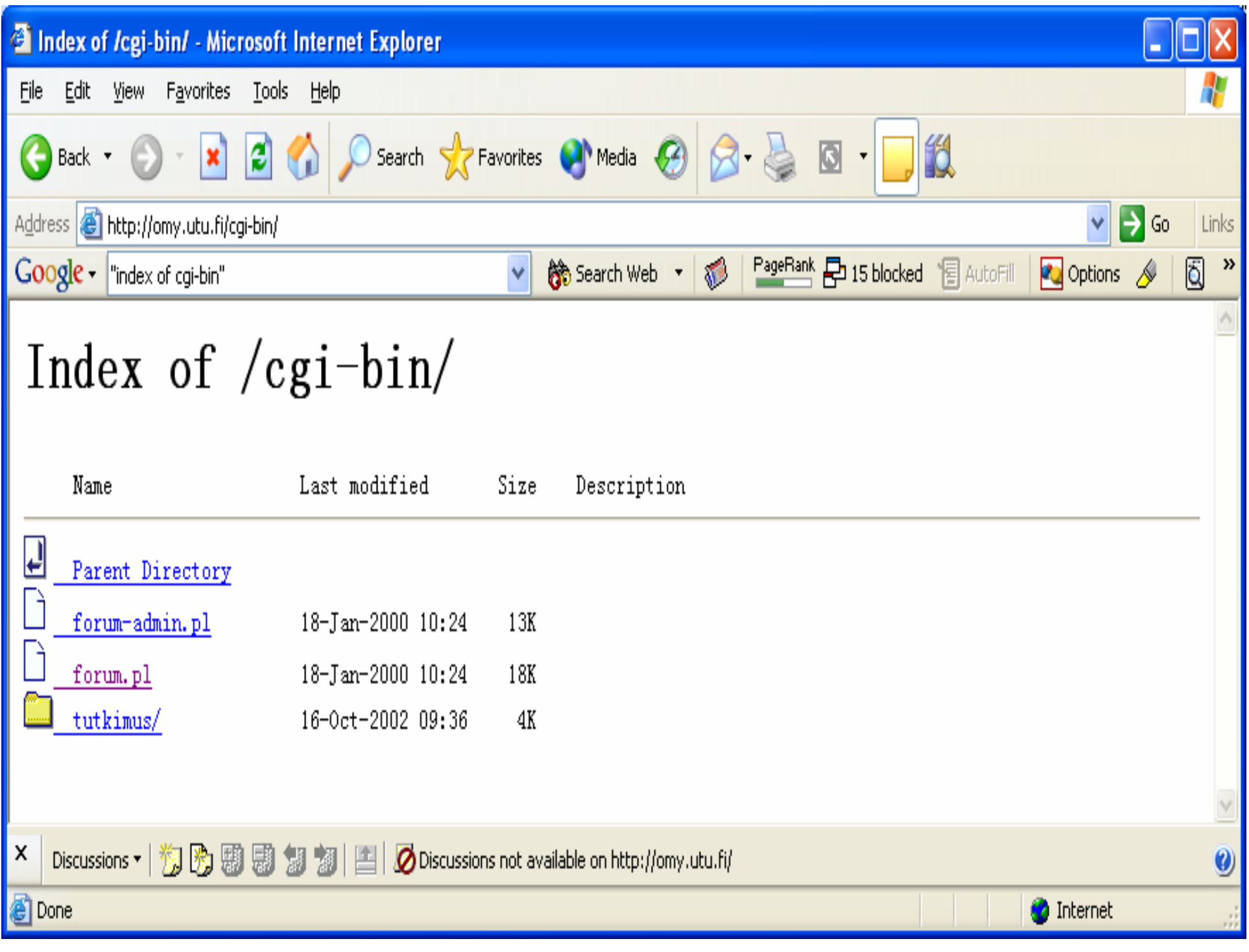

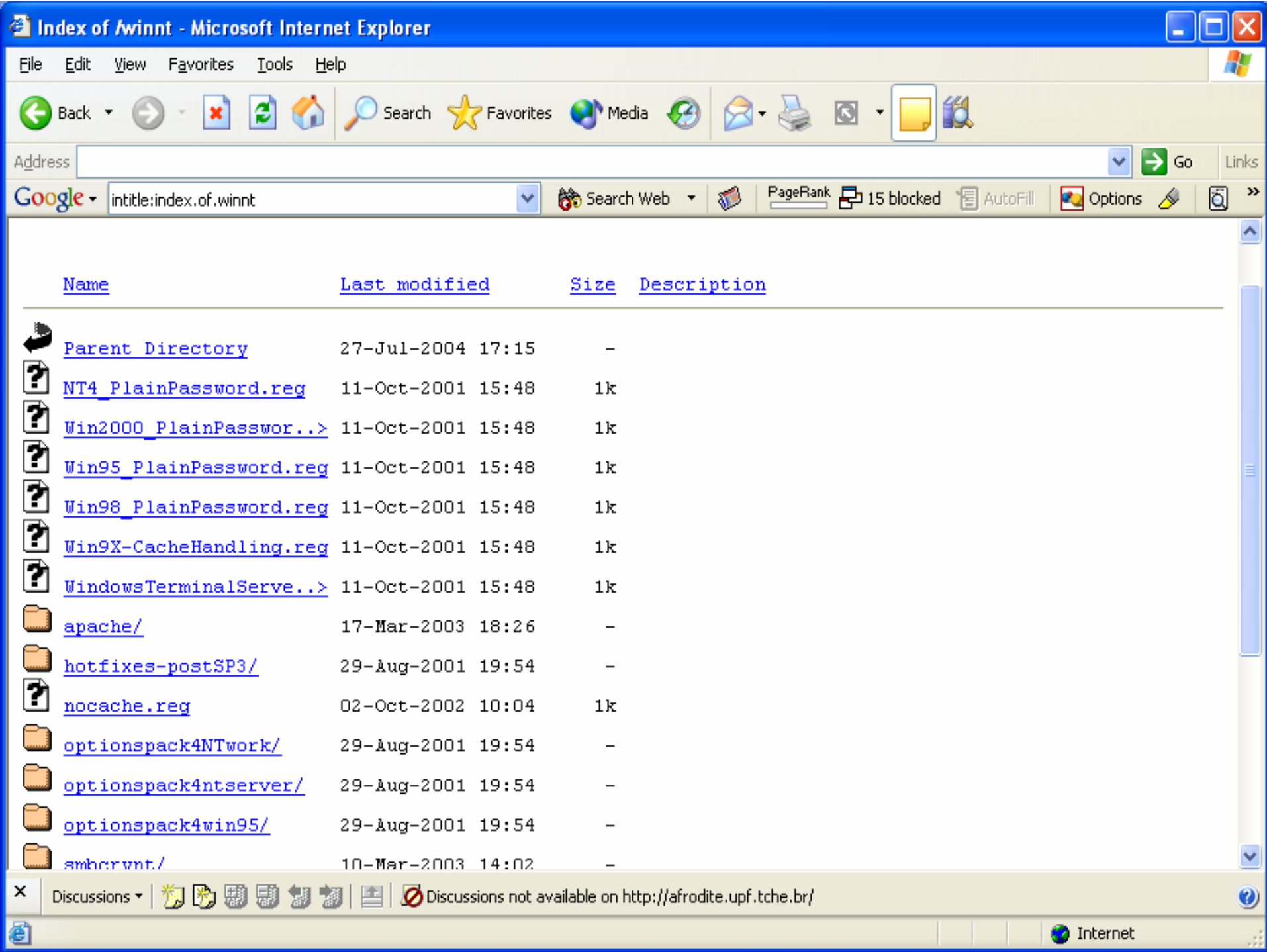

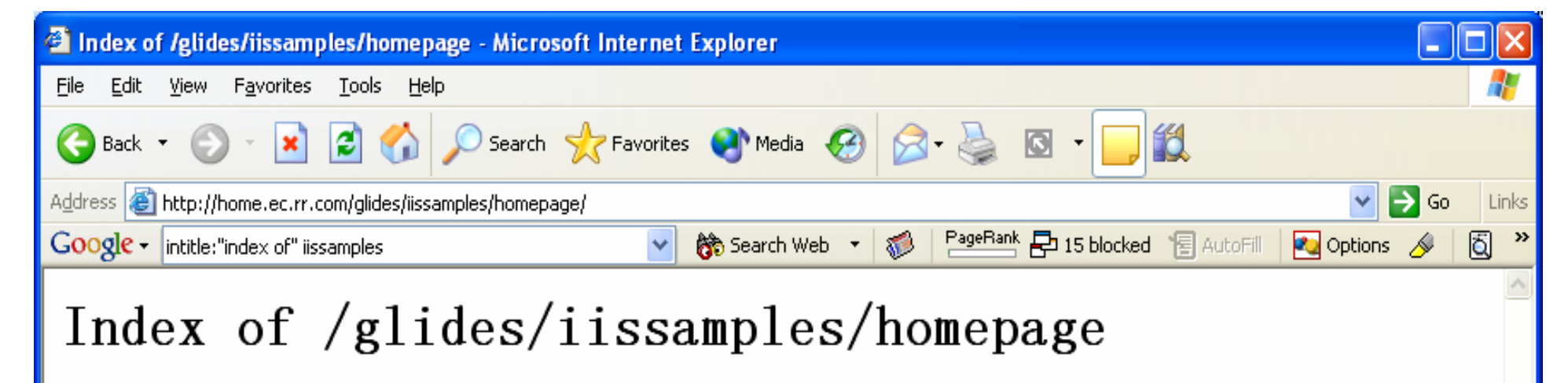

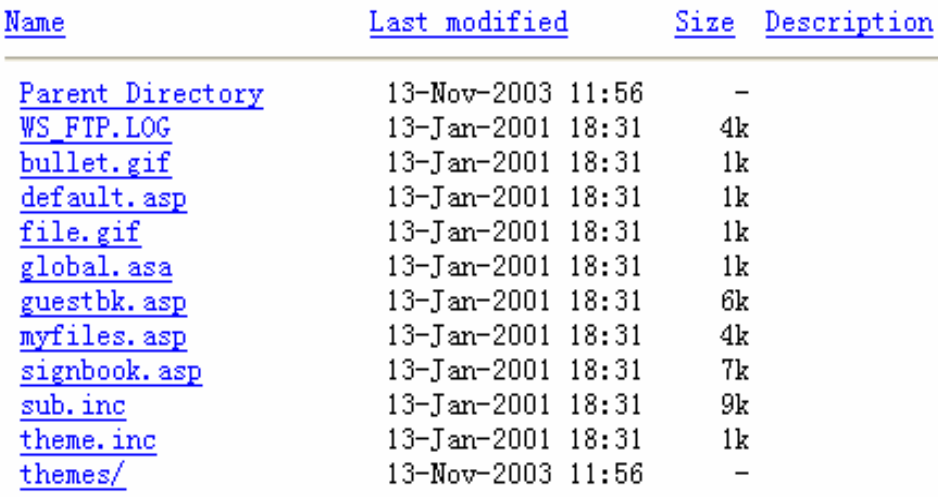

 $\pmb{\times}$ 

đ

Discussions <sup>-</sup> | <sub>3</sub> | 2 | 圆 Discussions not available on http://home.ec.rr.com/ 題制 「彌

**O** Internet

७

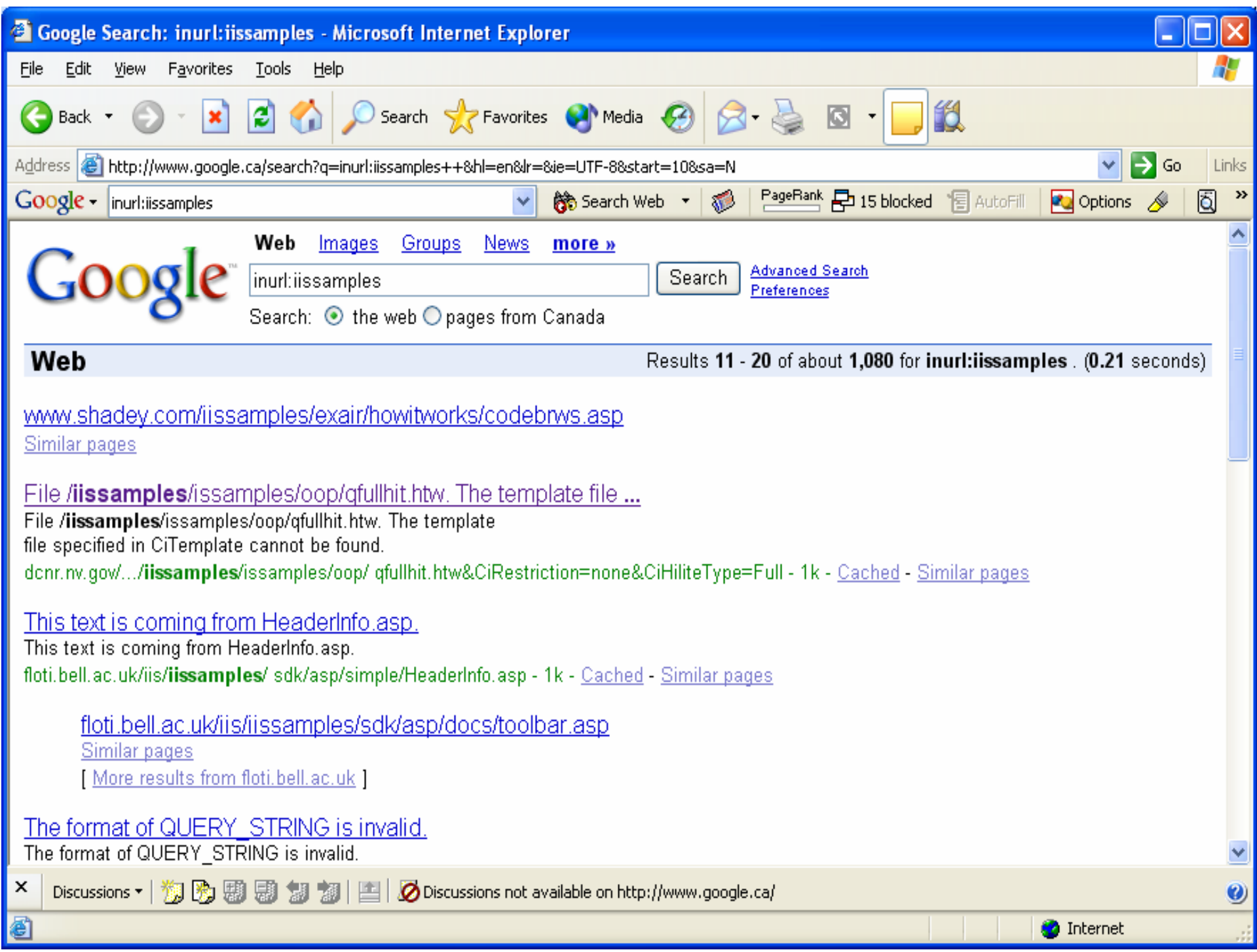

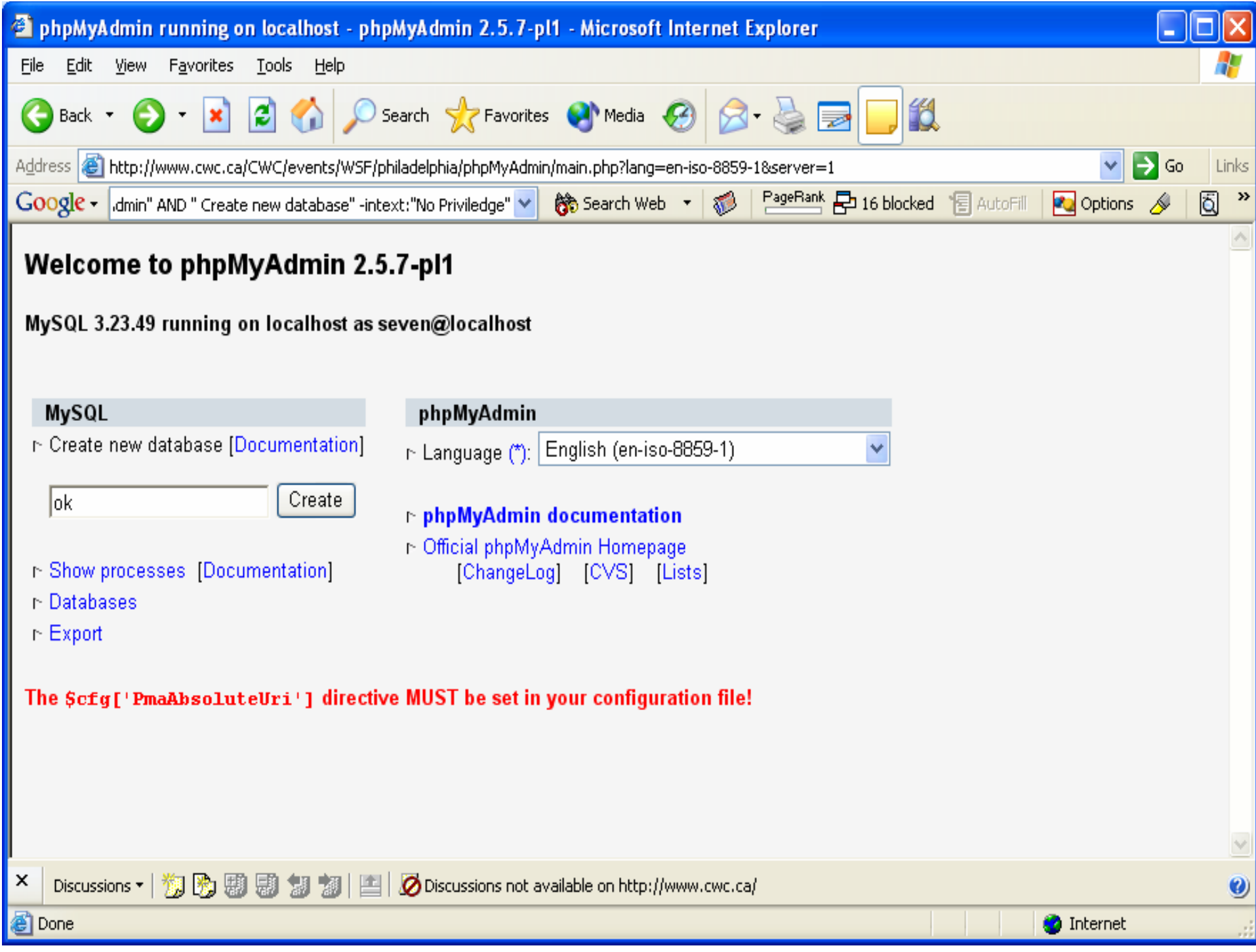

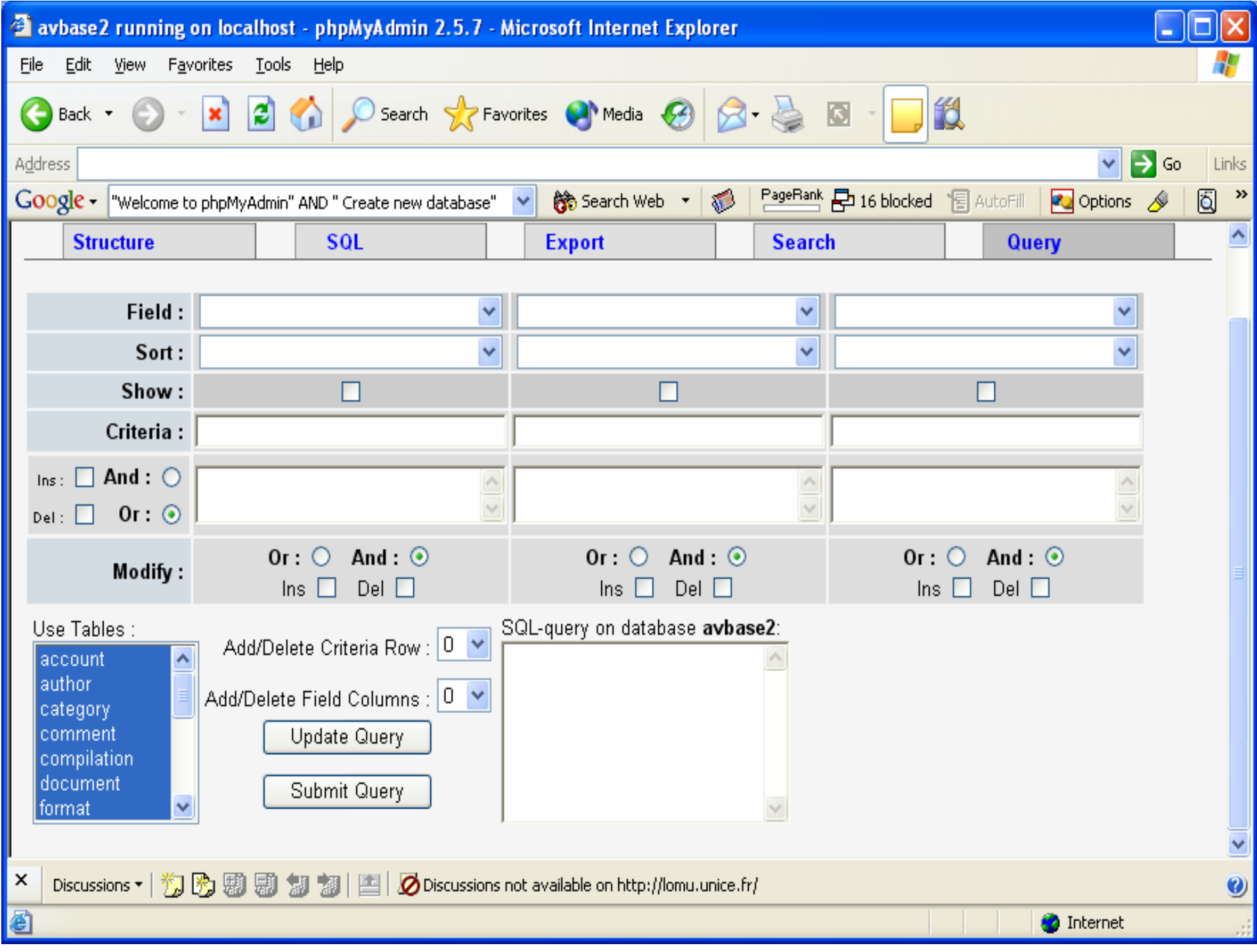

- • Exemple de balayage d'une cible vulnérable :
	- Obtenez les nouvelles vulnérabilités à partir d'un bulletin consultatif
	- Trouvez la signature dans le site Web du vendeur
	- Faites une recherche Google pour trouver des cibles
	- Effectuez des actions qui seront encore plus malveillantes

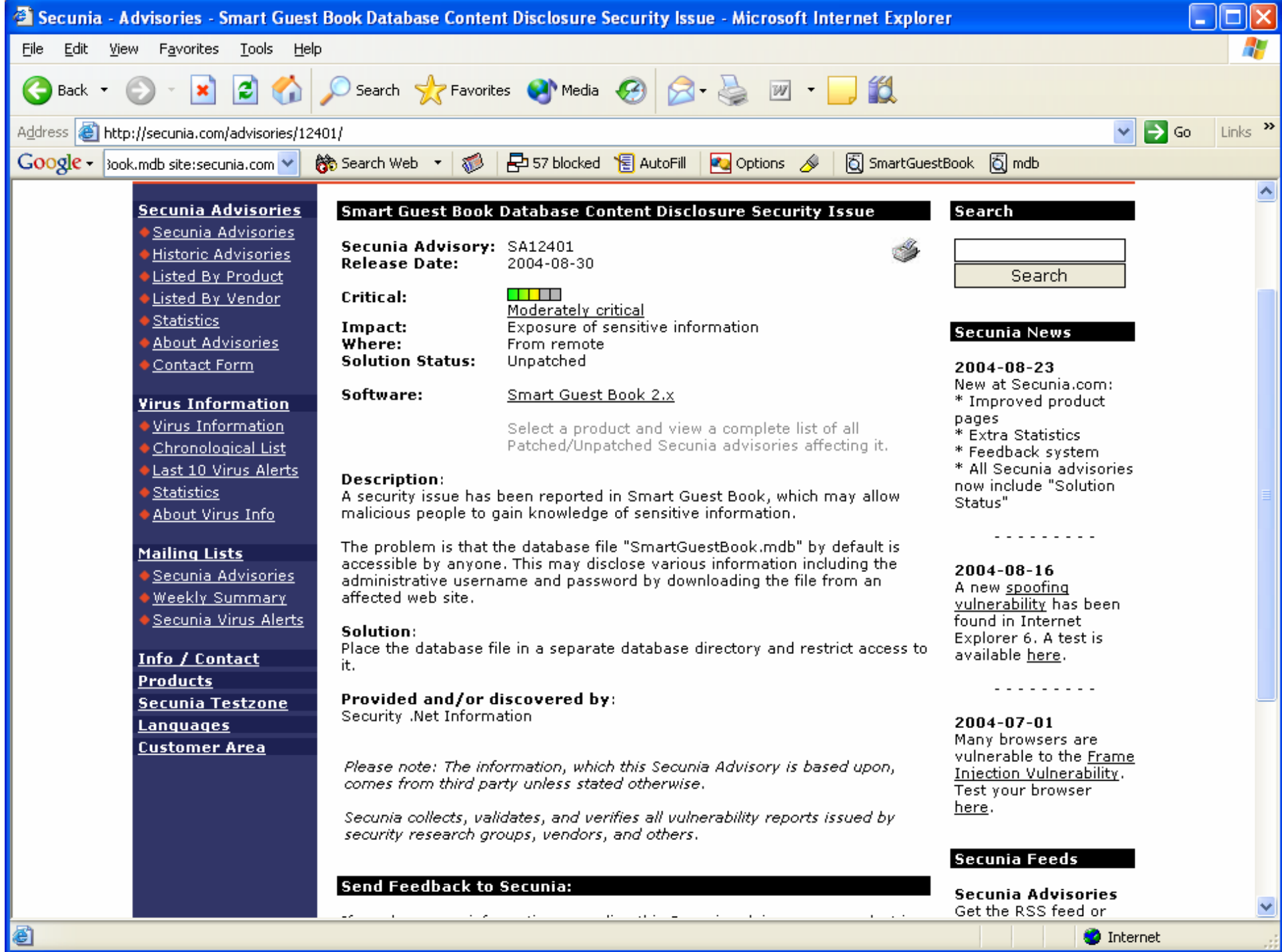

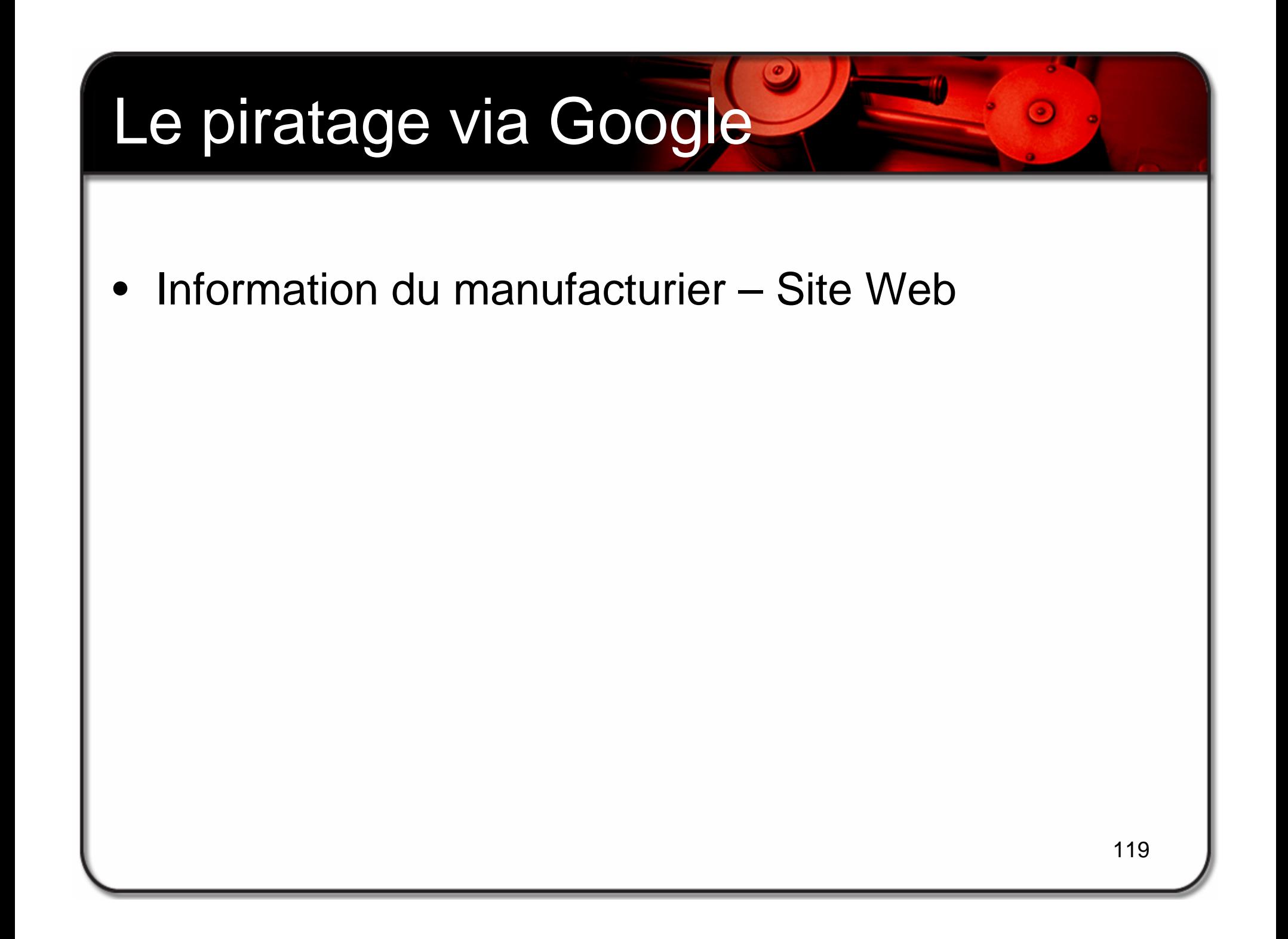

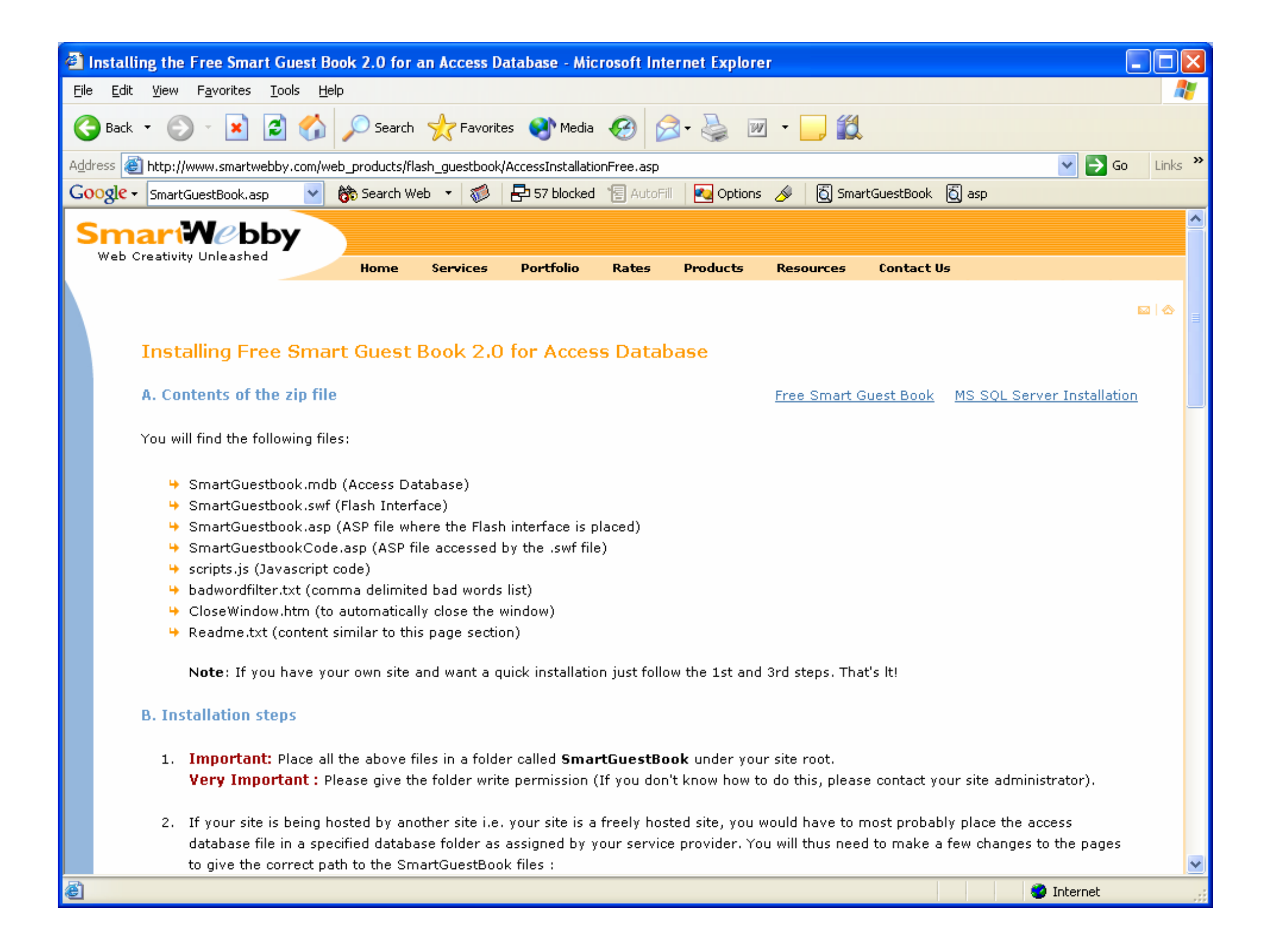

Recherche Google......:  $\bullet$ 

- Inurl: smartguestbook.asp

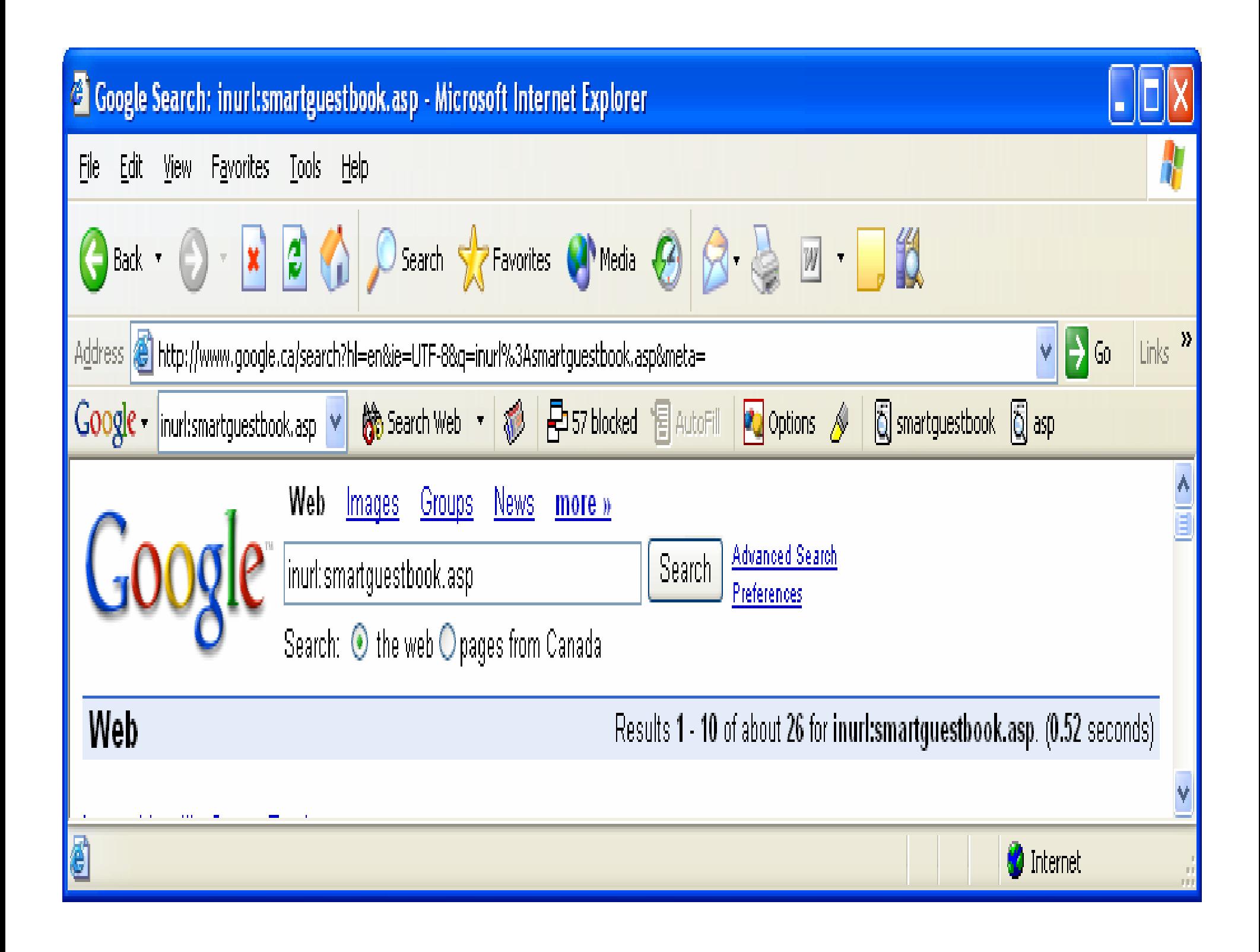

 $\bullet$ Site Web de la victime :

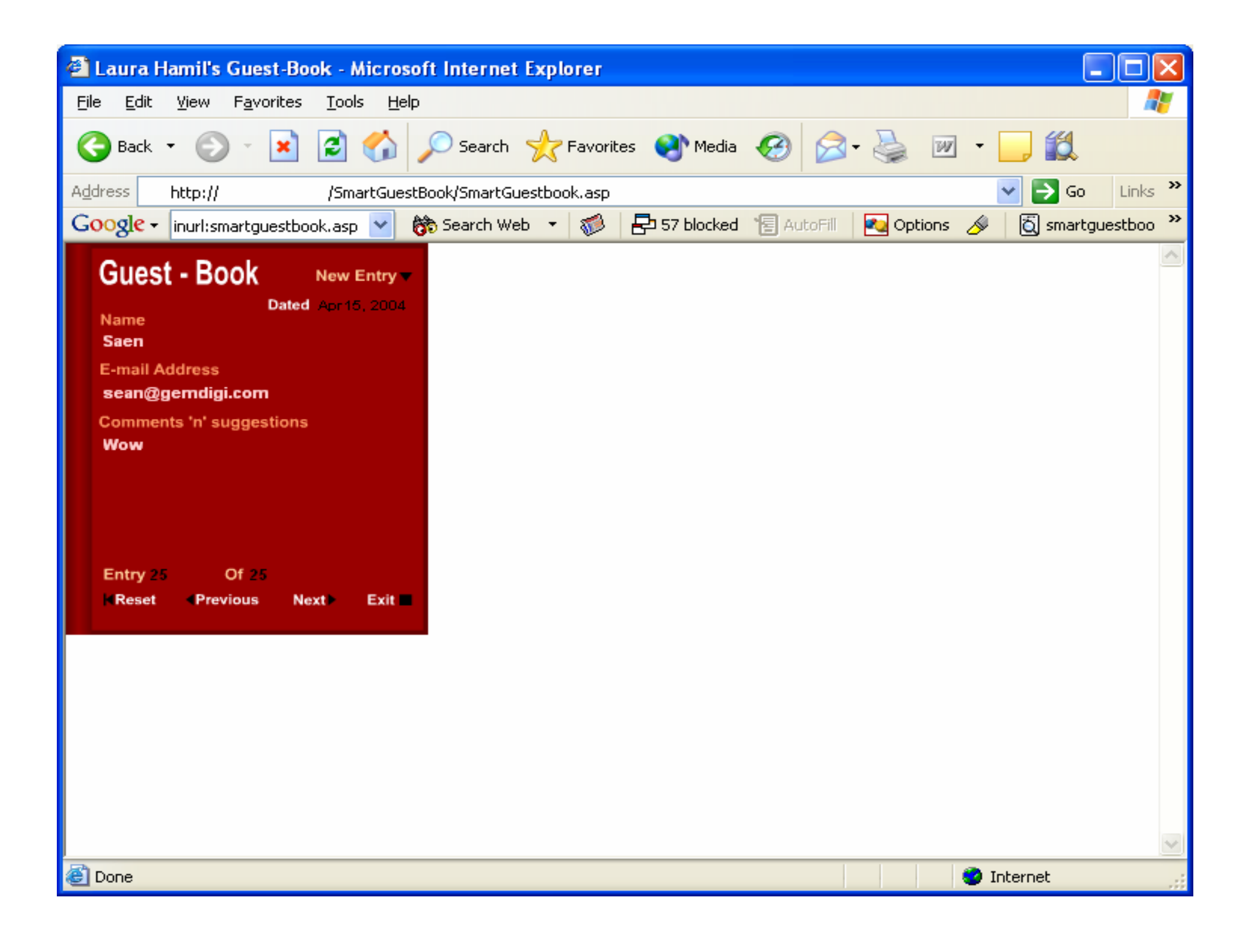

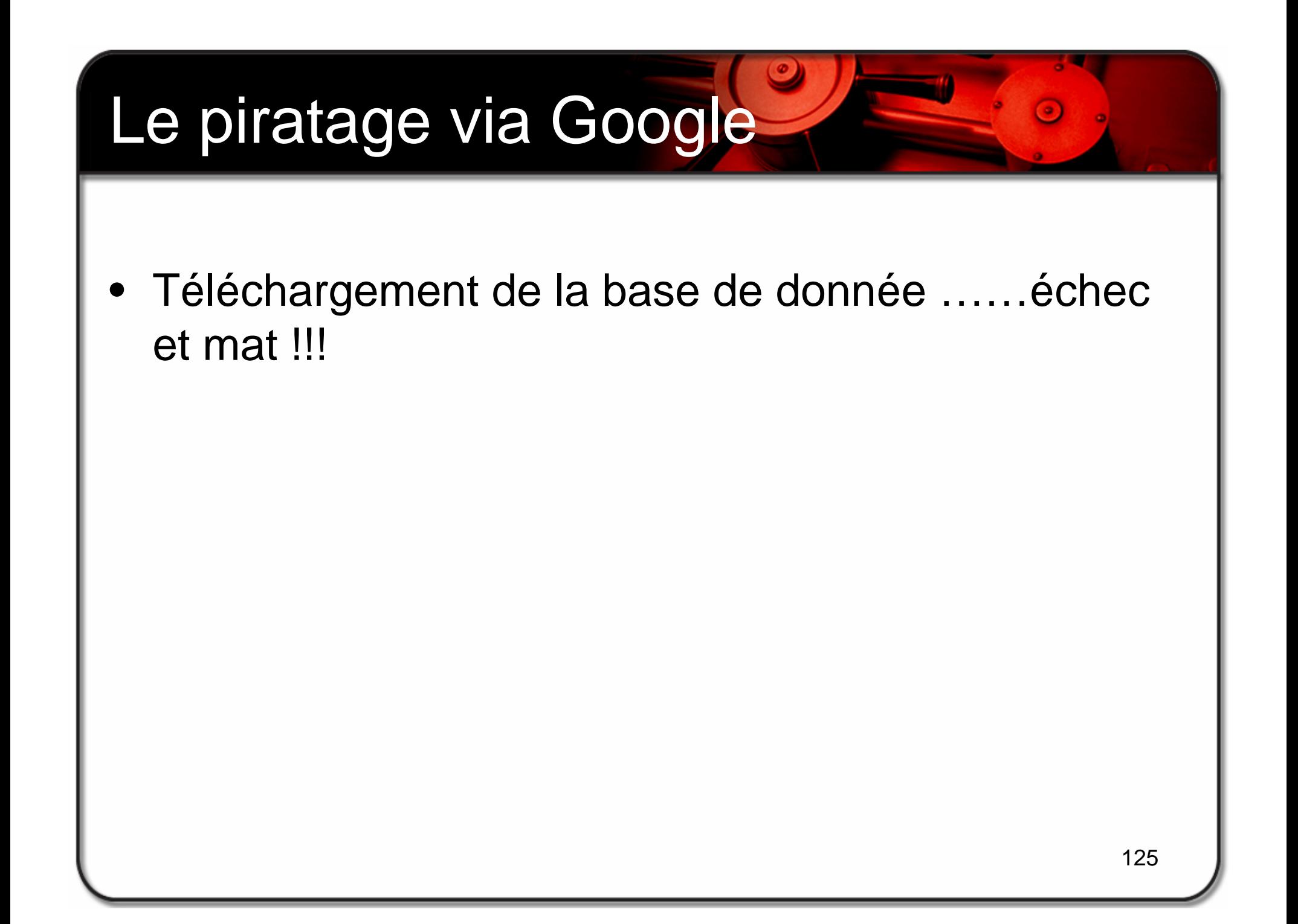

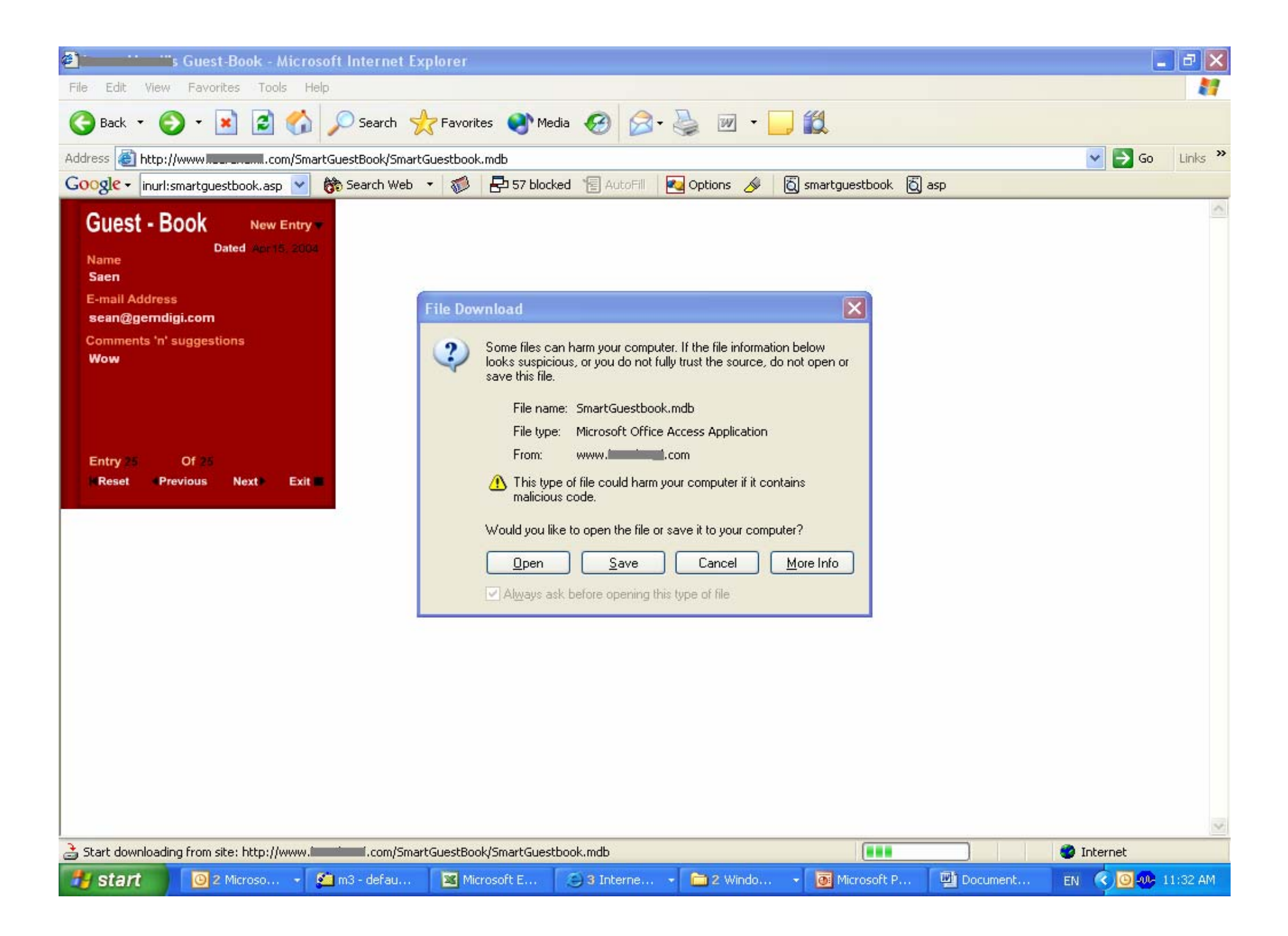

•Le Proxy transparent :

> –Surf normal sur : www.myip.nu

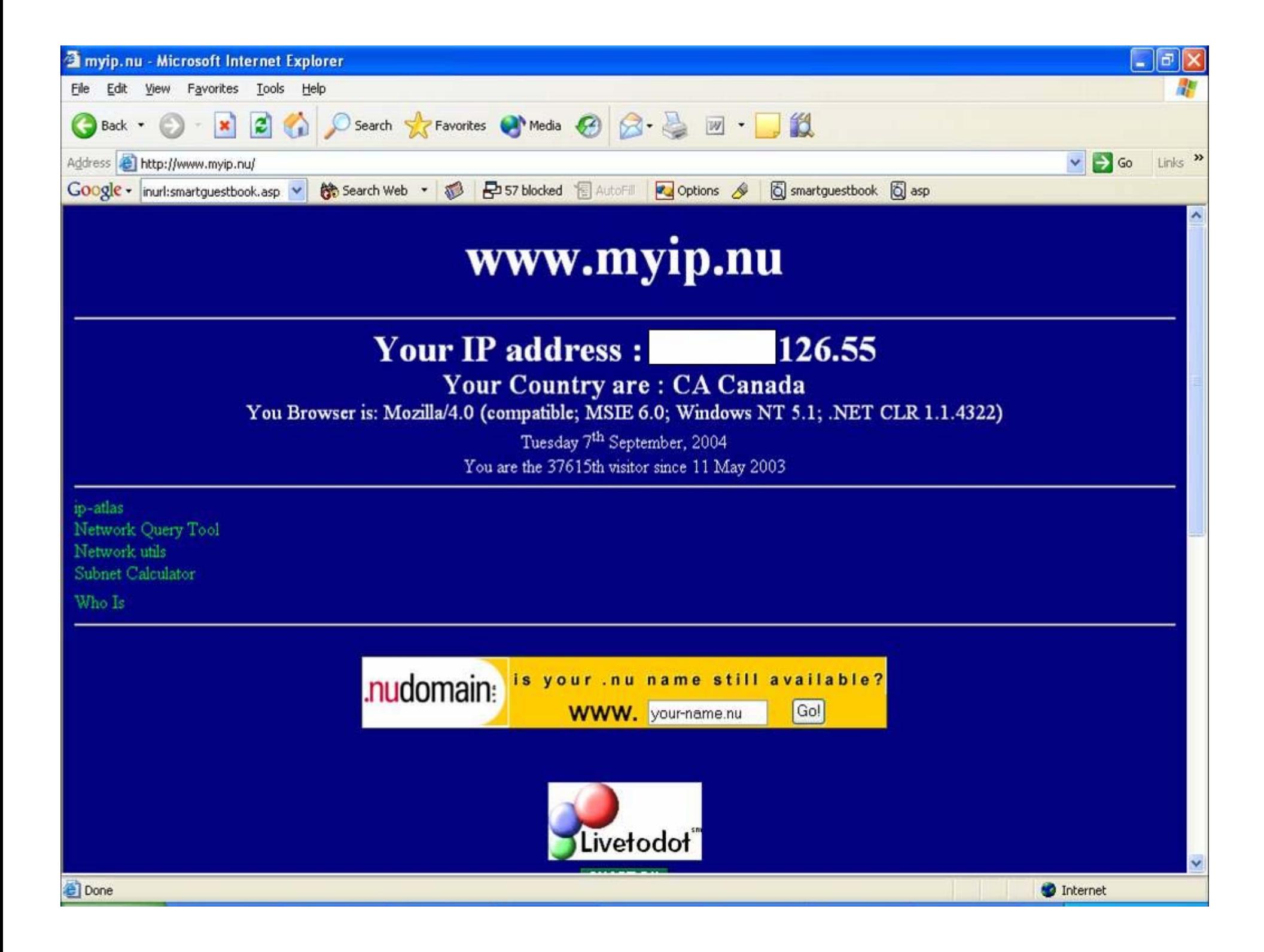

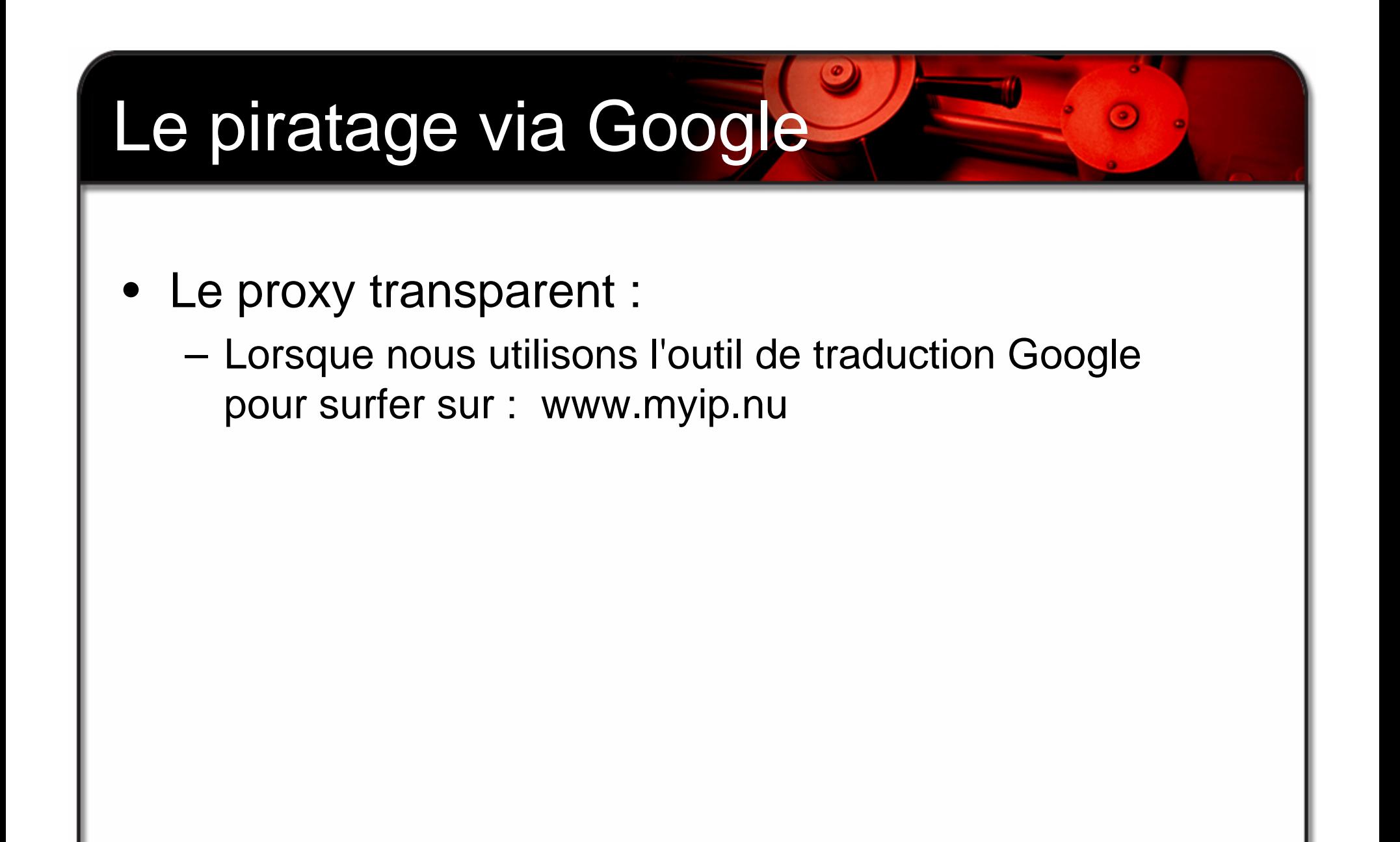

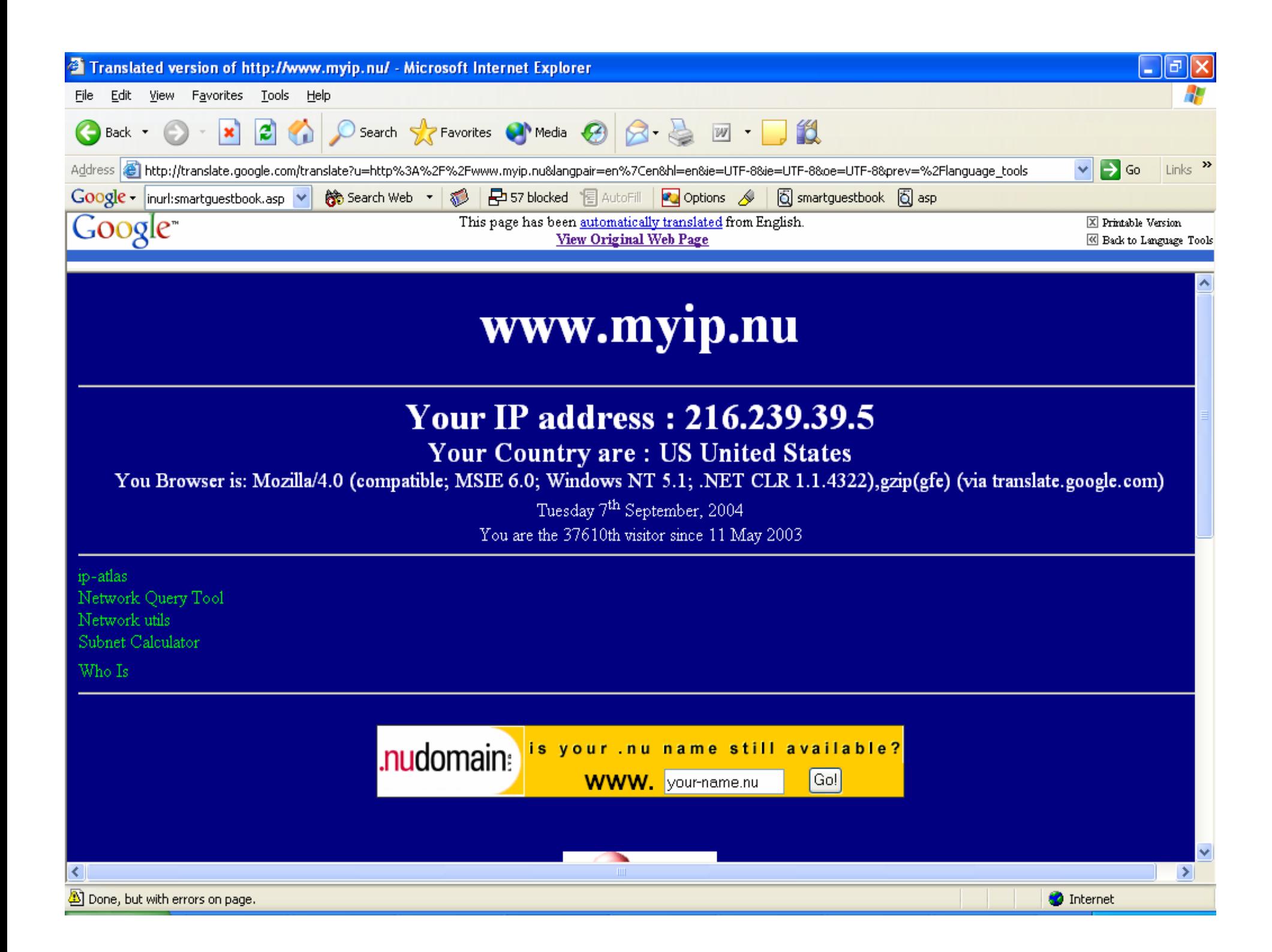

- • Outils automatisés - Google :
	- –**SiteDigger**
	- – SiteDigger recherche dans la mémoire tampon de Google pour des vulnérabilités,des erreurs,des problèmes de configuration,de l'informations confidentielles et pour tout autres fragments intéressants qui concerne la sécurité que l'on retrouve sur les sites Web. Voir :

http://www.foundstone.com

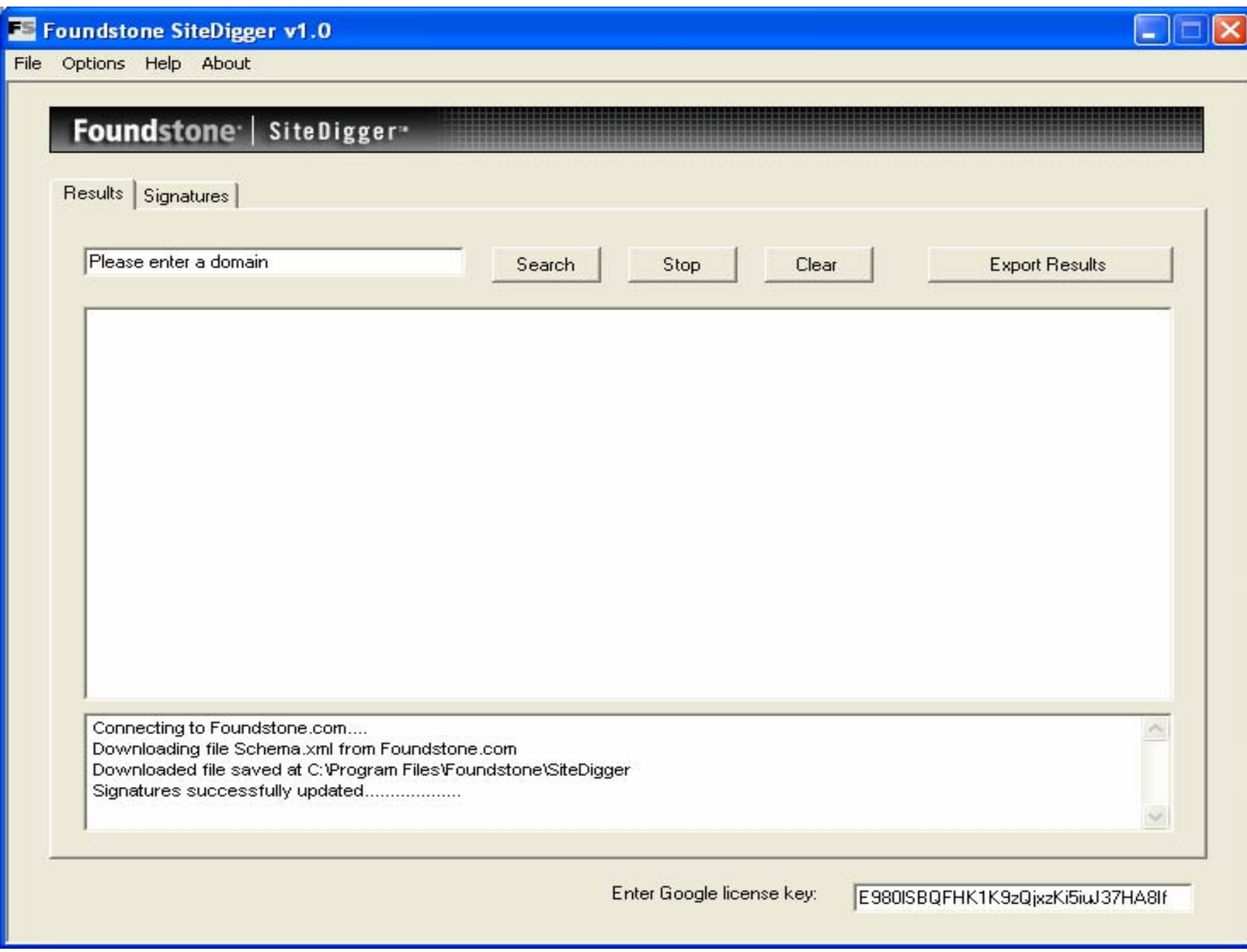

- • Matériels - Google :
	- –Googledorks
	- – Le fameux site Web de piratage Google, qui contient plusieurs exemples différents à propos de choses incroyables :

http://johnny.ihackstuff.com.

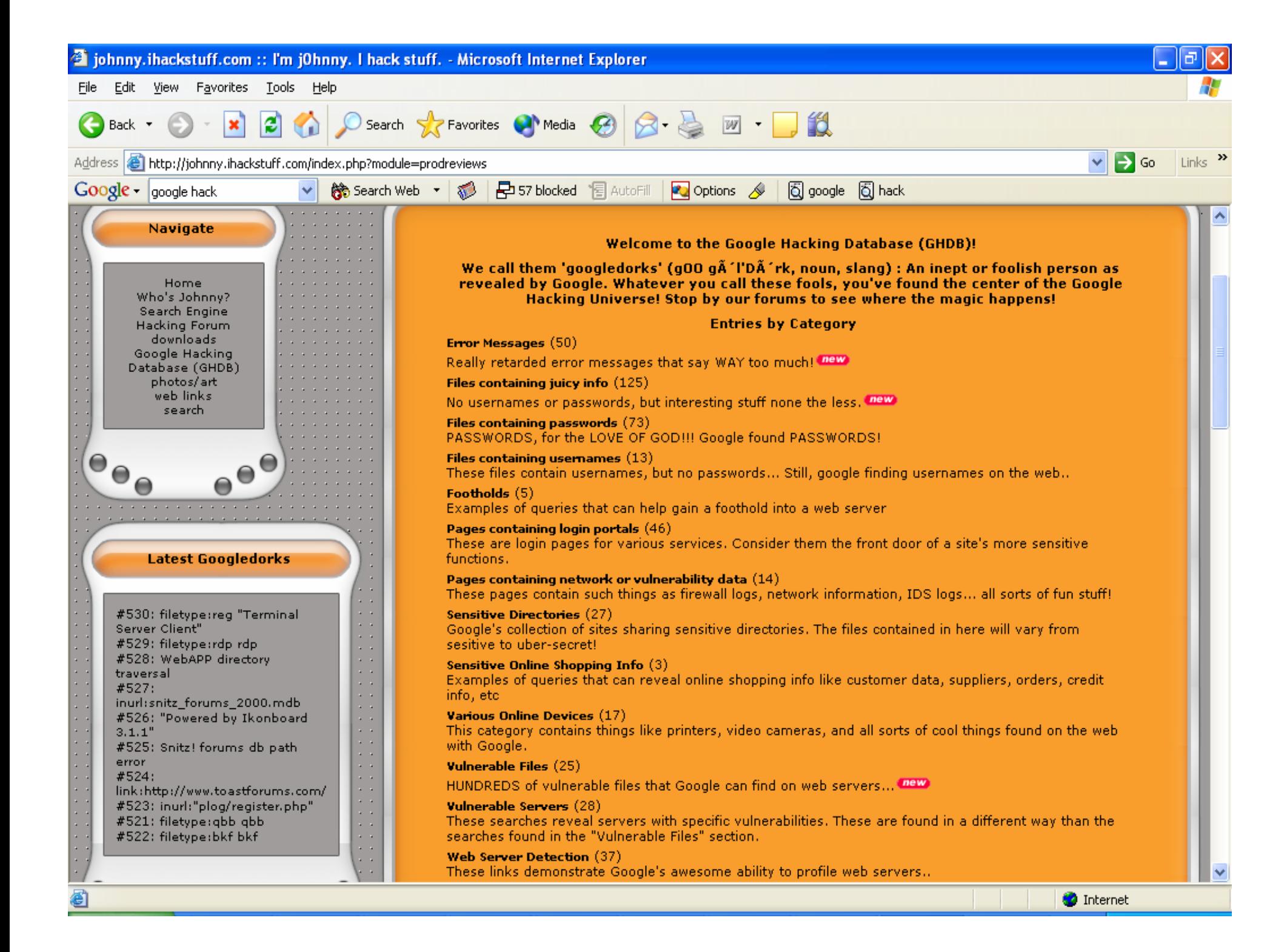

#### 10 most popular entries

- 1) index.of.password
- 2) "access denied for user" "using password"
- 3) auth\_user\_file.txt
- 4) The Master List
- 5) allinurl: admin mdb
- 6) "A syntax error has occurred" filetype:ihtml
- 7) passlist.txt (a better way)
- 8) ORA-00921: unexpected end of SQL command
- 9) Look in my backup directories! Please?

10) config.php

#### 10 most recent entries

1) intitle:"Object not found!" intext:"Apache/2.0.\*  $(Linux/SuSE)^n$ 

2) inurl:netw\_tcp.shtml

3) intitle: "WebJeff - FileManager" intext: "login" intext:Pass | PAsse

4) intitle: "EMUMAIL - Login" "Powered by EMU Webmail"

5) intitle: "Open WebMail" "Open WebMail version  $(2.20|2.21|2.30)$ "

6) intitle: "error 404" "From RFC 2068 "

7) intitle: "Directory Listing, Index of /\*/"

8) "Powered by Caudium Webserver" -caudium.net

9) intitle: "IBM HTTP Server" "Use the Administration Server to configure"

10) intitle:"Lotus Domino Go Webserver:" "Tuning your webserver" -site:ibm.com

#### Protéger vos informations contre Google

- • Recommandations pour vous aider à protéger vos données :
	- Appliquez les programmes de correction / rustine aux systèmes et aux applications
	- **Ne gardez aucunes** informations ou autres données sensibles sur le Web et implanter une procédure d'authentification (RSA, Radius, Safeword)
	- Désactivez les répertoires de navigation
	- Piratez votre site Web avec Google
	- Pensez à enlever votre site de l'index Google : http://www.google.com/remove.html.
	- Utilisez le fichier robots.txt contre les spiders Web « crawlers » : http://www.robotstxt.org.

#### Outils pour vous aider à vérifier vos applications Web

Google APIS: www.google.com/apis Remove: http://www.google.com/remove.html Googledorks: http://johnny.ihackstuff.com/ O'reilly Google Hack: http://www.oreilly.com/catalog/googlehks/ Google Hack Presentation, Jonhnny Long: http://johnny.ihackstuff.com/modules.php?op=modload&name<br>= ownloads&file=index&req=viewdownload&cid=1 "Autism: Using google to hack: www.smart-dev.com/texts/google.txt "Google: Net Hacker Tool du Jour: http://www.wired.com/news/infostructure/0,1377,57897,00.html

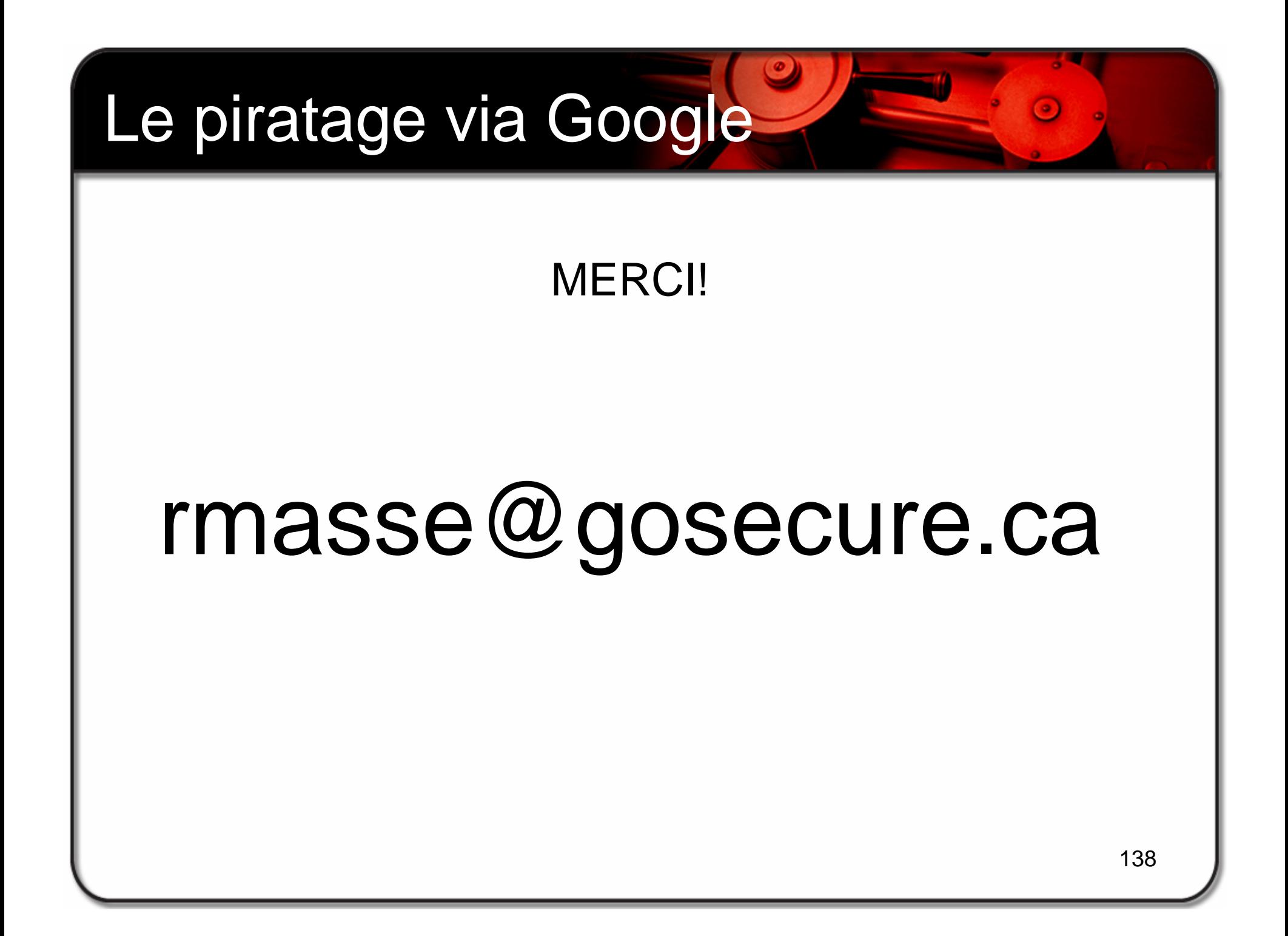